# **MINELTA**

#### The essentials of imaging

www.minoltaeurope.com

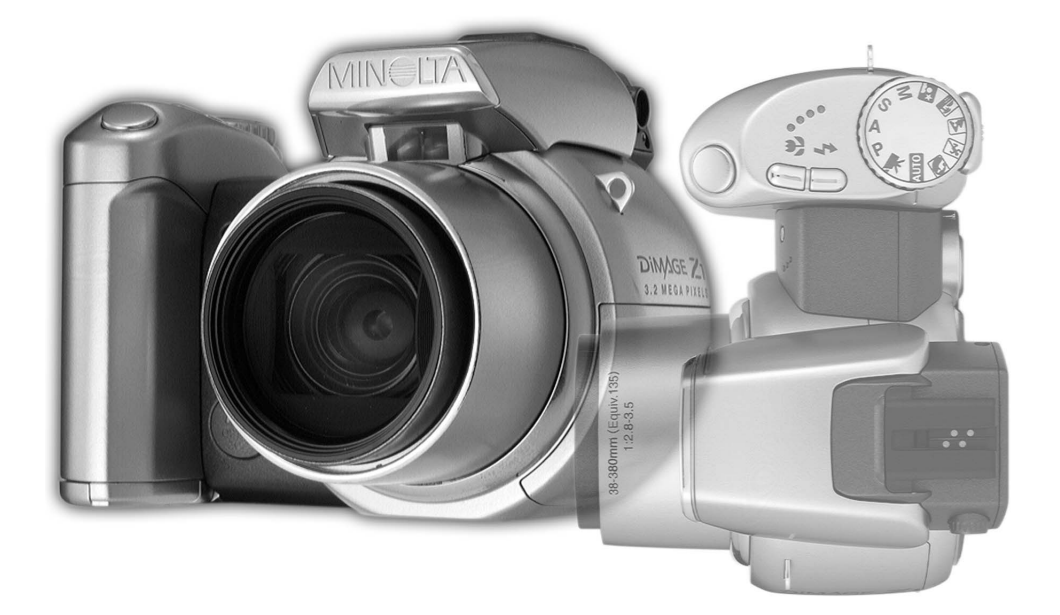

# DIMAGE Z1

**S BRUKSANVISNING**

#### **Innan du börjar**

Tack för att du har valt denna digitalkamera. Läs noggrant igenom bruksanvisningen, så att du kan dra nytta av kamerans alla funktioner. Kontrollera packlistan innan du börjar använda kameran. Om någon del fattas, ta genast kontakt med din kamerahandlare.

DiMAGE Z1 digitalkamera Axelrem NS-DG5000 Objektivlock LF-242 Blixskyddslock SC-1000 SD-minneskort AV-kabel AVC-200 USB-kabel USB-500 4 alkaliska AA-batterier DiMAGE Viewer CD-ROM ArcSoft VideoImpression CD-ROM DiMAGE Z1-bruksanvisning DiMAGE Viewer-bruksanvisning Garantikort

Denna kamera är avsedd att användas med Minolta-tillbehör. Om tillbehör eller utrustning som inte har godkänts av Minolta används kan detta resultera i dåliga prestanda eller skador på kameran eller tillbehöret.

Minolta, The essentials of imaging och DiMAGE är varumärken eller registrerade varumärken tillhörande Minolta Co., Ltd. Apple, Macintosh och Mac OS är registrerade varumärken tillhörande Apple Computer Inc. Microsoft och Windows är registrerade varumärken tillhörande Microsoft Corporation. Det officiella namnet på Windows är Microsoft Windows Operating System. Pentium är ett registrerat varumärke tillhörande Intel Corporation. Power PC är ett varumärke tillhörande International Business Machines Corporation. QuickTime är ett varumärke som används på licens. USB DIRECT-PRINT är ett varumärke tillhörande Seiko Epson Corporation. ArcSoft och VideoImpression är varumärken eller registrerade varumärken tillhörande ArcSoft, Inc. Alla övriga varumärken och produktnamn är varumärken eller registrerade varumärken tillhörande respektive ägare.

#### **Korrekt och säker användning**

Läs och bekanta dig med alla varningar och försiktighetsåtgärder innan du använder kameran.

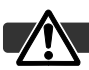

#### **VARNING**

Användning av batterier på ett felaktigt sätt kan medföra att de läcker skadliga lösningar, överhettas eller exploderar, vilket kan orsaka person- eller egendomsskador. Beakta följande varningar:

- Använd endast de batterier som rekommenderas i denna bruksanvisning.
- Sätt i batterierna med polerna (+/-) rättvända.
- Använd inte batterier som uppvisar slitage eller skador.
- Utsätt inte batterier för eld, höga temperaturer, vatten eller fukt.
- Försök inte ladda, kortsluta eller ta isär batterier.
- Förvara inte batterier i eller i närheten av metallmaterial.
- Blanda inte batterier av olika typ, fabrikat, ålder eller laddningsnivå.
- Vid laddning av uppladdningsbara batterier, ska endast den rekommenderade laddaren användas.
- Använd inte batterier som läcker. Om du får batterisyra i ögonen, skölj omedelbart med mycket friskt vatten och sök läkare. Om du får batterisyra på huden eller kläderna, tvätta noggrant med vatten.
- Tejpa över batteripolerna för att undvika kortslutning vid avyttring av batterier; följ alltid de lokala bestämmelserna för batteriåtervinning.
- Använd endast rekommenderad nätadapter inom det spänningsområde som anges på adaptern. En felaktig adapter eller spänning kan orsaka egendoms- eller personskador genom brand eller elektriska stötar.
- Ta inte isär kameran. Elektriska stötar kan medföra personskador om en högspänningskrets i kameran vidrörs.
- Ta genast ur batterierna eller koppla från nätadaptern och sluta använda kameran om den tappats eller utsatts för våld så att kamerans inre delar, speciellt blixtenheten, blir synlig. Blixten har en högspänningskrets, som kan avge elektriska stötar och orsaka personskador. Om du använder en skadad produkt kan personskador eller brand bli följden.
- Håll batterier och små föremål som kan sväljas på avstånd från småbarn. Sök genast läkare om ett föremål har svalts.
- Förvara kameran utom räckhåll för småbarn. Var försiktig i barns närhet, så att de inte skadas av kameran eller kameratillbehör.
- Avfyra inte blixten direkt i ögonen. Detta kan medföra ögonskador.
- Avfyra inte blixten mot fordonsförare. Det kan störa föraren eller orsaka bländning, vilket kan medföra en olycka.
- Använd inte bildskärmen vid bilkörning eller promenader. Det kan orsaka personskada eller en olycka.
- Använd inte kameran i fuktiga miljöer, och hantera den inte med våta händer. Om fukt eller vätska tränger in i kameran, ta genast ur batterierna eller koppla ur nätadaptern och sluta använda kameran. Om du fortsätter använda en elektronisk produkt som utsatts för fukt kan egendoms- eller personskador genom brand eller elektriska stötar uppkomma.
- Använd inte kameran nära lättantändliga gaser eller ämnen såsom bensin, bensen eller förtunning. Använd inte lättantändliga produkter såsom alkohol, bensen eller förtunning vid rengöring av kameran. Användning av lättantändliga rengöringsmedel och lösningar kan medföra explosion eller brand.
- Dra inte i nätkabeln när du kopplar från nätadaptern. Håll i adaptern när du drar ur den ur nätuttaget.
- Se till att inte skada, vrida, modifiera eller värma AC-adapterns nätkabel. En skadad nätkabel kan orsaka egendoms- eller personskada genom brand eller elektriska stötar.
- Om kameran eller nätadaptern avger en främmande lukt, värme eller rök ska du avbryta användningen. Ta genast ur batterierna; var försiktig så att du inte bränner dig, eftersom batterierna blir varma vid användning. Om du använder en skadad produkt kan personskador eller brand bli följden.
- Lämna produkten till ett Minolta-servicecenter om reparation krävs.

#### FÖRSIKTIGHETSÅTGÄRDER

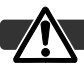

- Använd eller förvara inte kameran på en het eller fuktig plats, till exempel i en bils handskfack eller bagageutrymme. Kameran eller batterierna kan skadas, vilket kan orsaka brännskador eller andra skador på grund av värme, brand, explosion eller läckande batterisyra.
- Om batterierna läcker, sluta använda kameran.
- Objektivet dras in i kameran när den stängs av. Om du vidrör objektivröret medan det skjuts in kan du skada dig.
- Kamerans temperatur stiger med användningstiden. Var försiktig så att brännskador inte uppstår.
- Brännskador kan orsakas om batterierna tas ur omedelbart efter att kameran har använts en längre tid. Stäng av kameran och vänta tills batterierna har svalnat.
- Avfyra inte blixten när avståndet till människor eller föremål är mycket litet. Blixten avger en stor mängd energi, vilket kan orsaka brännskador.
- Tryck inte på bildskärmen. En skadad bildskärm kan orsaka personskada, och vätskan från bildskärmen kan ge upphov till inflammation. Om vätska från bildskärmen kommer i kontakt med huden, tvätta med vatten. Om du får vätska i ögonen, skölj omedelbart med rikligt med vatten och kontakta sedan läkare.
- Vid användning av nätadaptern, se till att kontakten är ordentligt isatt i nätuttaget.
- Använd inte adaptern om nätkabeln är skadad.
- Täck inte över nätadaptern. Brand kan uppstå.
- Se till att nätadaptern är lättillgänglig så att den lätt kan kopplas från i en eventuell akutsituation.
- Koppla från nätadaptern när den rengörs eller inte används.

#### Om denna bruksanvisning

Kamerans grundläggande hantering beskrivs på sidorna 12-33. I detta avsnitt beskrivs kamerans delar, förberedelse av kameran för användning samt den grundläggande hanteringen av kameran vid tagning, visning och radering av bilder.

Många av kamerans funktioner styrs via menyer. I avsnittet om menynavigering beskrivs kortfattat hur du väljer alternativ i menyerna. Beskrivning av inställningarna följer direkt på avsnitten om menynavigering.

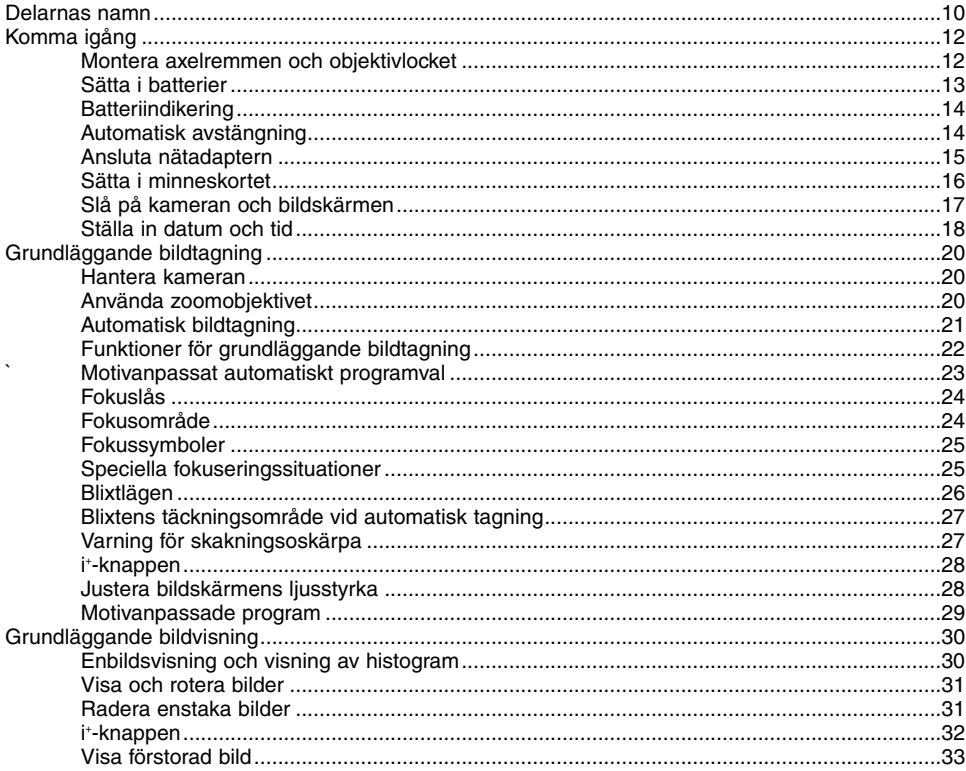

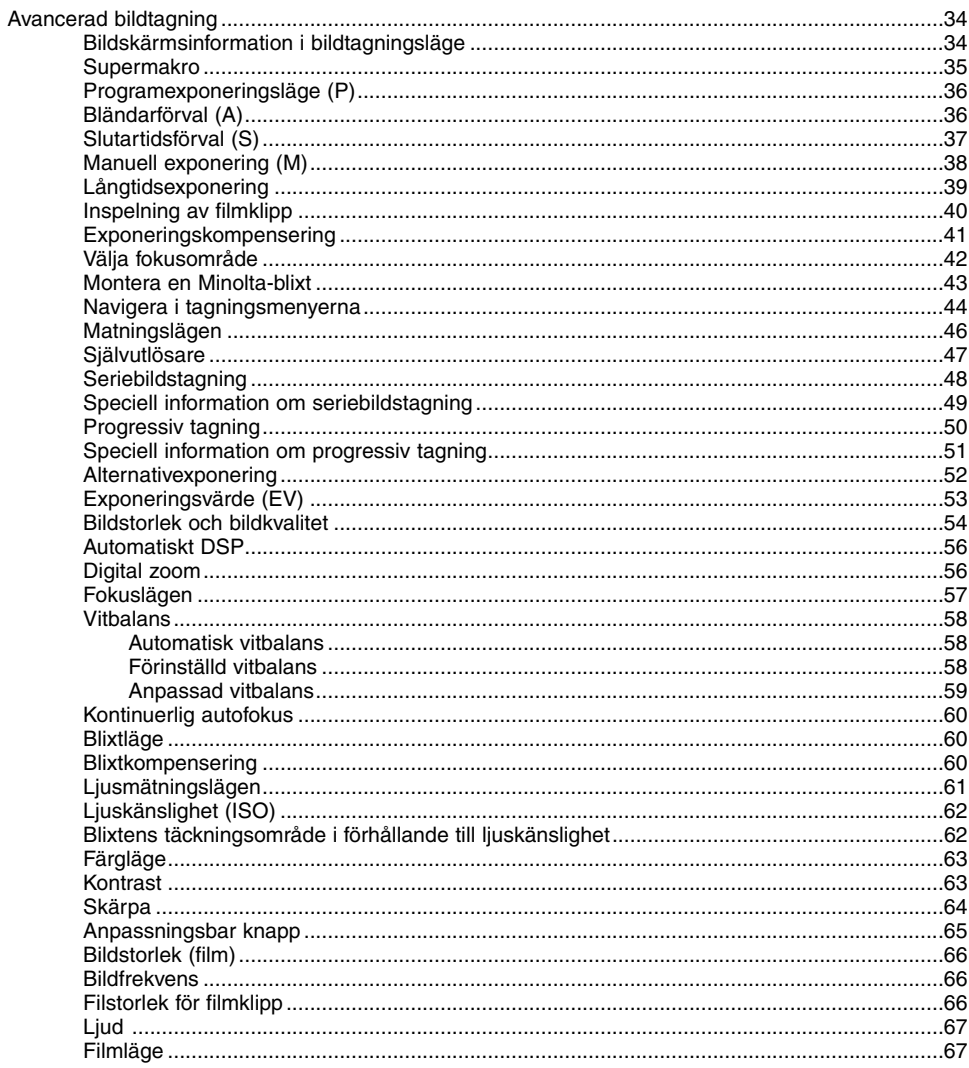

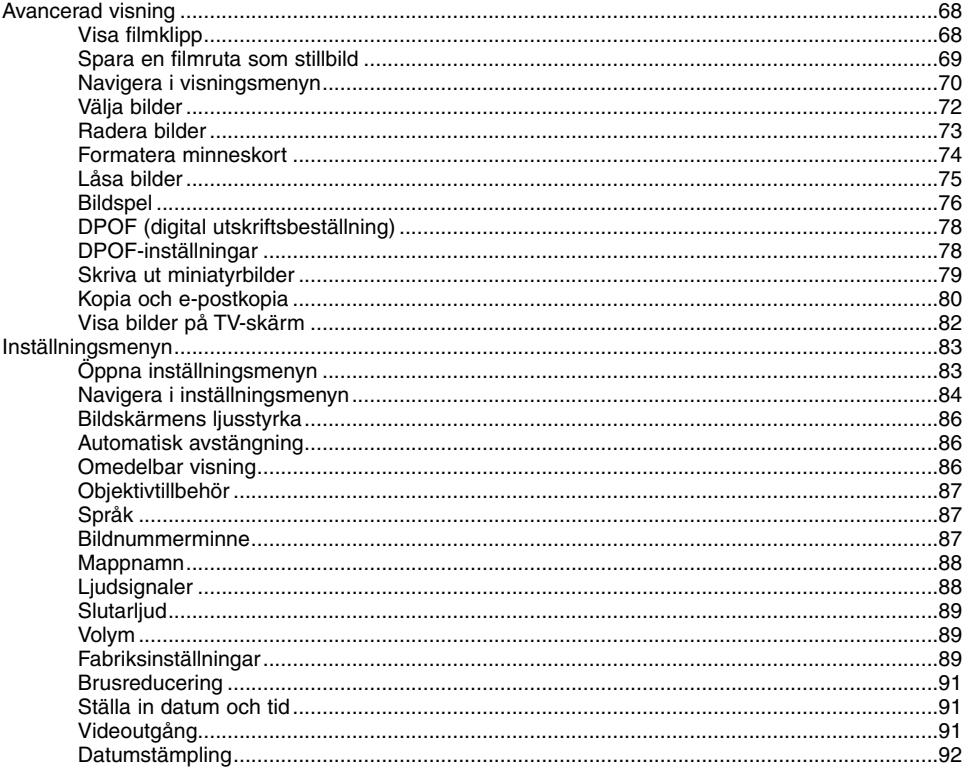

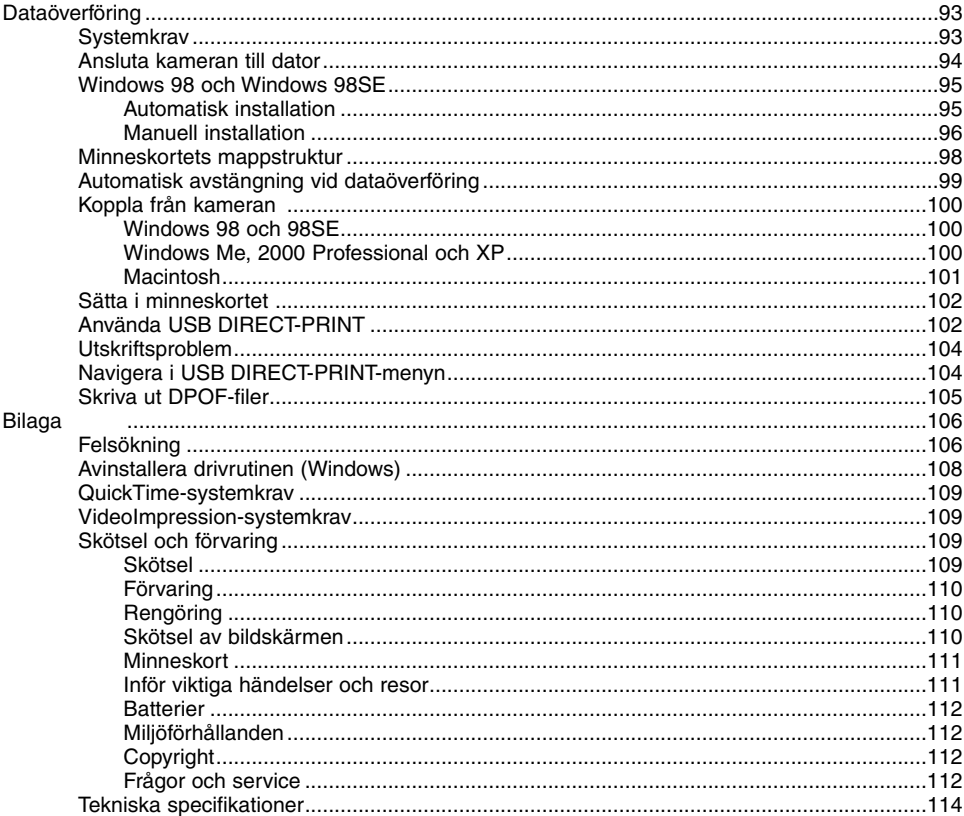

#### <span id="page-9-0"></span>**Delarnas namn**

\* Denna kamera är ett avancerat optiskt instrument. Var noggrann med att hålla kamerans ytor rena. Läs igenom instruktionerna för skötsel och förvaring i slutet av bruksanvisningen (sidan 109).

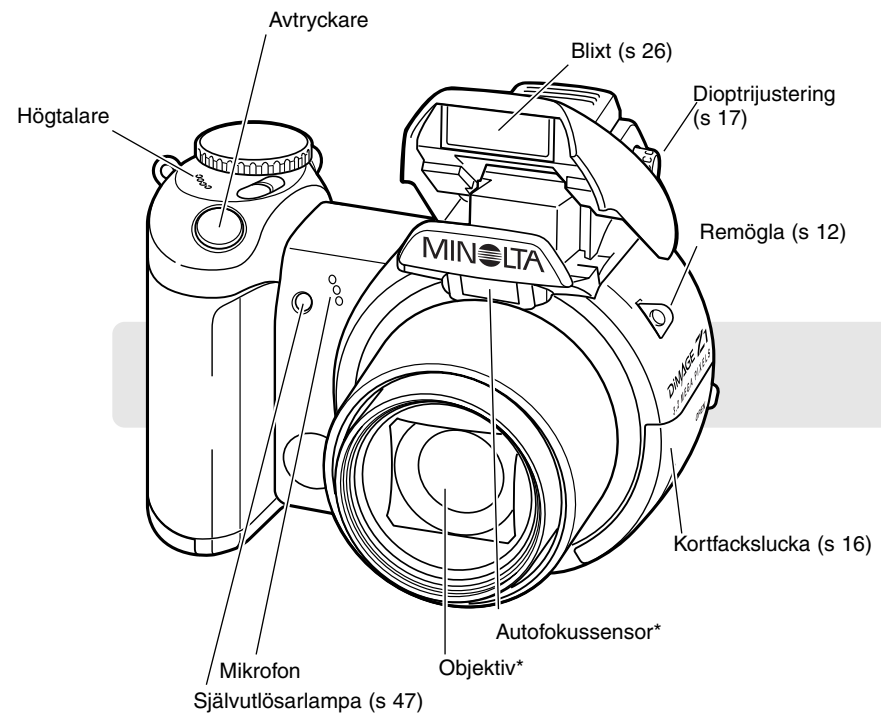

USB-porten och AV-kontakten är placerade innanför luckan till kortfacket. Luckan till batterifacket (s 13) och stativgängan är placerade på kamerahusets undersida.

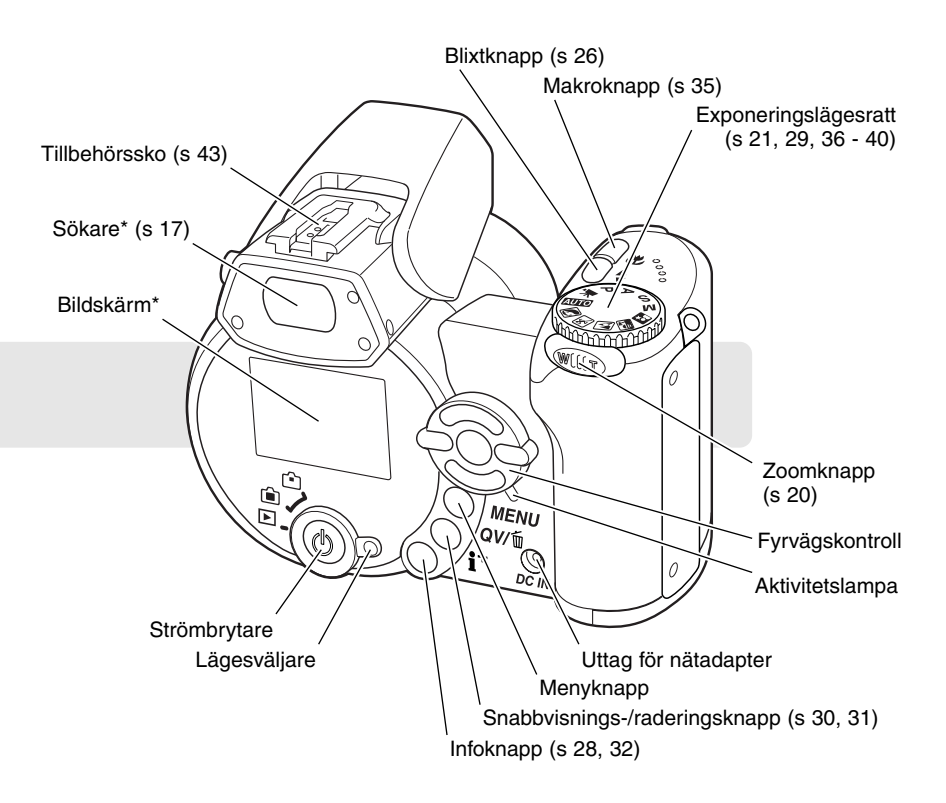

# <span id="page-11-0"></span>**KOMMA IGÅNG**

#### **Montera axelremmen och objektivlocket**

Ha alltid remmen runt handleden så att du inte tappar kameran av misstag. En axelrem av läder, NS-DG1000, finns tillgänglig som tillbehör hos din Minolta-handlare. Lagerföringen kan variera i olika länder.

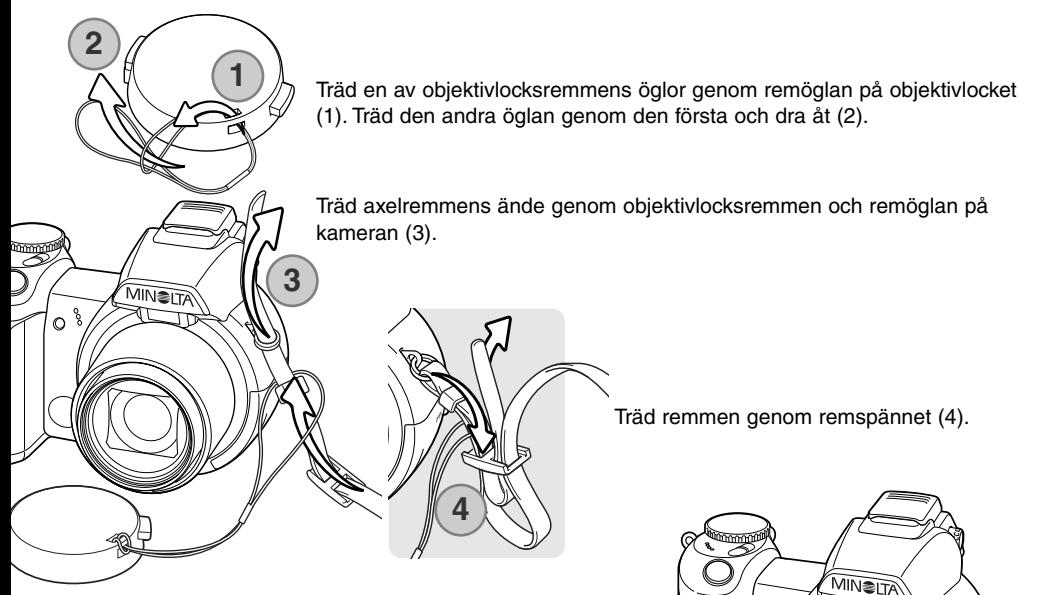

Ta bort och sätt tillbaka objektivlocket genom att trycka in de utstickande flikarna med tummen och pekfingret. Sätt alltid tillbaka objektivlocket när kameran inte används.

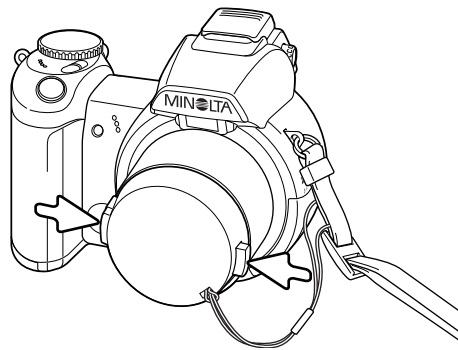

#### <span id="page-12-0"></span>**Sätta i batterier**

Kameran använder fyra alkaliska eller Ni-MH-batterier av AA-storlek. Använd inga andra typer av AAbatterier. Kameran ska vara avstängd vid batteribyte.

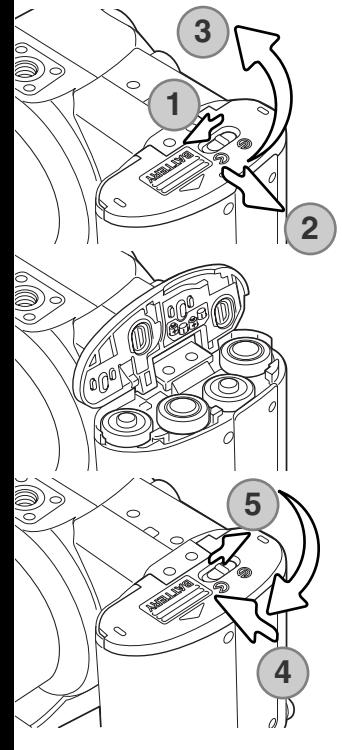

Öppna luckan till batterifacket genom att skjuta låsspärren till öppet läge (1). Skjut luckan åt sidan (2) så att säkerhetsspärren frigörs. Lyft upp luckan (3).

Sätt i batterierna enligt illustrationen på batteriluckans insida. Kontrollera att batterierna är rättvända.

Stäng luckan och skjut den mot kamerahuset (4) så att säkerhetsspärren låses. Skjut låsspärren till stängt läge (5).

När du har satt i batterierna kan ett meddelande om inställning av datum och tid visas på bildskärmen. Datum och tid ställs in på flik 3 i inställningsmenyn (s 18).

#### <span id="page-13-0"></span>**Batteriindikering**

Kameran är utrustad med en automatisk indikering av batteriladdningen. När kameran är påslagen visas batterisymbolen på bildskärmen. Om bildskärmen är tom kan batterierna vara urladdade eller felaktigt isatta.

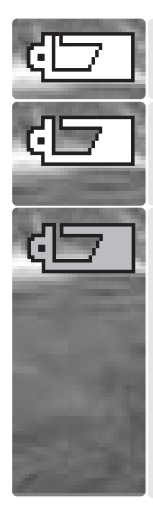

**Symbol för fulladdade batterier**: batterierna är fulladdade. Denna symbol visas under tre sekunder på bildskärmen när kameran slås på.

**Symbol för svagt batteri**: batterienergin är låg. Batterierna bör bytas ut så fort som möjligt. Bildskärmen stängs av medan blixten laddas för att spara ström, och aktivitetslampan blinkar långsamt.

**Symbol för nästan urladdat batteri**: batterienergin är mycket låg. Symbolen på bildskärmen är röd. Batterierna bör bytas ut så fort som möjligt. Denna varning visas automatiskt och kvarstår på bildskärmen tills batterierna har bytts ut. Bildskärmen stängs av medan blixten laddas för att spara ström, och aktivitetslampan blinkar långsamt. Om batteriladdningen sjunker under denna nivå visas meddelandet "Battery exhausted" (batterierna slut) strax innan kameran automatiskt stängs av. Om symbolen för nästan urladdat batteri visas kan inte UHS-seriebildstagning (Ultra High Speed), de båda matningslägena för progressiv tagning eller funktionen för inspelning av filmklipp användas.

#### **Automatisk avstängning (Auto power save)**

För att spara batteri stängs bildskärmen och ej nödvändiga funktioner av om kameran inte har använts under en minut. För att åter aktivera kameran, tryck på valfri knapp eller vrid exponeringslägesratten till ett annat läge. Tidsgränsen för aktivering av funktionen kan ändras på flik 1 i inställningsmenyn (sidan 83).

#### <span id="page-14-0"></span>**Ansluta nätadaptern (tillbehör)**

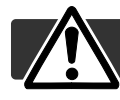

Stäng alltid av kameran innan du växlar strömkälla.

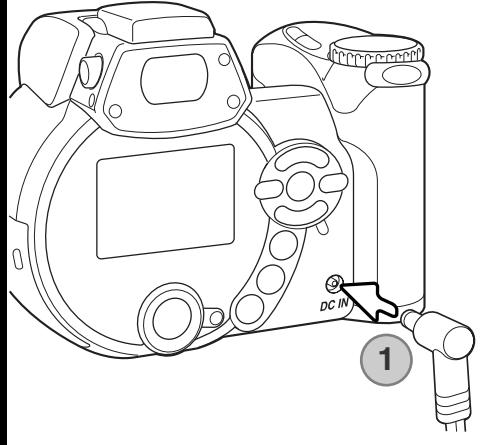

Med nätadaptern kan kameran drivas via ett vanligt nätuttag. Användning av nätadapter rekommenderas när kameran är ansluten till en dator, eller när den används för att ta många bilder i följd. Modell AC-1L är avsedd för användning i Nordamerika, Japan och Taiwan, och modell AC-11 är avsedd för alla övriga länder.

Anslut nätadapterns minikontakt i kamerans DC-uttag (1).

Anslut adapterns nätkontakt till ett nätuttag.

#### **Systemtillbehör**

Det externa batteripaketet EBP-100 är en portabel och kraftfull energikälla som väsentligt ökar kamerans driftstid. Satsen består av ett kraftfullt litium-jon-batteri, hållare och laddare. Batteri, hållare och laddare kan även köpas separat. Din Minolta-återförsäljare kan ge dig mer information om nätadaptern och det externa batteripaketet EBP-100.

#### <span id="page-15-0"></span>**Sätta i minneskortet**

Ett minneskort av SD Memory- eller MultiMedia-typ måste sättas i kameran innan den kan användas. Om inget kort har satts i visas meddelandet "No card" (inget kort) på bildskärmen. Mer information om minneskort finns på sidan 111.

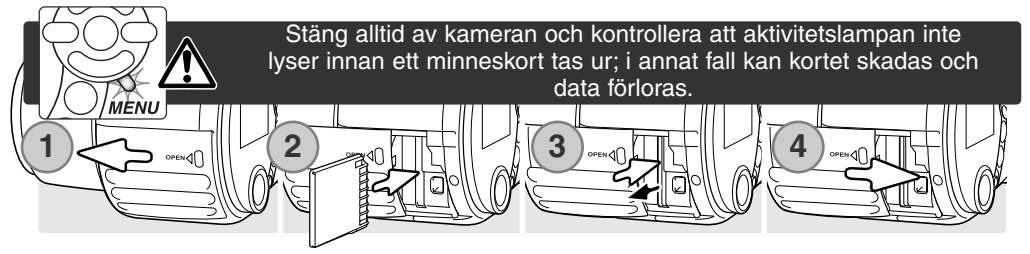

- 1. Öppna kortfacksluckan genom att skjuta den mot kamerans framsida.
- 2. Skjut in minneskortet helt i kortfacket och släpp det; kortet ska sitta fast i facket. Sätt i kortet så att dess ovansida är vänd mot kamerans framsida. Skjut alltid in kortet rakt. Bruka aldrig våld för att skjuta in kortet. Om kortet inte passar, kontrollera att det är vänt åt rätt håll.
- 3. För att ta ur minneskortet, tryck kortet inåt i kortfacket och släpp det. Nu kan kortet dras ut. Var försiktig, eftersom kortet blir varmt under användning.
- 4. Skjut luckan till kortfacket bakåt så att den stängs.

Ett minneskort som har använts i en annan kamera kan behöva formateras innan det används. Om meddelandet "Unable to use the card" (kortet kan inte användas) visas måste kortet formateras. Formatera kortet genom att välja formateringsalternativet på flik 1 i visningsmenyn (sidan 70). Formateringsproceduren raderar permanent alla data på kortet. Om felmeddelandet kvarstår stänger du meddelandeskärmen genom att trycka på mittknappen på fyrvägskontrollen. På Minoltas webbplats finns aktuell information om kortkompatibilitet:

Nordamerika: http://www.minoltausa.com Europa: http://www.minoltasupport.com

## <span id="page-16-0"></span>**Slå på kameran och bildskärmen**

Slå på kameran genom att trycka på strömbrytaren. Stäng av kameran genom att trycka en gång till.

På utsidan av strömbrytaren är lägesväljaren placerad. Med denna växlar du mellan tagnings- och visningsläge samt mellan bildskärm och sökare.

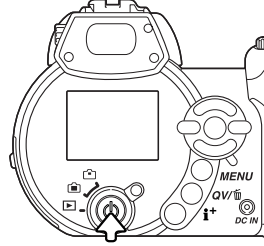

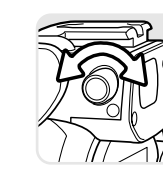

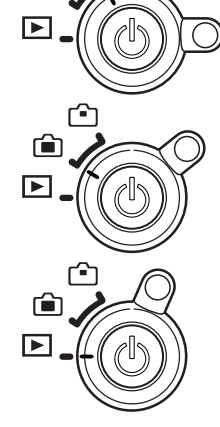

**Tagningsläge (bildskärmsvisning) -** motivet betraktas på bildskärmen.

**Tagningsläge (sökarvisning) -** motivet betraktas genom sökaren. Sökaren har en inbyggd diopter. Vrid på dioptrijusteringsratten tills bilden i sökaren är skarp.

**Visningsläge (bildskärmsvisning) -** bilder kan visas och redigeras. Bilderna visas på bildskärmen.

#### **Anmärkning**

Du kan använda sökaren i visningsläge genom att hålla blixtlägesknappen (1) intryckt och sedan hålla infoknappen (i+ ) (2) intryckt tills sökaren aktiveras.

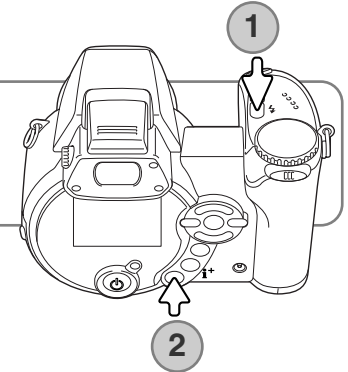

#### <span id="page-17-0"></span>**Ställa in datum och tid ("Date/Time set")**

När du för första gången har satt i ett minneskort och batterier måste kamerans tid och datum ställas in. När bilder tas sparas bilddata tillsammans med aktuellt datum och tid. Beroende på land och språk måste eventuellt även menyspråket ställas in. Ändring av menyspråk beskrivs på följande sida.

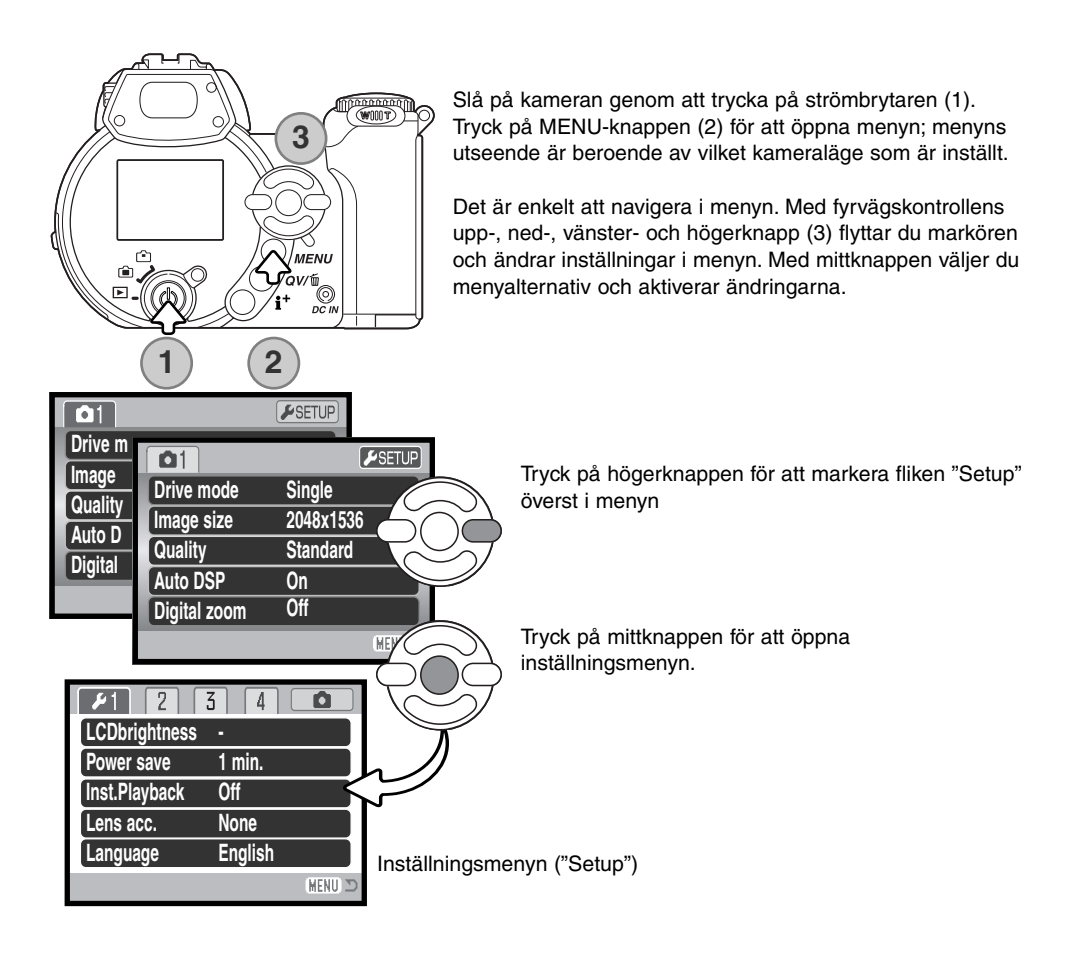

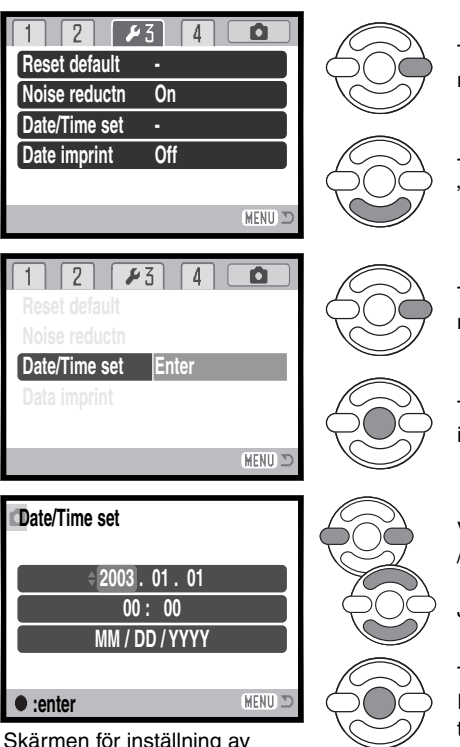

Tryck på högerknappen för att markera flik 3 överst i menyn.

Tryck på nedknappen för att markera alternativet "Date/Time set".

Tryck på högerknappen. "Enter" visas till höger i menyn.

Tryck på mittknappen för att visa skärmen för inställning av datum och tid.

Välj önskad datum- eller tidsenhet med vänster- /högerknappen.

Justera värdet med upp-/nedknappen.

Tryck på mittknappen för att aktivera tid och datum. Inställningsmenyn visas; stäng menyn genom att trycka på MENU-knappen.

**Anmärkning**

datum och tid

Beroende på land och språk måste eventuellt även menyspråket ställas in. Markera alternativet "Language" på flik 1 i inställningsmenyn ("Setup"). Tryck på högerknappen för att visa inställningen för menyspråk. Markera önskat språk med upp-/nedknappen. Tryck på mittknappen för att ställa in det markerade språket; inställningsmenyn visas nu med det valda språket.

# <span id="page-19-0"></span>**GRUNDLÄGGANDE BILDTAGNING**

I detta avsnitt beskrivs grundläggande hantering av kameran. Bekanta dig ordentligt med hanteringen av kameran och dess funktioner i detta avsnitt innan du går vidare till övriga avsnitt i bruksanvisningen.

Slå på kameran. Ställ in lägesväljaren på ett tagningsläge.

#### **Hantera kameran**

Betrakta motivet via bildskärmen eller sökaren och håll kameran i ett stadigt grepp med höger hand, samtidigt som du stöder kamerahuset med vänster hand. Håll armbågarna intill kroppen och fötterna axelbrett isär så att kameran hålls stadigt. Se till att fingrarna eller axelremmen inte täcker objektivet.

#### **Använda zoomobjektivet**

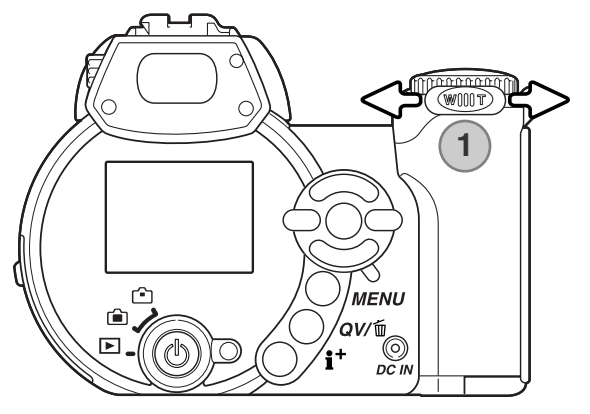

Med zoomknappen justerar du objektivets brännvid (1). Genom att skjuta knappen åt höger (T) zoomas objektivet till teleläge. Genom att skjuta knappen åt vänster (W) zoomas objektivet till vidvinkelläge.

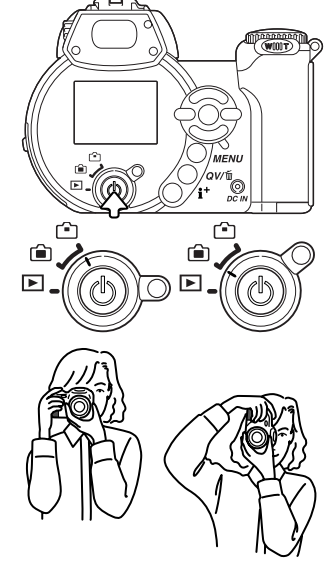

## <span id="page-20-0"></span>**Automatisk bildtagning**

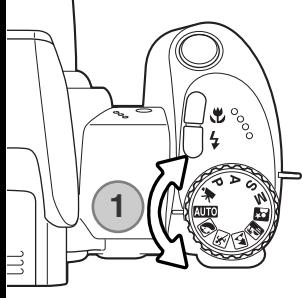

Vrid exponeringslägesratten till "AUTO" (1); kamerans alla funktioner är nu helt automatiska. Autofokus-, exponerings- och bildbehandlingssystemet ser till att du ansträngningslöst får perfekta bilder.

Även om många av kamerans system i detta läge är automatiska, så kan många funktioner mycket enkelt optimeras för olika motivtyper. Även blixtläget (sidan 26) och matningsläget (sidan 46) kan ändras. Bildstorlek och bildkvalitet kan ställas in i menyn för automatisk tagning (sidan 44).

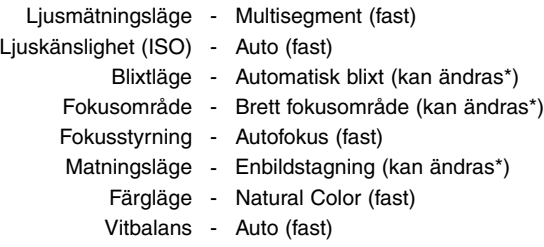

\* Ändringar av blixtläge, fokusområde eller matningsläge återställs till kamerans standardinställning när exponeringslägesratten vrids till en annan inställning.

<span id="page-21-0"></span>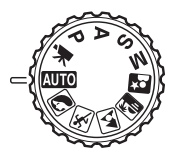

### **Funktioner för grundläggande bildtagning**

I exemplet används läget för automatisk bildtagning. Frånsett filmklippsinspelning är tillvägagångssättet för övriga exponeringslägen identiskt. Funktionen för motivanpassat automatiskt programval är aktiv endast i läget för automatisk bildtagning.

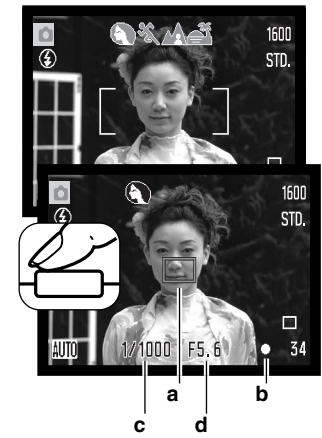

Placera motivet någonstans inom fokusområdet. Se till att motivet befinner sig inom objektivets fokuserbara område (sidan 24). För motiv som befinner sig mycket nära använder du makrofunktionen (sidan 35).

Tryck ned avtryckaren halvvägs för att låsa fokus och exponering. En fokussymbol (a) visas som indikerar motivet. Funktionen för automatiskt val av digitalt motivprogram väljer ett lämpligt exponeringsläge (se motstående sida).

Fokussymbolen (b) på bildskärmen bekräftar att fokus är låst på motivet. Om fokussignalen är röd så kan kameran inte lokalisera motivet. Upprepa föregående steg tills symbolen är vit. Slutartiden (c) och bländarvärdet (d) visas i svart för att indikera att exponeringsinställningen är låst. **<sup>a</sup> <sup>b</sup>**

Tryck ned avtryckaren helt för att ta bilden.

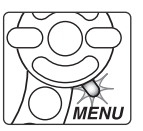

Aktivitetslampan blinkar som indikation på att bilddata skrivs till minneskortet. Ta aldrig ur minneskortet medan data överförs.

#### **Anmärkning**

Den tagna bilden visas om du fortsätter hålla ned avtryckaren efter att ha tagit bilden. Du kan även använda funktionen för omedelbar visning (sidan 86).

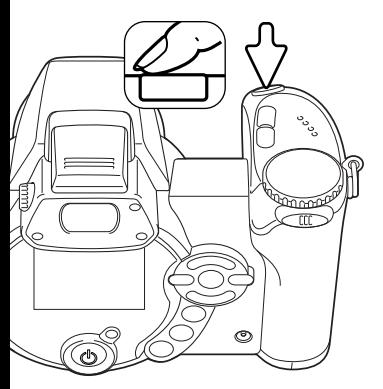

#### <span id="page-22-0"></span>**Motivanpassat automatiskt programval**

Med funktionen för automatiskt val av motivanpassat program kan du välja mellan exponeringsautomatik och ett av fem motivanpassade program. De digitala motivprogrammen optimerar kamerainställningarna för olika förhållanden och motiv. Funktionen är tillgänglig endast vid automatisk tagning, och kan stängas av i menyn för automatisk tagning. Information om de olika motivanpassade programmen finns på sidan 29.

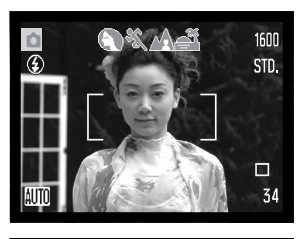

En rad med grå symboler överst på bildskärmen indikerar att funktionen för motivprogramsval är aktiv. Placera motivet inom fokusområdet; förfarandet är detsamma som vid grundläggande tagning (sidan 22).

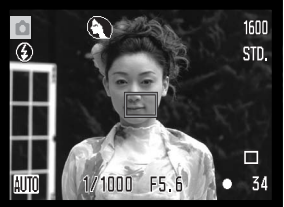

Tryck ned avtryckaren halvvägs. AF-systemet lokaliserar motivet och funktionen för automatiskt val av motivanpassat program väljer lämpligt motivprogram. Om inga symboler visas så är programexponeringsautomatiken aktiv. Tryck ned avtryckaren helt för att ta bilden. Håll kameran stadigt när motivprogrammet för solnedgång har valts eftersom exponeringstiden kan bli lång.

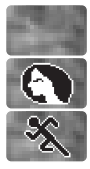

Porträtt

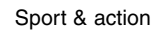

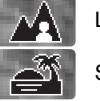

Programexponeringsautomatik (inga symboler för motivanpassat program)

Landskap

Solnedgång

#### <span id="page-23-0"></span>**Fokuslås**

Fokuslåset inaktiverar det automatiska fokussystemet. Detta kan vara praktiskt när motivet inte befinner sig i bildens mitt, eller om kameran inte kan fokusera på det aktuella motivet (sidan 25).

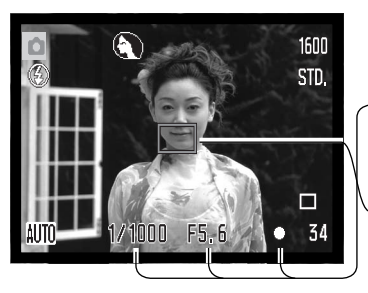

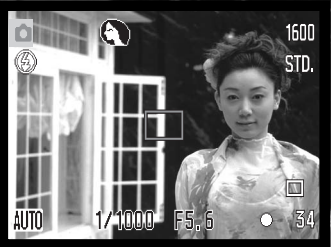

Placera motivet inom fokusområdet. Tryck ned avtryckaren halvvägs.

- Fokussymbolen indikerar att fokus är låst. Värdena för slutarhastighet och bländare ändras från vitt till svart vilket indikerar att exponeringen är låst.
- När fokus är inställt visas en AF-symbol på motivet som indikerar fokuspunkten.

Fortsätt hålla avtryckaren nedtryckt och komponera om motivet i sökaren (eller bildskärmen). Tryck ned avtryckaren helt för att ta bilden.

#### **Fokusområde**

Avståndet beräknas från CCD-planet. På sidan 35 finns information om fokusområdet i makroläge.

> 0,57 m - ∞ Vidvinkelläge 2,07 m - ∞ Teleläge

CCD-planets ungefärliga position

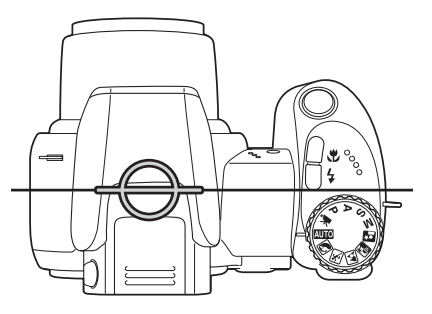

### <span id="page-24-0"></span>**Fokussymboler**

Fokussymbolen i bildskärmens nedre högra hörn indikerar fokuseringsstatus. Slutaren kan exponera även om kameran inte kan fokusera på motivet.

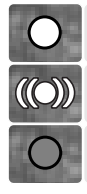

#### Fokus låst.

Fokus bekräftat (endast det motivanpassade programmet sport & action). Kameran fortsätter att följa motivet när det rör sig.

Det går inte att fokusera. Motivet är för nära, eller en speciell situation gör att AFsystemet inte kan fokusera.

När det motivanpassade programmet sport & action används fokuserar kameran kontinuerligt när avtryckaren trycks ned halvvägs, och fokusområdet blir rött. Håll kvar motivet inom det röda fokusområdet. Fokuslås kan inte användas.

Om AF-systemet inte kan fokusera kan fokuslåset användas på ett objekt på samma avstånd som huvudmotivet. Kameran kan också fokuseras manuellt vid användning av motivanpassade program eller programexponeringsautomatiken (P) (sidan 57).

#### **Speciella fokuseringssituationer**

Kameran kan kanske inte fokusera i vissa situationer. Om autofokussystemet inte kan fokusera på ett motiv visas fokussymbolen röd. I denna situation kan du fokusera med fokuslås på ett motiv på samma avstånd som huvudmotivet, och sedan komponera om bilden på bildskärmen.

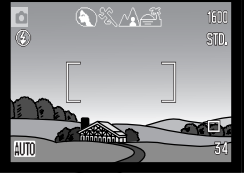

Motivet i fokusområdet har för svaga kontraster.

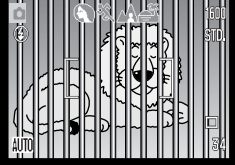

Två motiv på olika Motivet är nära ett Motivet är för mörkt. avstånd sammanfaller<br>med varandra i varandra fokusområdet.

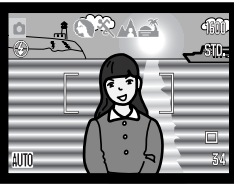

Motivet är nära ett mycket ljust föremål eller område.

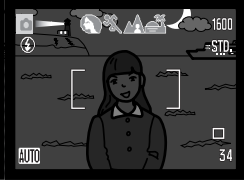

#### <span id="page-25-0"></span>**Blixtlägen**

Fäll upp den inbyggda blixten (1) när du vill använda den. Fäll ned blixten om du inte vill att den ska avfyras.

Om du vill ställa in ett blixtläge trycker du på knappen för val av blixtläge (2) tills symbolen för lämpligt läge visas.

**Automatisk blixt -** blixten avfyras automatiskt i svaga ljusförhållanden och i motljus.

**Reduktion av röda ögon -** blixten avfyras flera gånger före huvudblixten för att reducera röda ögon; en effekt som orsakas av att liuset reflekteras från ögats näthinna. Används i svagt ljus vid fotografering av människor och djur. Förblixtarna drar samman pupillen i motivets ögon.

**Upplättningsblixt -** blixten avfyras vid varje exponering, oavsett hur starkt det befintliga ljuset är. Upplättningsblixt kan användas för att reducera hårda skuggor som skapas av starkt direktljus eller solsken.

**Långsam synk ("Slow") -** Balanserad exponering med både blixtljus och befintligt ljus. Använd långsam synk under mörka förhållanden när du vill att bakgrundsdetaljer ska framträda bättre. Motivet bör inte röra sig efter att blixten avfyrats, eftersom slutaren kan vara öppen ytterligare en stund för exponering med befintligt ljus. Eftersom exponeringstiden kan vara lång rekommenderas att du använder stativ.

**Avstängd blixt -** blixten avfyras inte.

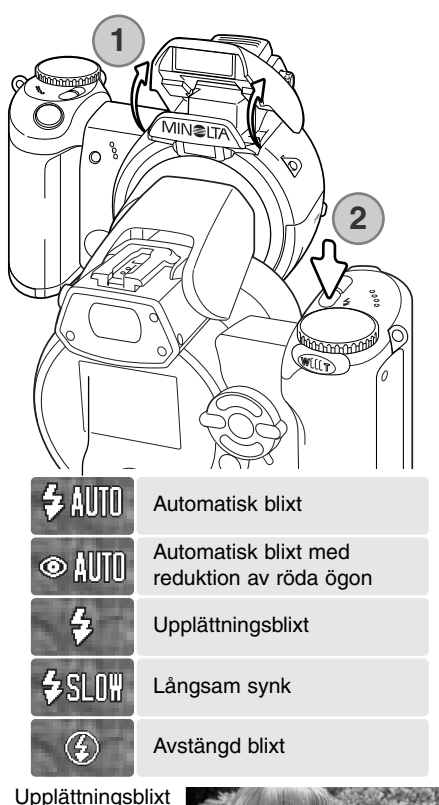

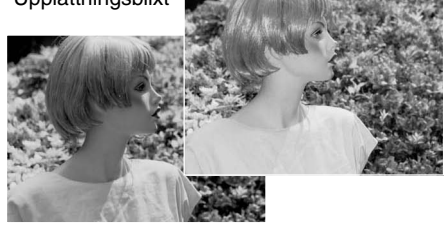

#### <span id="page-26-0"></span>**Blixtens täckningsområde vid automatisk tagning**

Kameran styr blixtens uteffekt automatiskt. För att få välexponerade bilder måste motivet befinna sig inom blixtens täckningsområde. Avståndet beräknas från CCDplanet. Beroende på det optiska systemet är blixtens täckningsområde olika i objektivets vidvinkelläge och teleläge.

> $0.23 - 6.1$  m Vidvinkelläge 1,2 - 4,8 m Teleläge

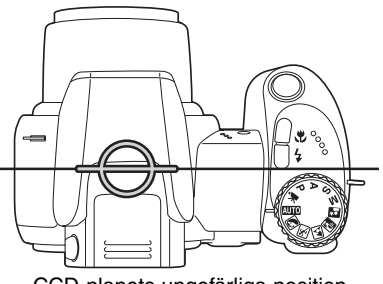

CCD-planets ungefärliga position

Om blixtens uteffekt var tillräcklig för att belysa motivet ersätts blixtlägessymbolen temporärt av en OK-symbol efter exponeringen. Aktivitetslampan blinkar långsamt medan blixten laddas.

#### **Varning för skakningsoskärpa**

Om slutartiden är så lång att kameran inte säkert kan hållas på fri hand visas en varningssymbol för skakningsoskärpa på bildskärmen. Skakningsoskärpa orsakas av nästan omärkliga handrörelser, och är mer påtaglig vid telebrännvidder än vid vidvinkelbrännvidder. Även när varningssymbolen visas kan kameran fortfarande exponera. Om varningssymbolen visas bör du tänka på följande:

- Placera kameran på ett stativ.
- Använd den inbyggda blixten.
- Zooma objektivet mot vidvinkelläget tills varningssymbolen försvinner.

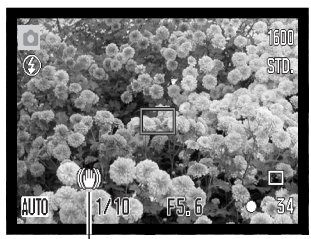

Varning för skakningsoskärpa

#### <span id="page-27-0"></span>**i + -knappen**

Med infoknappen (i<sup>+</sup>) anpassar du informationen som visas på bildskärmen. Bildskärmen kan visa antingen aktuell bild plus fullständig bildinformation, eller endast bilden.

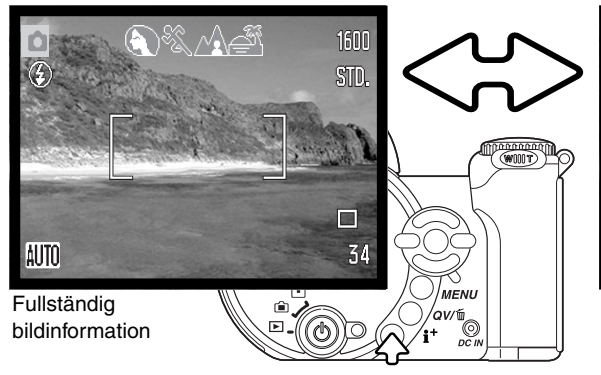

Infoknapp

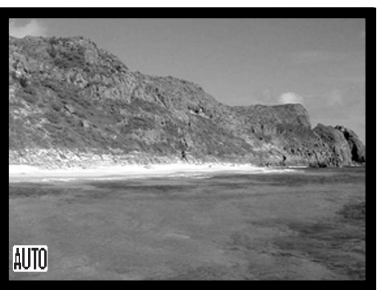

Endast aktuell bild

#### **Justera bildskärmens ljusstyrka**

Du kan anpassa bildskärmen så att den blir ljusare eller mörkare. Ljusstyrkan kan ställas in individuellt för sökaren och bildskärmen. Vrid lägesväljaren till önskat läge. Håll ned infoknappen (i+ ) så att skärmen för bildskärmens ljusstyrkeinställning visas.

Justera ljusstyrkan med fyrvägskontrollens vänster- /högerknapp; ljusstyrkan på bildskärmen ändras interaktivt. Tryck på mittknappen för att aktivera ljusstyrkenivån, eller tryck på MENU-knappen om du vill stänga skärmen utan att göra några ändringar.

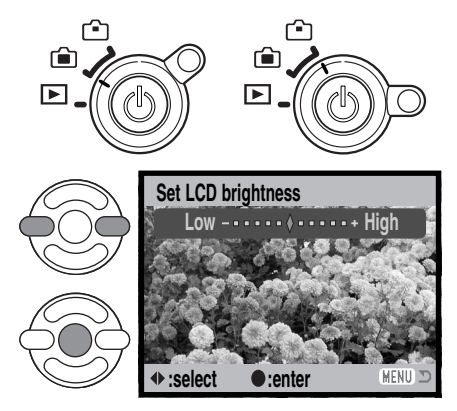

#### <span id="page-28-0"></span>**Motivanpassade program**

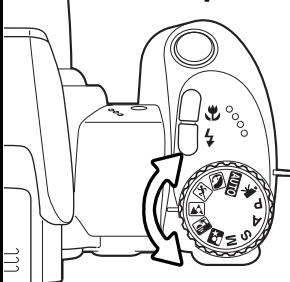

De motivanpassade programmen optimerar exponerings-, vitbalans- och bildbehandlingssystemet för specifika förhållanden och motiv. Vrid exponeringslägesratten till önskat motivprogram; det valda programmet visas i bildskärmens nedre vänstra hörn.

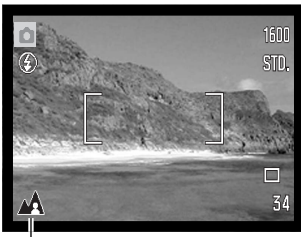

Exponeringslägessymbol

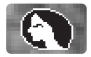

**Porträtt -** optimerat för att återge mjuka hudtoner och en lätt oskärpa på bakgrunden. Porträtt blir oftast bäst vid användning av ett teleläge; längre brännvidder överdriver inte ansiktsuttrycket och det kortare skärpedjupet gör bakgrunden mjukare (oskarpare). Vid starkt direkt solljus eller bakgrundsljus kan du använda den inbyggda blixten för att minska hårda skuggor.

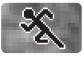

**Sport & action** - optimerat för kortast möjliga slutartider så att rörelser "fryses". AFsystemet fokuserar kontinuerligt (sidan 25). Vid blixtanvändning måste motivet befinna sig inom blixtens täckningsområde (sidan 27). Ett enbent stativ är mer flexibelt och kompakt än ett trebent i dessa situationer.

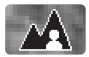

**Landskap -** optimerat för att ge skarpa och färgsprakande landskapsbilder. Används för liusa utomhusmotiv.

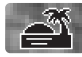

**Solnedgång -** optimerat för att ge fylliga och varma solnedgångsbilder. När solen befinner sig ovanför horisonten bör du undvika att rikta kameran direkt mot solen under längre stunder. Solljusets intensitet kan skada CCD-elementet. Stäng av kameran eller sätt på objektivlocket mellan bildtagningar.

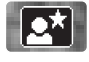

**Nattporträtt -** optimerat för djupa, subtila nattscener. Stativ rekommenderas. När blixt används balanseras blixtljuset och det befintliga ljuset så att både huvudmotivet och bakgrunden exponeras korrekt. Vid blixtanvändning måste huvudmotivet (till exempel en person) befinna sig nära kameran. Motivet bör inte röra sig efter att blixten avfyrats, eftersom slutaren kan vara öppen ytterligare en stund för exponering med befintligt ljus.

<span id="page-29-0"></span>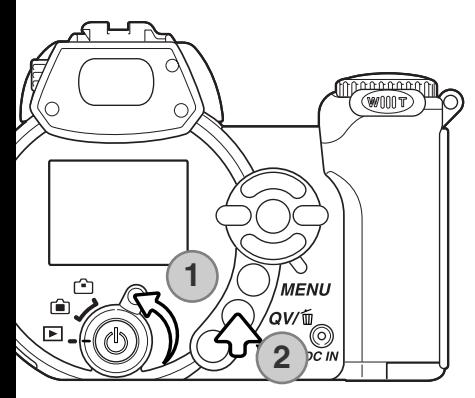

# **GRUNDLÄGGANDE BILDVISNING**

Bilder kan betraktas antingen i snabbvisnings- (QV) eller visningsläget (Playback). I detta avsnitt beskrivs den grundläggande funktionen i båda dessa lägen. Visningsläget har ytterligare funktioner; se sidan 68

För att betrakta bilder i visningsläget vrider du lägesväljaren till visningssymbolen.

För att betrakta bilder i bildtagningsläge trycker du på den kombinerade QV-/raderingsknappen.

#### **Enbildsvisning och visning av histogram**

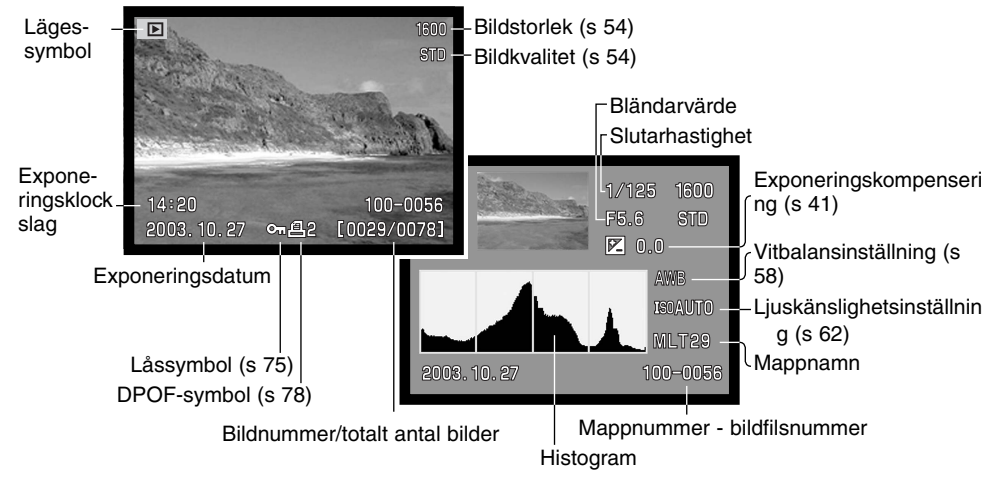

För att växla mellan visning av enstaka bilder och histogram trycker du på infoknappen.

<span id="page-30-0"></span>Histogrammet visar bildens luminansutbredning från svart (vänster) till vitt (höger). De 256 vertikala linjerna visar den relativa mängden av motsvarande ljusvärde i bilden. Histogrammet kan användas för att bedöma exponeringen, men visar ingen färginformation.

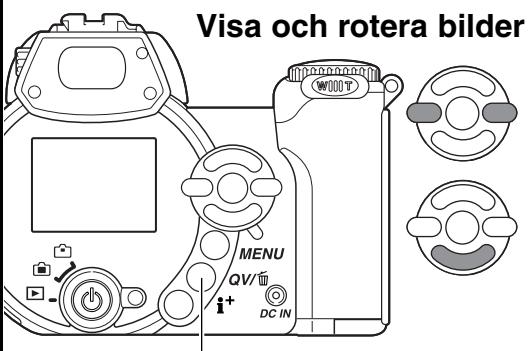

I båda visningslägena kan du bläddra mellan bilderna med fyrvägskontrollens vänster-/högerknapp.

Du kan rotera en vertikal bild genom att trycka på nedknappen och bläddra mellan följande tre lägen: 90° moturs, 90° medurs samt horisontellt.

Återgår till bildtagningsläge från snabbvisningsläget genom att trycka på MENU-knappen eller trycka ned avtryckaren halvvägs.

Snabbvisnings- och raderingsknapp

#### **Radera enstaka bilder**

Du kan radera den visade bilden. Raderade bilder kan inte återställas.

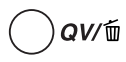

För att radera den visade bilden trycker du på QV- /raderingsknappen. Skärmen till höger visas.

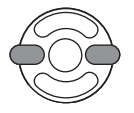

Använd vänster-/högerknappen för att markera "Yes"; med "No" avbryter du operationen.

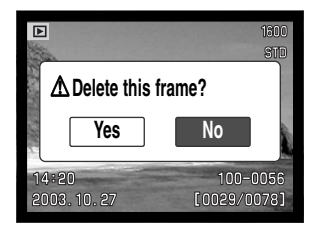

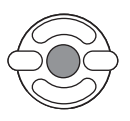

Tryck på mittknappen för att radera bilden.

#### <span id="page-31-0"></span>**i + -knappen**

Med infoknappen (i+ ) anpassar du informationen som visas på bildskärmen. Bläddra mellan de olika formaten genom att trycka flera gånger: fullständig bildinformation, endast bild, miniatyrbilder.

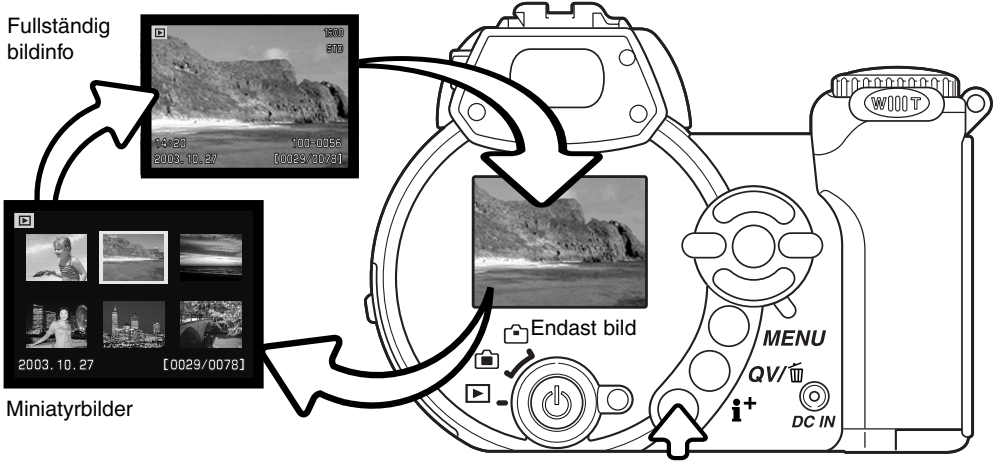

Infoknapp

Vid miniatyrbildsvisning använder du vänster-/högerknappen för att flytta den gula ramen. När en bild markeras i ramen visas exponeringsdatum, låsnings- och utskriftsstatus samt bildens nummer längst ned på bildskärmen. Den markerade bilden kan raderas med QV-/raderingsknappen (sidan 31); ett filmklipp kan spelas upp med ett tryck på fyrvägskontrollens mittknapp. När du trycker på visningsknappen igen visas den markerade bilden i läget för enbildsvisning.

#### <span id="page-32-0"></span>**Visa förstorad bild**

Vid enbildsvisning i snabbvisningsläget eller visningsläget kan en stillbild förstoras upp till 6 gånger i steg om 0,2 gånger.

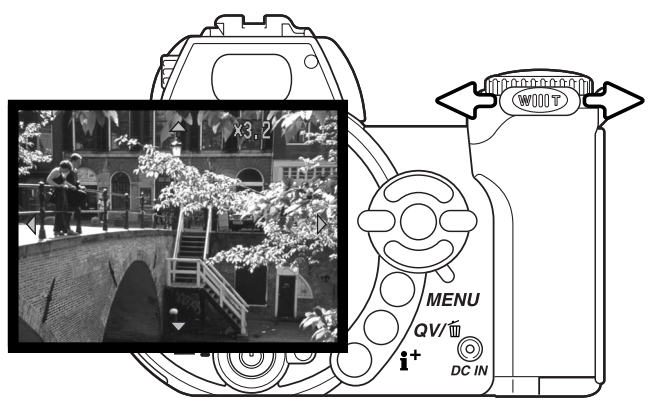

När önskad bild visas skjuter du zoomknappen åt höger (T) för att aktivera läget för visning av förstorad bild. Förstoringsgraden visas på bildskärmen.

Skjut zoomknappen åt höger (T) för att öka förstoringsgraden. Skjut knappen åt vänster (W) för att minska förstoringsgraden

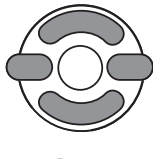

Panorera bilden med hjälp av fyrvägskontrollens knappar. Vid panorering försvinner pilarna på bildskärmen när du har nått bildens kant.

Med infoknappen (i<sup>+</sup>) växlar du mellan visning av fullständig bildinformation och enbart bilden.

**MENU** Avsluta förstoringsläget genom att trycka på MENU-knappen.

## <span id="page-33-0"></span>**AVANCERAD BILDTAGNING**

I detta avsnitt beskrivs avancerade funktioner för bildtagning. Läs avsnittet om grundläggande bildtagning innan du läser detta avsnitt.

### **Bildskärmsinformation i bildtagningsläge**

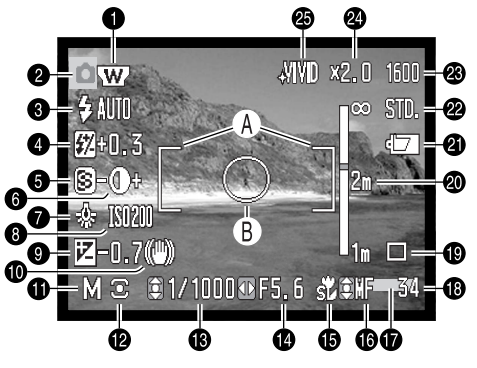

- A. Fokusområde
- B. Spotmätningsområde (s 61)

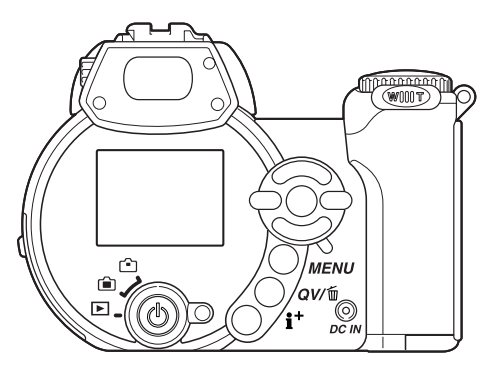

- 1. Vidvinkelomvandlare (s 87)
- 2. Läge
- 3. Blixtläge (s 26)
- 4. Blixtkompensering (s 60)
- 5. Skärpa (s 64)
- 6. Kontrast (s 63)
- 7. Vitbalansinställning (s 58)
- 8. Ljuskänslighet (ISO) (s 62)
- 9. Exponeringskompensering (s 41)
- 10. Varning för skakningsoskärpa (s 27)
- 11. Exponeringsläge (s 36 40)
- 12. Ljusmätningsläge (s 61)
- 13. Slutarhastighet
- 14. Bländarvärde
- 15. Makroläge (s 35)
- 16. Manuell fokus (s 57)
- 17. Datumstämpling (s 92)
- 18. Bildräkneverk (s 55)
- 19. Matningsläge (s 46)
- 20. Avståndsskala vid manuell fokus (s 57)
- 21. Batteriladdning (s 14)
- 22. Bildkvalitet (s 54)
- 23. Bildstorlek (s 54)
- 25. Digital zoom (s 56)
- 25. Färgläge (s 63)

#### <span id="page-34-0"></span>**Supermakro**

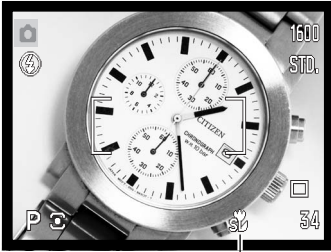

Supermakrosymbol

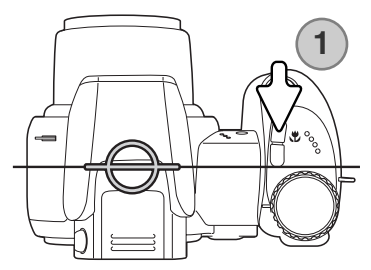

I supermakroläget kan kameran fokusera så nära som 4 cm från objektivets framkant (11 cm från CCD-planet). Tryck på makroknappen (1) för att aktivera funktionen; objektivet zoomar automatiskt till supermakroläget (9,7 mm brännvidd).

Du kan använda zoomen, men makroområdet ändras när brännvidden ändras. När brännvidden ändras visas symbolen för standardmakroläge.

Nedan specificeras makroområdet i de båda makrolägena. Avståndet beräknas från CCD-planet.

- $\frac{1}{20}$  Supermakro (9,7 mm brännvidd)
	- 11 107 cm
- **Standardmakro** 
	- Vidvinkelläge: 17 107 cm
	- Teleläge: 127 257 cm

CCD-planets ungefärliga position

#### **Minolta-historik**

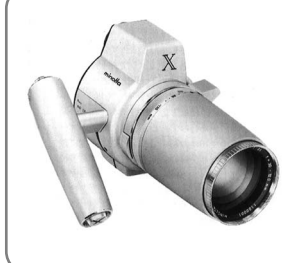

Innovation och kreativitet har alltid varit drivkraften bakom Minoltas produkter. Electro-zoom X var en uppvisning i kamerakonstruktion, och rönte stor uppmärksamhet då den avtäcktes på Photokina i Tyskland 1966.

Electro-zoom X var en elektroniskt styrd mekanisk systemkamera med bländarförval och ett inbyggt zoomobjektiv, 30-120mm f/3,5, som gav 20 bilder i 12 X 17 mm-format på en 16 mm-filmrulle. Avtryckaren och batterifacket var placerade i handgreppet. Endast några få prototypexemplar byggdes, vilket gör kameran till en av Minoltas mest sällsynta kameror.

#### <span id="page-35-0"></span>**Programexponeringsläge (P)**

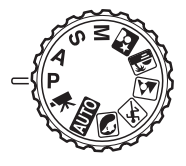

Programläget styr både slutartid och bländare för att säkerställa en korrekt exponering. Detta exponeringsläge ger fotografen frihet att fotografera utan att behöva bekymra sig över exponeringsinställningarna. Slutartiden och bländarvärdet för aktuell exponering visas på bildskärmen när avtryckaren trycks ned halvvägs. Om slutartiden och bländarvärdet visas i rött ligger motivets ljusvärde utanför kamerans exponeringsomfång.

#### **Bländarförval (A)**

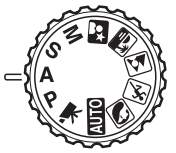

Fotografen väljer bländare, varefter kameran ställer in en lämplig slutartid som ger korrekt exponering. När bländarförval är valt visas bländarvärdet i blått på bildskärmen och en dubbelriktad pil visas intill värdet. Blixtläget kan ställas in på upplättningsblixt, upplättningsblixt med röda ögon-reduktion eller långsam synk (sidan 26).

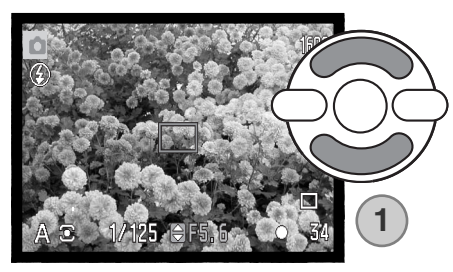

Använd fyrvägskontrollens (1) upp-/nedknapp för att ställa in önskad bländare. Bländaren kan ställas in i steg om 1/3 bländarvärde. Tryck ned avtryckaren halvvägs för att aktivera exponeringssystemet; använd slutartid visas på bildskärmen.

Eftersom den största bländaren inte är densamma i vidvinkelläge som i teleläge ändras bländaren automatiskt vid zoomning. Om den valda bländaren ligger utanför exponeringsområdet visas slutartiden i rött på bildskärmen.
# **Slutartidsförval (S)**

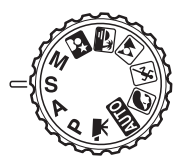

Fotografen väljer slutartid, varefter kameran ställer in en lämplig bländare som ger korrekt exponering. När slutartidsförval är valt visas slutartiden i blått på bildskärmen och en dubbelriktad pil visas intill värdet. Slutartiden kan ställas in mellan 1/1000 och 15 sekunder. Om den valda slutartiden ligger utanför exponeringsomfånget visas bländaren i rött på bildskärmen. Blixtläget kan ställas in på upplättningsblixt, upplättningsblixt med röda ögon-reduktion eller långsam synk (sidan 26).

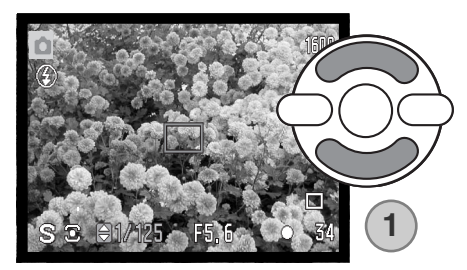

Använd fyrvägskontrollens (1) upp-/nedknapp för att ställa in önskad slutartid. Tryck ned avtryckaren halvvägs för att aktivera exponeringssystemet; använd bländare visas på bildskärmen.

#### **Tagningstips**

Bländaren styr inte bara exponeringen utan även skärpedjupet, dvs området mellan det närmaste skarpa föremålet och det föremål längst bort som är skarpt. Ju högre bländarvärde, desto större blir skärpedjupet. Ju lägre bländarvärde, desto mindre blir skärpedjupet. Vanligtvis används ett större skärpedjup vid landskapsfotografering (ett högt bländarvärde) för att få både förgrunden och bakgrunden skarp, medan ett kort skärpedjup (lågt bländarvärde) används för porträtt eftersom man då oftast vill skilja ut huvudmotivet från bakgrunden.

Slutartiden styr inte bara exponeringen, utan också möjligheten att "frysa" rörelser. Korta slutartider används ofta vid sportfotografering då man vill stoppa upp rörelser. Långa slutartider kan däremot användas för att illustrera rörelseflöde. Ett stativ rekommenderas då långa slutartider används.

Effekten av ändrad bländare och slutartid avspeglas inte i sökaren eller på bildskärmen. Ta en provbild med den inställda bländaren och slutartiden och granska sedan resultatet i något av visningslägena.

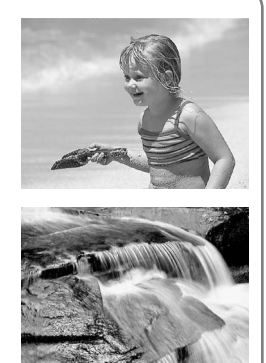

# **Manuell exponering (M)**

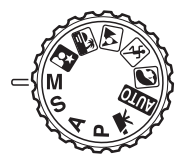

Med läget för manuell exponering kan du göra individuell inställning av slutartid och bländare. Detta läge åsidosätter exponeringssystemet och ger fotografen full kontroll över den slutliga exponeringen.

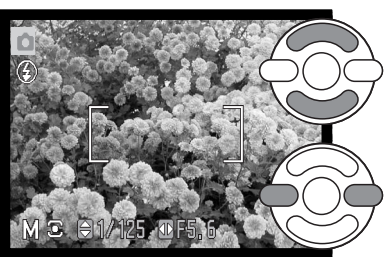

Använd fyrvägskontrollens upp-/nedknapp för att ställa in önskad slutartid.

Använd fyrvägskontrollens vänster-/högerknapp för att ställa in önskad bländare.

Ändring av exponeringsinställningarna avspeglas i bilden på bildskärmen. Slutartiden och bländaren visas i rött på bildskärmen om bilden kommer att bli väsentligt under- eller överexponerad. Om bildskärmen är svart, öka exponeringen tills bilden blir synlig; minska exponeringen om bildskärmen är vit. När avtryckaren trycks ned halvvägs kan sökarbildens ljusstyrka ändras medan kameran fokuserar.

I manuellt läge används automatiskt ljuskänsligheten ISO 100. Ljuskänsligheten kan ändras på flik 3 i bildtagningsmenyn (sidan 62). Blixtläget kan ställas in på upplättningsblixt, upplättningsblixt med röda ögon-reduktion eller långsam synk (sidan 26), men blixtens effekt återges inte på bilden på bildskärmen.

# **Långtidsexponering**

Långtidsexponeringar kan göras i manuellt exponeringsläge. Exponeringar upp till 30 sekunder kan göras. Stativ rekommenderas. Kamerans exponeringssystem kan inte användas för att beräkna långtidsexponeringar. En separat ljusmätare bör användas.

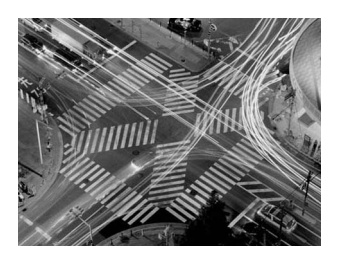

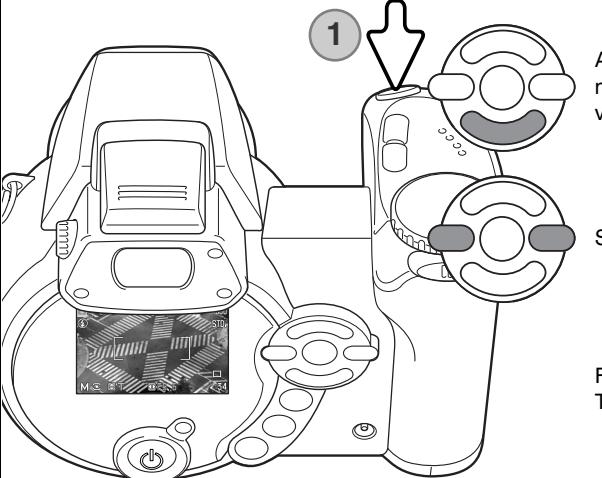

Använd fyrvägskontrollens nedknapp för att minska slutartiden under 15 sekunder tills "T" visas.

Ställ in bländaren med vänster-/högerknappen.

För att ta bilden trycker du på avtryckaren (1). Tryck en gång till för att avsluta exponeringen.

Ett meddelande visas medan exponeringen görs. Brusreducering tillämpas på bilden efter slutförd exponering. Brusreduceringen kan stängas av på flik 3 i inställningsmenyn (sidan 91).

# **Inspelning av filmklipp**

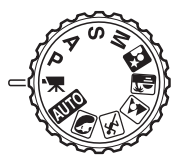

Kameran kan spela in digital film med ljud. Den totala inspelningstiden varierar med bildstorlek och bildfrekvens; se sidan 66. Exponeringskompensering och makrolägena kan användas. Övriga inställningar görs i menyn för inspelning av filmklipp (sidan 44).

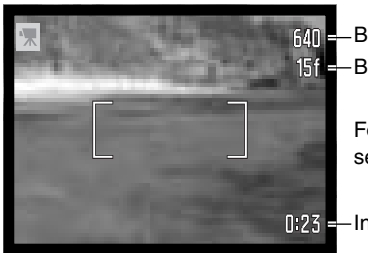

Bildstorlek **Bildfrekvens** 

> Före inspelning visar bildräkneverket den maximala tid i sekunder som kan spelas in i nästa filmklipp.

0:23 - Inspelningstid

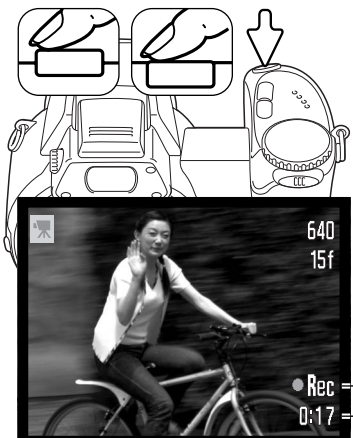

Placera motivet inom fokusområdet enligt beskrivningen för grundläggande bildtagning (sidan 22). Tryck ned avtryckaren halvvägs för att låsa fokus och exponering. Tryck ned avtryckaren helt för att starta inspelningen, och släpp den sedan.

Kameran fokuserar kontinuerligt under inspelningen. Inspelningen fortgår tills den maximala inspelningstiden har löpt ut eller tills du trycker ned avtryckaren igen.

**Ren E**-Inspelningssymbol **0117** – Återstående tid

### **Exponeringskompensering**

Exponeringen kan anpassas så att den slutliga bilden blir ljusare eller mörkare, upp till ±2 EV i 1/3 steg. Exponeringskompensering kan bara användas med motivanpassade program och exponeringsläget P, A och S. Med motivanpassade program återställs exponeringskompenseringen när exponeringslägesratten vrids till ett annat läge eller kameran stängs av. Med exponeringsläget P, A och S är exponeringskompenseringen aktiverad tills den återställs.

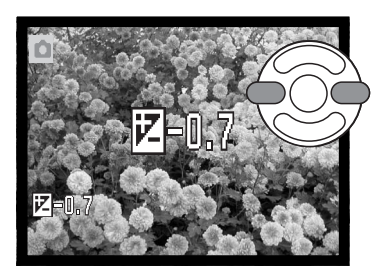

Justera exponeringen genom att trycka på fyrvägskontrollens vänster-/högerknapp; skärmen för exponeringskompensering visas.

Ställ in önskat kompenseringsvärde med vänster- /högerknappen. Inställningen avspeglas i bilden på bildskärmen.

Tryck ned avtryckaren halvvägs eller tryck på fyrvägskontrollens mittknapp för att aktivera kompenseringen.

Vid justering av exponeringen visas kompenseringsvärdet i EV (sidan 53). Den slutarhastighet och det bländarvärde som visas är de faktiska värden som kommer att användas vid exponeringen. Eftersom exponeringen kan justeras i små steg, kan slutarhastigheten och bländarvärdet visas oförändrade. Om ett värde annat än noll ställs in visas symbolen för exponeringskompensering på bildskärmen som en varning.

#### **Anmärkning**

Ibland kan kamerans exponeringsmätare bli "lurad" av speciella omständigheter; exponeringskompenseringen kan då kompensera för detta. I exemplet här intill medförde det mörka vattnet att kameran överexponerade bilden så att den blev allt för ljus och urvattnad. Med hjälp av exponeringskompenseringen framträder detaljerna i bladen bättre, och stenarna och vattnet framträder djupare och fylligare.

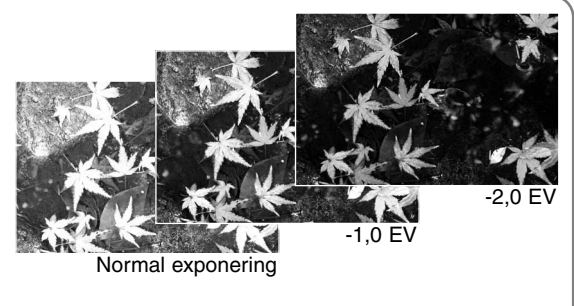

# **Välja fokusområde**

Olika fokusområden kan väljas vid tagning av stillbilder. I det automatiska tagningsläget och vid användning av ett motivanpassat program återställs fokusområdet när exponeringslägesratten vrids till ett annat läge eller kameran stängs av. I P-, A-, S- och M-läget används det inställda fokusområdet tills det ändras igen.

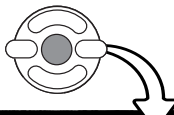

Håll fyrvägskontrollens mittknapp intryckt tills de tre spotfokusområdena visas.

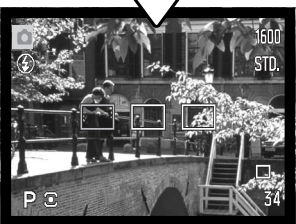

Använd fyrvägskontrollens vänster-/högerknapp för att markera önskat autofokusområde; det aktiva området visas blått.

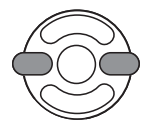

Tryck ned avtryckaren halvvägs eller tryck på mittknappen för att välja önskat område; de övriga två områdena försvinner. Du måste välja ett fokusområde innan fyrvägskontrollen kan användas för andra kamerafunktioner.

Ta bilden på normalt sätt; tryck ned avtryckaren halvvägs för att låsa fokus och exponering. Tryck ned avtryckaren helt för att ta bilden.

När ett fokusområde har valts, förblir det aktivt även sedan bilden har tagits. Tryck på fyrvägskontrollens mittknapp för att återgå till standardfokusområdet.

### **Montera en Minolta-blixt**

Kamerans användningsområde kan utökas genom användning av en extern blixt, som kan köpas som tillbehör. Ta alltid bort blixten när kameran inte används, och sätt tillbaka blixtskyddslocket så att blixtkontakten skyddas.

Ta bort locket över tillbehörsskon (se bilden). Montera blixten genom att skjuta den framåt i tillbehörsskon så långt det går.

#### **Systemtillbehör**

Följande Minolta-blixtar kan användas: Maxxum/Program Flash 2500(D) Maxxum/Program Flash 3600HS(D) Maxxum/Program Flash 5600HS(D)

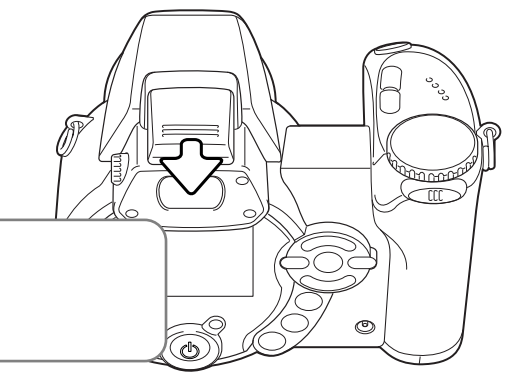

#### **Blixtinformation**

Vid användning av extern blixt använder kameran TTL-förblixtmätning för att fastställa exponeringsinställningarna.

De blixtlägen som kan användas med extern blixt varierar med exponeringsläget. Automatisk blixt kan bara användas med det automatiska tagningsläget, P-läget och motivanpassade program. Upplättningsblixt och långsam synk kan användas med alla exponeringslägen frånsett filmklippsläget. Röda ögon-reduktion kan inte användas. På grund av det stora avståndet mellan blixten och objektivets axel är röda ögon sällan ett problem vid användning av extern blixt.

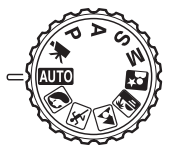

Externa blixtkablar och tillbehör kan inte användas med den här kameran. Närbildsdiffusorn CD-1000 kan användas, men AF-hastigheten blir lägre.

#### **Navigera i tagningsmenyerna**

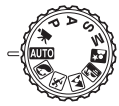

Tagningsmenyns utseende varierar med exponeringslägesrattens läge. Det finns fyra olika menyer, beroende på om automatiskt tagningsläge, filmklippsläge, motivanpassade program eller exponeringsläget P, A, S eller M är valt.

Tryck på MENU-knappen (1) för att öppna respektive stänga menyn. Med fyrvägsknapparna (2) flyttar du markören i menyn. Med mittknappen på fyrvägskontrollen aktiverar du en inställning.

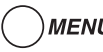

MENU Aktivera menyn med MENU-knappen.

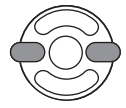

Markera önskad menyflik i P-, A-, S- och M-menyn med fyrvägskontrollens vänster- /högerknapp; menyn ändras i enlighet med den markerade fliken.

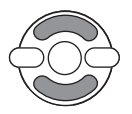

Bläddra i menyalternativen med upp-/nedknappen och markera det alternativ vars inställning ska ändras.

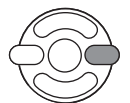

Tryck på högerknappen när önskat alternativ är markerat; inställningarna visas med den aktuella inställningen markerad. Återgå till menyalternativen genom att trycka på vänsterknappen.

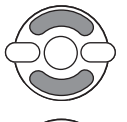

Markera den nya inställningen med upp-/nedknappen.

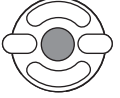

Tryck på mittknappen för att välja den markerade inställningen; vissa alternativ öppnar en ny skärm.

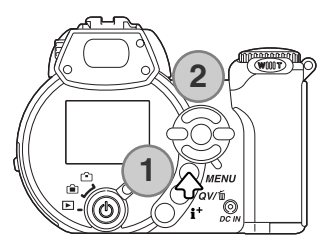

När en inställning har valts återgår markören till det aktuella menyalternativet och den nya inställningen visas. Återgå till tagningsläge genom att trycka på MENU-knappen.

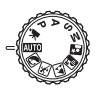

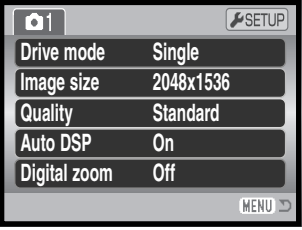

Menyn för automatisk tagning Menyn för motivanpassade

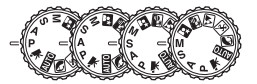

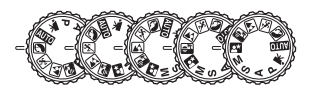

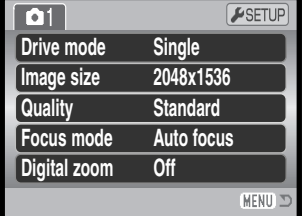

program

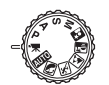

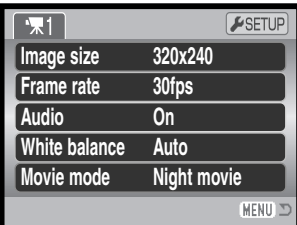

Menyn för inspelning av filmklipp

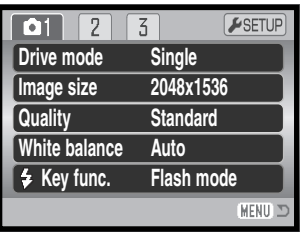

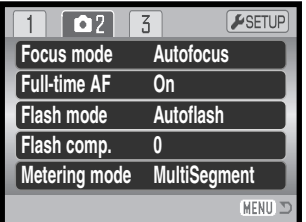

| 0 <sub>1</sub><br>2 | ESETUP              |
|---------------------|---------------------|
| <b>Sensitivity</b>  | Auto                |
| <b>Digital zoom</b> | Off                 |
| Color mode          | <b>NaturalColor</b> |
| S Sharpness         | <b>Normal</b>       |
| <b>O</b> Contrast   | <b>Normal</b>       |
|                     | <b>MEN</b>          |

P-, A-, S- och M-exponeringsmenyerna

#### **Sidhänvisningar för menyalternativen**

Audio, 67 Auto DSP, 56 Color mode, 63 Contrast, 63 Digital zoom, 56 Drive mode, 46 Flash compensation, 60 Flash mode, 60, 26 Focus mode, 57 Frame rate, 66 Full-time AF, 60 Image size, 54 Image size (movie), 66 Key function, 65

Metering mode, 61 Movie mode, 67 Quality, 54 Sensitivity, 62 Sharpness, 64 White balance, 58

# **Matningslägen ("Drive mode")**

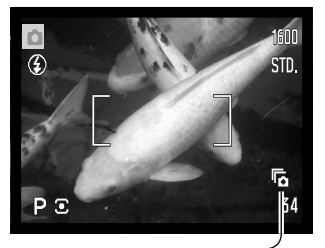

Matningslägena styr den frekvens och metod som bilderna tas med. Matningsläget kan ställas in i alla menyer utom filmmenyn. I det automatiska tagningsläget och vid användning av ett motivanpassat program återställs matningsläget till enbildstagning när exponeringslägesratten vrids till ett annat läge eller kameran stängs av. I P-, A-, S- och M-läget används det inställda matningsläget tills det ändras igen. I följande avsnitt beskrivs de olika matningslägena.

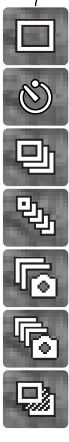

**Enbildstagning -** tar en enstaka bild varje gång avtryckaren trycks ned (sidan 22).

**Självutlösare** - fördröjer exponeringen. Används för självporträtt.

**Seriebildstagning** - tar en serie bilder när avtryckaren hålls nedtryckt.

**UHS-seriebildstagning -** extra snabbt läge; tar 10 bilder per sekund i upplösningen 1280 x 960 när avtryckaren hålls nedtryckt.

**Progressiv tagning** - tar en serie bilder när avtryckaren hålls nedtryckt. När avtryckaren släpps upp sparas de sex sista bilderna.

**Progressiv UHS-tagning** - tar 10 bilder per sekund i upplösningen 1280 x 960 när avtryckaren hålls nedtryckt. När avtryckaren släpps upp sparas de 10 sista bilderna.

**Alternativexponering -** tar en serie med tre bilder med olika exponering.

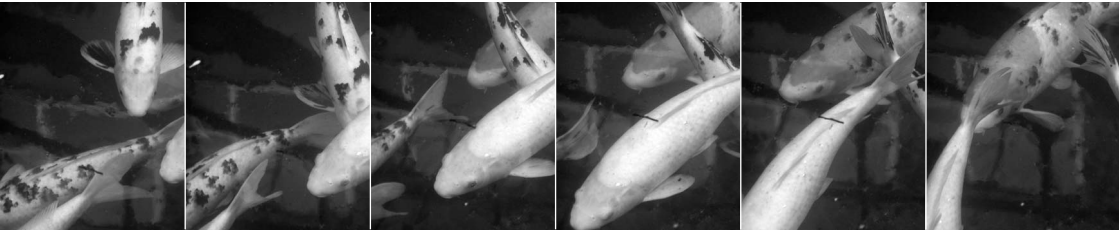

# **Självutlösare ("Self-timer")**

Självutlösaren används för självporträtt; exponeringen fördröjs cirka 10 sekunder efter att avtryckaren har tryckts ned. Självutlösaren ställs in på flik 1 i tagningsmenyn (sidan 44).

Montera kameran på ett stativ och komponera bilden så att motivet befinner sig inom fokusområdet. Tryck ned avtryckaren halvvägs för att låsa fokus och exponering (1). Tryck ned avtryckaren helt för att starta nedräkningen (2).

Eftersom fokusering och exponering avgörs när avtryckaren trycks ned, får du inte stå framför kameran när en bild ska tas med självutlösaren. Kontrollera alltid fokuseringen med fokussymbolerna innan självutlösaren startas (sidan 25).

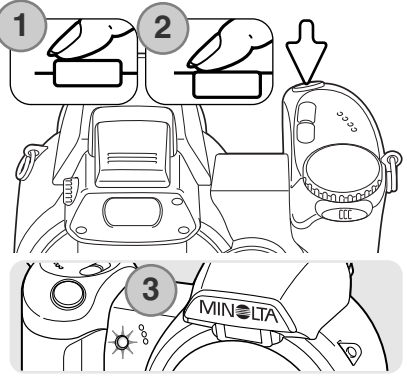

Nedräkningen av självutlösaren visas på bildskärmen. Under nedräkningen börjar självutlösarlampan på kamerans framsida (3) blinka samtidigt som en ljudsignal avges. Några sekunder innan exponeringen börjar självutlösarlampan blinka snabbt. Strax innan exponeringen lyser lampan med fast sken. Du kan stoppa nedräkningen genom att vrida zoomknappen åt vänster eller höger. Matningsläget återställs till enbildstagning när exponeringen har gjorts. Ljudsignalen kan stängas av på flik 2 i inställningsmenyn (sidan 83).

#### **Tagningstips**

Självutlösaren kan användas för att minska risken för skakningsoskärpa vid exponering med långa slutartider. När kameran används på ett stativ kan orörliga motiv (landskap, stilleben eller närbilder) fotograferas med hjälp av självutlösaren. Eftersom kameran inte vidrörs under exponeringen elimineras risken att fotografen orsakar skakningsoskärpa.

# **Seriebildstagning ("Continuous")**

Med lägena för seriebildstagning kan du ta en bildserie medan avtryckaren hålls nedtryckt. Dessa matningslägen ställs in på flik 1 i tagningsmenyn.

När du har valt alternativet för seriebildstagning i menyn visas en ny skärm där du kan välja mellan standardläge och det extra snabba UHS-läget (Ultra High Speed). Välj önskat läge med fyrvägskontrollens vänster-/högerknapp. Tryck på mittknappen för att aktivera det matningsläge som visas i bildskärmens nedre högra hörn. Tryck på MENU-knappen om du vill avbryta utan att ändra matningsläge.

 $\overline{3}$  $F$ SETUP  $\overline{\mathbf{O}}$ 1  $\sqrt{2}$ **Drive mode Single Self-timer Image size Quality Continuous Progressive Bracketing Key func. :select :enter** MENU 3 **1 2** $\overline{\text{max}}$  $\frac{1}{\sqrt{1-\frac{1}{2}}}$ 

ල

Placera motivet inom fokusområdet enligt beskrivningen för grundläggande bildtagning (sidan 22).

Tryck ned avtryckaren halvvägs (1) för att låsa fokus och exponering.

Tryck ned avtryckaren helt och håll den nedtryckt (2) för att börja ta bilder; fokuslåset aktiveras när den första bilden tas. När avtryckaren hålls nedtryckt börjar kameran ta bilder tills det maximala antalet bilder har exponerats eller avtryckaren släpps upp.

Maximalt antal bilder och bildfrekvensen är beroende av vilket seriebildsläge som har valts. Se informationen på nästa sida.

### **Speciell information om seriebildstagning**

#### SERIEBILDSTAGNING ("Continuous")

Det antal bilder som kan tas, och med vilken frekvens, är beroende av den bildkvalitet och bildstorlek som har valts. Maximal bildfrekvens är ca 1,5 bilder per sekund. Den inbyggda blixten kan användas, men tagningsfrekvensen reduceras eftersom blixten måste laddas mellan varje bild. Även datumstämpling (sidan 92) minskar tagningsfrekvensen.

I följande tabell visas det största antal bilder som kan tas med olika kombinationer av bildkvalitet och bildstorlek.

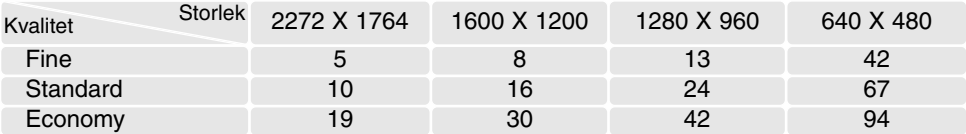

a<br>Pr UHS-SERIEBILDSTAGNING ("UHS Continuous")

I UHS-seriebildsläget exponeras upp till 10 bilder per sekund med upplösningen 1280 x 960, oavsett inställning av bildkvalitet. Den inbyggda blixten kan inte användas. När symbolen för nästan urladdat batteri visas kan inte UHS-seriebildsläget användas.

Aktuell bild kan visas under tagning. När maximalt antal bilder har tagits visas den sista bilden i serien. När bilderna sparas i kamerans buffert visas de som miniatyrbilder sex bilder i taget; därefter ersätts de med nästa sex bilder osv.

Om mycket ljusstarka ljuskällor förekommer i motivet kan dessa orsaka ränder i bilden. Även svarta områden som orsakas av dataförlust kan förekomma.

# **Progressiv tagning ("Progressive")**

I lägena för progressiv tagning tas bilder kontinuerligt när avtryckaren hålls nedtryckt. När avtryckaren släpps upp sparas de sex sist tagna bilderna på minneskortet. Dessa matningslägen ställs in på flik 1 i tagningsmenyn.

När du har valt alternativet för progressiv tagning i menyn visas en ny skärm där du kan välja mellan standardläge och UHS-läge (Ultra High Speed). Välj önskat läge med fyrvägskontrollens vänster-/högerknapp. Tryck på mittknappen för att aktivera det matningsläge som visas i bildskärmens nedre högra hörn. Tryck på MENU-knappen om du vill avbryta utan att ändra matningsläge.

Placera motivet inom fokusområdet enligt beskrivningen för grundläggande bildtagning (sidan 22). Tryck ned avtryckaren halvvägs (1) för att låsa fokus och exponering.

Tryck ned avtryckaren helt och håll den nedtryckt (2) för att börja ta bilder; fokuslåset aktiveras när den första bilden tas. Kameran tar bilder under hela den tid som avtryckaren hålls nedtryckt.

Släpp upp avtryckaren (3) för att spara bilderna på minneskortet. Maximalt antal bilder och bildfrekvensen är beroende av vilket progressivt läge som har valts. Se informationen på nästa sida.

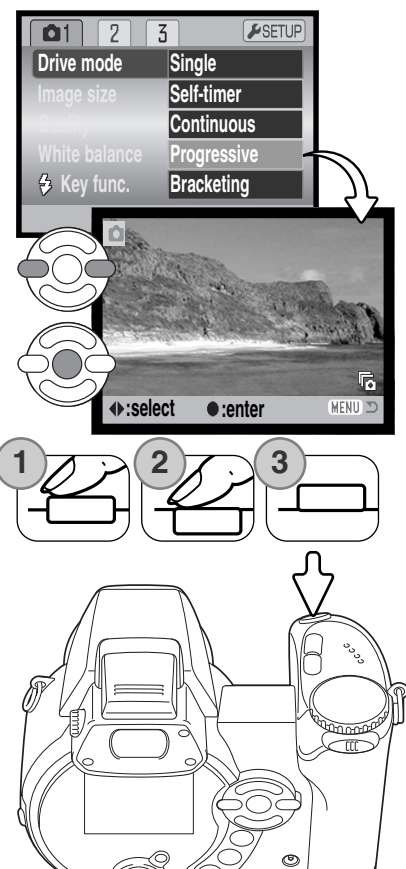

# **Speciell information om progressiv tagning**

Fördelen med progressiv tagning jämfört med seriebildstagning, är att du kan ta bilder utan att du behöver veta exakt när händelsen som du vill fotografera ska starta. Håll ned avtryckaren för att börja spara bilder i kamerans buffert; när händelsen som du vill fotografera har inträffat släpper du upp avtryckaren så sparas de senast tagna bilderna på minneskortet. När symbolen för nästan urladdat batteri visas kan inte dessa tagningslägen användas.

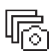

PROGRESSIV TAGNING ("Progressive")

I standardläget för progressiv tagning sparas de sex sist tagna bilderna på minneskortet. När bilderna sparas i kamerans buffert visas de som miniatyrbilder sex bilder i taget.

Maximal bildfrekvens är ca 1,5 bilder per sekund. Den inbyggda blixten kan användas, men tagningsfrekvensen reduceras eftersom blixten måste laddas mellan varje bild. Datumstämpling (sidan 92) kan inte användas.

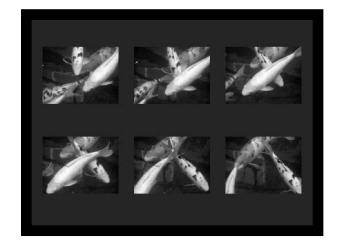

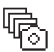

PROGRESSIV UHS-TAGNING ("UHS Progressive")

I UHS-seriebildsläget exponeras upp till 10 bilder per sekund med upplösningen 1280 x 960, oavsett inställning av bildkvalitet. Den inbyggda blixten kan inte användas.

Aktuell bild kan visas under tagning. När bilderna sparas i kamerans buffert visas de som miniatyrbilder sex bilder i taget; därefter ersätts de med nästa sex bilder osv.

Om mycket ljusstarka ljuskällor förekommer i motivet kan dessa orsaka ränder i bilden. Även svarta områden som orsakas av dataförlust kan förekomma.

# **Alternativexponering ("Bracketing")**

I detta läge exponeras en serie med tre bilder av samma motiv. Alternativexponering är ett sätt att ta en serie bilder på ett orörligt motiv, där varje bild exponeras lite olika. Läget för alternativexponering ställs in på flik 1 i tagningsmenyn.

När alternativexponering har valts i menyn visas en skärm där du ställer in alternativt exponeringsvärde.

Välj önskat värde för alternativexponering med fyrvägskontrollens vänster-/högerknapp. Tryck på mittknappen för att aktivera värdet. Om du vill ändra exponeringsvärdet väljer du "Bracketing" igen i menyn.

Placera motivet inom fokusområdet enligt beskrivningen för grundläggande bildtagning (sidan 22).

Tryck ned avtryckaren halvvägs (1) för att låsa fokus och exponering.

Tryck ned avtryckaren helt och håll den nedtryckt (2) för att börja ta bildserien; tre bilder tas i följd. Fokuslåset aktiveras när den första bilden tas.

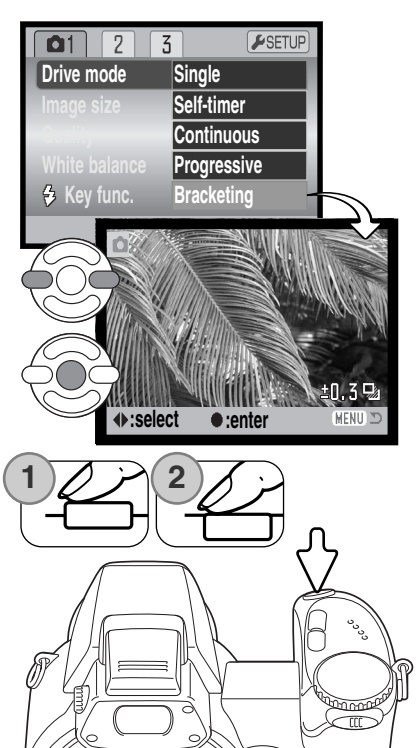

ල

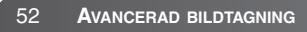

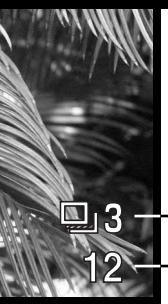

Antal bilder i serien med alternativexponeringar

Återstående bildantal i serien med alternativexponeringar visas på bildskärmen intill symbolen för alternativexponering. Om minnet har fyllts eller om avtryckaren släpps innan serien fullföljts återställs kameran och hela serien med alternativexponeringar måste göras om. Om den röda varningssymbolen för svagt batteri visas inaktiveras läget för alternativexponering. Blixten kan inte användas vid alternativexponering.

Bildräkneverk

Alternativexponeringarna sker i ordningen normal exponering, underexponering och överexponering. Alternativexponeringarna kan göras i steg om 0,3, 0,5 eller 1,0 EV. Ju högre värde desto större skillnad mellan bildernas exponering i serien.

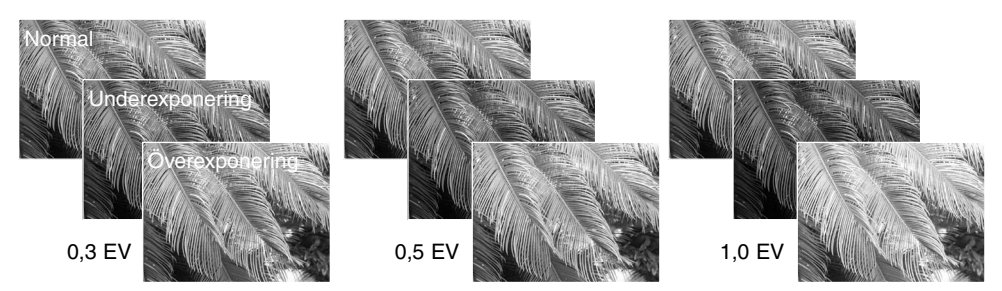

När exponeringskompensering (sidan 41) används tas bildserien i relation till denna. I extrema fall kan en av alternativexponeringarna bli felaktig, om den ligger utanför kamerans exponeringsomfång.

#### **Exponeringsvärde (EV)**

EV är en förkortning för exponeringsvärde. Ett EV (till exempel ett bländarsteg eller dubbla slutartiden) gör att den exponering som kameran beräknat justeras med en faktor på två.

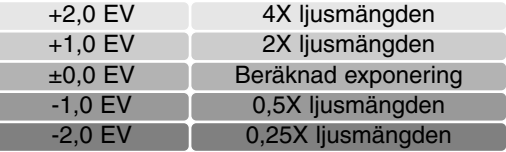

# **Bildstorlek och bildkvalitet ("Image size" / "Quality")**

Ändring av bildstorleken påverkar antalet bildpunkter i bilden. Ju större bildstorlek, desto större blir filen. Välj bildstorlek utifrån bildens användningsområde; mindre bildstorlek är tillräckligt för publicering på till exempel webbsidor, medan större bildstorlek ger utskrifter med hö kvalitet.

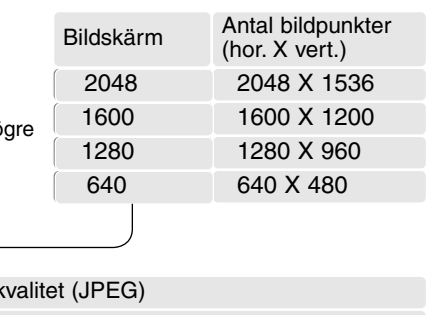

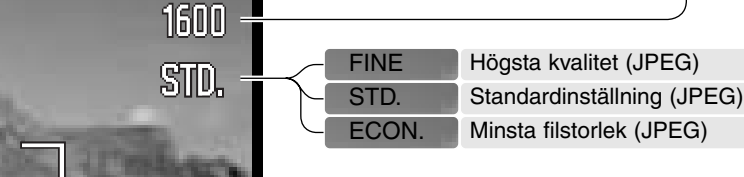

Bildkvaliteten styr bildens kompressionsgrad, men påverkar inte antalet bildpunkter. Ju högre bildkvalitet, desto lägre kompressionsgrad och desto större fil. Om det är ont om utrymme på minneskortet bör "ECON"-läget användas. "STD"-läget är tillräckligt för normal användning. Läget "FINE" ger bilder med den högsta kvaliteten och de största bildfilerna.

Bildstorleken och bildkvaliteten måste ställas in innan bilden tas. Ändringarna visas på bildskärmen. Inställningarna gäller för alla exponeringslägen utom filmklippsläget. Bildstorleken och bildkvaliteten måste återställas manuellt. Se avsnittet om menyn för automatisk bildtagning på sidan 44.

Om bildstorleken eller bildkvaliteten ändras visar bildräkneverket det ungefärliga antal bilder som kan sparas på minneskortet med denna inställning. Ett minneskort kan lagra bilder med varierande storlek och kvalitet. Det antal bilder som kan lagras på minneskortet är beroende av kortets och bildfilernas storlek. Den faktiska filstorleken kan variera; vissa motiv kan komprimeras mer än andra. Se tabellen på nästa sida.

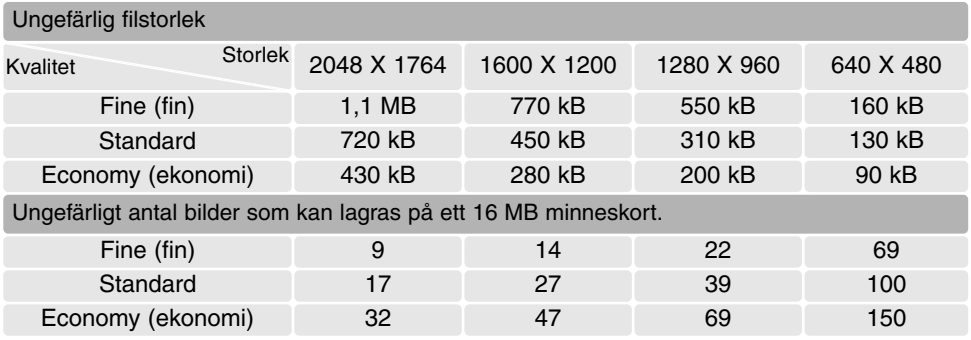

#### **Anmärkning**

Bildräkneverket visar det ungefärliga antal bilder som kan lagras på minneskortet med den inställda bildkvaliteten och bildstorleken. Om inställningarna ändras justeras bildräkneverket i enlighet med dessa. Eftersom räkneverket utgår från en genomsnittlig filstorlek kan det inträffa att en specifik bild inte ändrar räkneverket, eller t o m minskar antalet med mer än ett. När bildräkneverket visar noll (0) kan inga fler bilder tas med den inställda bildkvaliteten och bildstorleken. Om du ändrar bildstorlek eller bildkvalitet kan eventuellt fler bilder sparas på minneskortet.

# **Automatiskt DSP ("Auto DSP")**

Funktionen Auto DSP (automatiskt val av motivanpassat program) kan tillfälligt inaktiveras i menyn för automatisk tagning. Vid inaktivering används programexponeringsläget (P). Om exponeringslägesratten vrids till ett annat läge eller kameran stängs av, aktiveras automatiskt val av motivanpassat program.

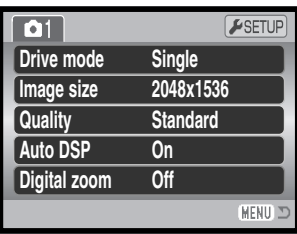

### **Digital zoom**

Den digitala zoomen kan aktiveras i menyn för automatisk tagning, menyn för motivanpassade program och P-, A-, S- och M-exponeringsmenyn. Den digitala zoomen aktiveras på flik 3 i P-, A-, Soch M-exponeringsmenyn (sidan 44).

Den digitala zoomen förlänger den optiska zoomens teleläge med upp till 4X i steg om 0,1X. Övergången mellan den optiska zoomen och den digitala zoomen är omärklig. När den digitala zoomen är aktiv visas bildens förstoringsgrad på bildskärmen, och fokusområdet ändras till ett enda område. På grund av den stora förstoringsgraden rekommenderas stativ.

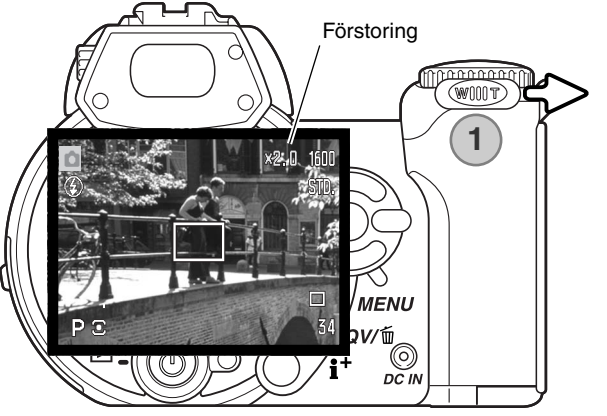

Den digitala zoomen styrs med zoomknappen (1). Genom att skjuta knappen åt höger (T) zoomas objektivet till teleläge. När den digitala zoomen aktiveras visas förstoringsgraden på bildskärmen. Skjut knappen åt vänster (W) för att zooma ut.

Bilder som tas med den digitala zoomen interpoleras till inställd bildstorlek. En viss kvalitetsförlust är ofrånkomlig på bilder som tas med digital zoom.

Denna kamera har både autofokus och manuell fokusstyrning. Fokusläget kan aktiveras i menyn för motivanpassade program och P-, A-, S- och M-exponeringsmenyn. Fokusläge aktiveras på flik 2 i P-, A-, S- och M-exponeringsmenyn (sidan 44). När ett motivanpassat program används återställs fokusläget när exponeringslägesratten vrids till ett annat läge eller kameran stängs av.

Autofokusen ger perfekta resultat i de flesta situationer. Under vissa förhållanden fungerar den emellertid inte korrekt; se avsnittet om speciella fokussituationer på sidan 25. I dessa fall kan kameran fokuseras manuellt.

Vid manuell fokusering visas det ungefärliga avståndet till motivet på en avståndsskala. Skalan förändras med fokusområdet.

Använd fyrvägskontrollens upp-/nedknapp för att fokusera. Vid fokusering förstoras bilden på bildskärmen automatiskt maximalt 2,5X, beroende på inställningen för den digitala zoomen; ungefärligt avstånd visas på avståndsskalan. Sökarbilden återgår till normal storlek efter två sekunder, vid zoomning eller när avtryckaren trycks ned halvvägs.

När läget för slutartidsförval, bländarförval eller manuell exponering används (sidan 36-38) tillsammans med manuell fokusering trycker du på fyrvägskontrollens mittknapp för att växla mellan användningen av upp-/nedknappen för fokusering eller för justering av exponeringen. Den funktion som är aktiv indikeras i blått.

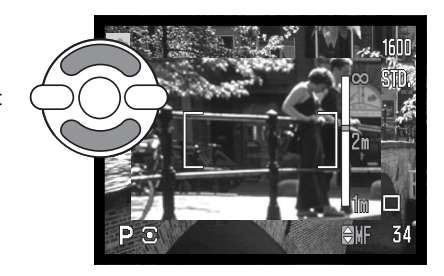

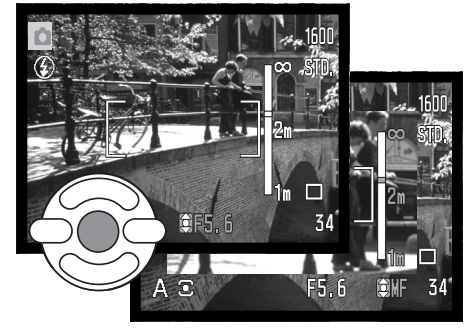

# **Vitbalans ("White balance")**

Vitbalans är en funktion som kameran använder för att neutralisera olika belysningstyper. Effekten påminner om användning av dagsljus- respektive elljusfilm eller färgkorrigeringsfilter vid konventionell fotografering. En symbol visas på bildskärmen om en annan inställning än automatisk vitbalans har valts. Vitbalansen ställs in på flik 1 i filmmenyn och P-, A-, S- och M-exponeringsmenyn (sidan 44).

### *Automatisk vitbalans ("Auto")*

Den automatiska vitbalansen kompenserar scenens färgtemperatur. I de flesta fall balanserar denna inställning det befintliga ljuset, och producerar korrekta bilder till och med under blandljusförhållanden. När den inbyggda blixten används är vitbalansen inställd för blixtljusets färgtemperatur.

# *Förinställd vitbalans ("Preset")*

Förinställd vitbalans måste ställas in innan bilden tas. Effekten av inställningen avspeglas direkt på bildskärmen.

När alternativet har valts i menyn visas en ny skärm med alternativ.

Välj önskad vitbalansinställning med fyrvägskontrollens vänster-/högerknapp. Tryck på mittknappen för att aktivera inställningen. Du kan välja mellan följande alternativ:

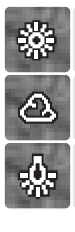

**Daylight** (dagsljus) - för motiv utomhus och i solljus.

**Cloudy** (gråväder) - för gråvädersscener utomhus.

**Tungsten** (glödlampsbelysning) - för vanlig glödlampsbelysning.

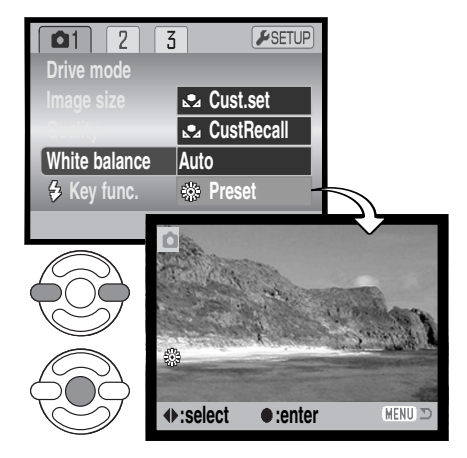

**Fluorescent** (lysrör) - för lysrörsbelysning, t ex kontorsbelysning.

**Flash** (blixt) - för användning av den inbyggda blixten.

#### *Anpassad vitbalans ("Cust.set")*

Med anpassad vitbalans kan fotografen kalibrera kameran för ett specifikt ljusförhållande. Inställningen är aktiv tills den återställs. Anpassad vitbalans är speciellt användbar för blandljus eller när noggrann färgstyrning krävs. Det motiv som används för kalibreringen måste vara neutralt. Ett tomt, vitt pappersark är en idealisk yta och kan enkelt tas med i kameraväskan.

Kalibrera kameran genom att välja "White balance" på flik 1 i filmmenyn och P-, A-, S- och M-exponeringsmenyn (sidan 44) och därefter alternativet "Cust.set"; skärmen "Custom WB set" öppnas.

Fyll bildytan med ett vitt föremål; objektet behöver inte vara i fokus. Tryck på fyrvägskontrollens mittknapp för att göra kalibreringen, eller tryck på MENU-knappen för att avbryta.

Effekten av den nya vitbalansinställningen visas på bildskärmen. Den anpassade inställningen är aktiv tills en ny kalibrering görs eller tills vitbalansinställningen ändras.

Om den anpassade vitbalansinställningen behöver användas igen väljer du alternativet "CustRecall" i vitbalansmenyn för att använda den senast anpassade vitbalansinställningen. Vitbalansinställningen kan utföras och hämtas både i filmmenyn och P-, A-, S- och Mexponeringsmenyn.

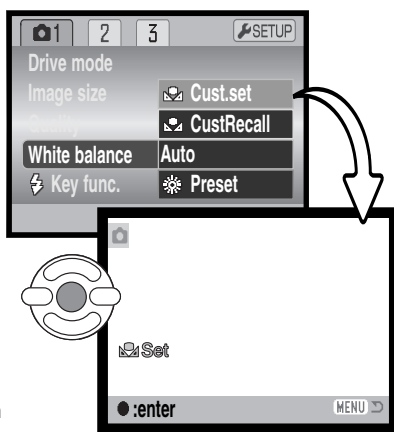

# **Kontinuerlig autofokus ("Full-time AF")**

När kontinuerlig autofokus är aktiv fokuserar autofokussystemet kontinuerligt så att bilden hela tiden är skarp. Detta minskar också fokuseringstiden vid tagning. När kameran är inställd på manuell fokusering är kontinuerlig autofokus inaktiverad. Stäng av funktionen om du vill spara batteri. Kontinuerlig autofokus kan ställas in på flik 2 i P-, A-, S- och M-exponeringsmenyn (sidan 44).

# **Blixtläge ("Flash mode")**

Blixtlägena kan ändras på flik 2 i P-, A-, S- och Mexponeringsmenyn (sidan 44). Använd detta menyalternativ när blixtlägesknappen har tilldelats en annan funktion; se avsnittet om funktionen för anpassningsbar knapp på sidan 65. Mer information om blixtlägen finns på sidan 26.

### **Blixtkompensering ("Flash comp.")**

Blixtkompensering ökar eller minskar exponeringen av den inbyggda blixten i relation till exponering med det befintliga ljuset med upp till 2 EV.

Välj blixtkompensering på flik 2 i P-, A-, S- och Mexponeringsmenyn (sidan 44). Använd upp-/nedknappen för att ställa in kompenseringsgraden (1). Tryck på fyrvägskontrollens mittknapp för att aktivera värdet (2). Om något annat värde än 0.0 ställs in visas en varningssymbol på bildskärmen.

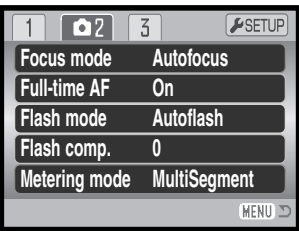

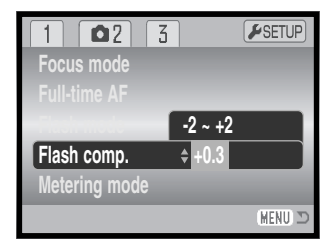

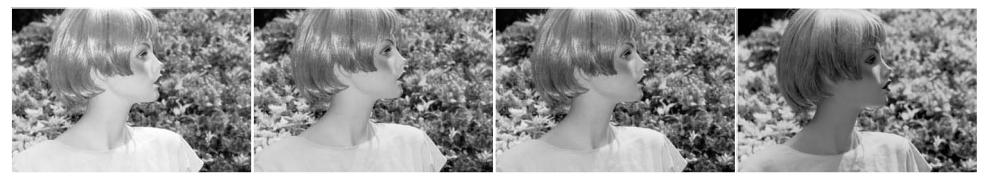

Positiv kompensering Ingen kompensering Negativ kompensering Ingen blixt

Blixtkompensering ändrar förhållandet mellan exponeringen av befintligt ljus och blixtljus. När upplättningsblixt används för att reducera hårda skuggor på motivet orsakade av direkt solljus, kan blixtkompenseringen ändra förhållandet mellan hög- och lågdagrarna (de ljusa och mörka områdena i bilden). Upplättningsblixten lättar upp skuggorna utan att påverka de områden som belyses av solljus. Genom att minska blixtens uteffekt med hjälp av ett negativt exponeringsvärde (EV), får skuggorna (lågdagrarna) mindre ljus och blir djupare, men innehåller detaljer som inte skulle kunna återges utan blixtljus. Om du ställer in ett positivt EV kommer skuggorna att mjukas upp eller till och med elimineras.

# **Ljusmätningslägen ("Metering mode")**

Symbolerna som indikerar de olika ljusmätningssätten visas på bildskärmen. Ljusmätningsläget ställs in på flik 2 i P-, A-, S- och Mexponeringsmenyn (sidan 44).

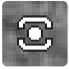

**Multi-segment metering** (multisegmentsmätning): använder 256 segment för att mäta luminans och färg. Dessa data kombineras med avståndsinformationen för beräkning av exponeringen. Detta avancerade mätsystem ger korrekt exponering utan problem i de allra flesta situationer.

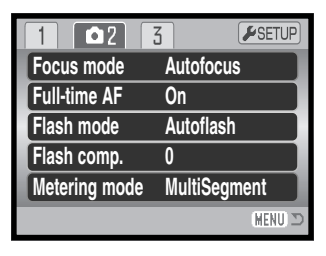

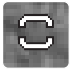

**Center weighted** (centrumvägd mätning): ett traditionellt mätsätt i kameror för vanlig film. Systemet mäter ljusvärden över hela bildytan, med tonvikten speciellt på bildens centrum.

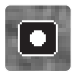

**Spot metering** (spotmätning): använder ett litet område i bilden för beräkning av exponeringen. En liten cirkel visas mitt i sökarbilden, och indikerar mätområdet. Spotmätning ger en exakt ljusmätning av ett specifikt område i bilden utan att påverkas av extremt ljusa eller mörka områden utanför detta.

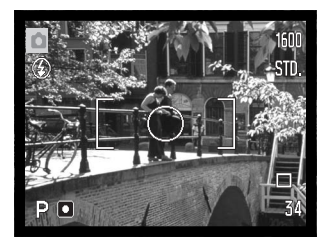

# **Ljuskänslighet (ISO) ("Sensitivity")**

Fem inställningar för ljuskänslighet kan väljas: Auto, 50, 100, 200 och 400; värdena baseras på motsvarande ISO-värde. ISO är den standard som används för att beteckna filmkänslighet: ju högre värde, desto känsligare film. Ljuskänsligheten ställs in på flik 3 i P-, A-, S- och M-exponeringsmenyn (sidan 44).

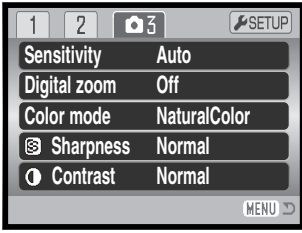

Inställningen AUTO justerar automatiskt ljuskänsligheten efter ljusförhållandena mellan ISO 50 och 100. När någon annan inställning än AUTO används visas "ISO plus det inställda värdet på bildskärmen.

En specifik känslighetsinställning kan väljas. Dubblering av ISO-värdet medför att ljuskänsligheten dubbleras. På samma sätt som kornet i kemisk film ökar ju känsligare filmen är, så ökar bildbruset med ökad ljuskänslighet vid digital fotografering; ISO-inställningen 50 ger minst brus och 400 ger mest. ISO-inställningen 400 kan ge fotografen möjlighet att hålla kameran på fri hand under svaga ljusförhållanden utan att blixt behövs. Bruseffekten vid exponering på en sekund eller längre reduceras med brusreduceringsfunktionen på flik 3 i inställningsmenyn (sidan 91).

# **Blixtens täckningsområde i förhållande till ljuskänslighet**

Blixtens täckningsområde mäts från CCD-planet. Beroende på det optiska systemet är blixtens täckningsområde olika i objektivets vidvinkelläge och teleläge.

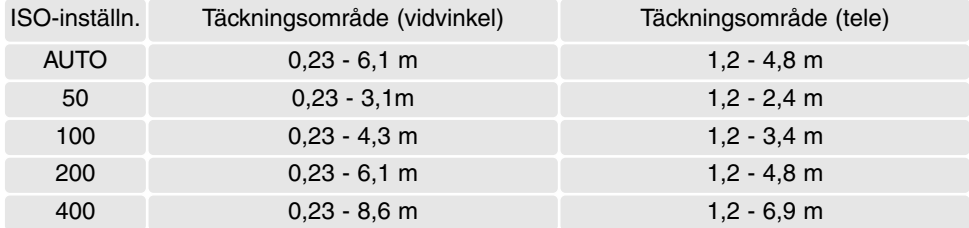

# **Färgläge ("Color mode")**

Färgläget styr om en stillbild sparas i färg eller svartvitt. Detta måste ställas in innan bilden tas. Färgläget ställs in på flik 3 i P-, A-, S- och M-exponeringsmenyn (sidan 44). Det valda färgläget avspeglas i bilden på bildskärmen. Färgläget påverkar inte bildfilens storlek.

Alternativet "NaturalColor" (naturliga färger) återger motivets färger på ett naturtroget sätt. I detta läge visas ingen symbol på bildskärmen. Läget "Vivid" (livfulla färger) ökar färgernas mättnad. Läget "BW" (svartvitt) producerar neutrala svartvita bilder. Läget "Sepia" (bruntoning) producerar svartvita bilder i varma toner.

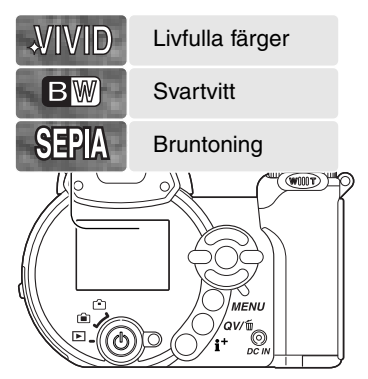

# **Kontrast ("Contrast")**

Kontrastinställningen ökar eller minskar scenens kontrast i tre nivåer: hög (+), normal och låg (-). Inställningen görs på flik 3 i P-, A-, S- och M-exponeringsmenyn (sidan 44). Inställningen avspeglas i bilden på bildskärmen. Om något annat värde än normal väljs visas en varningssymbol på bildskärmen.

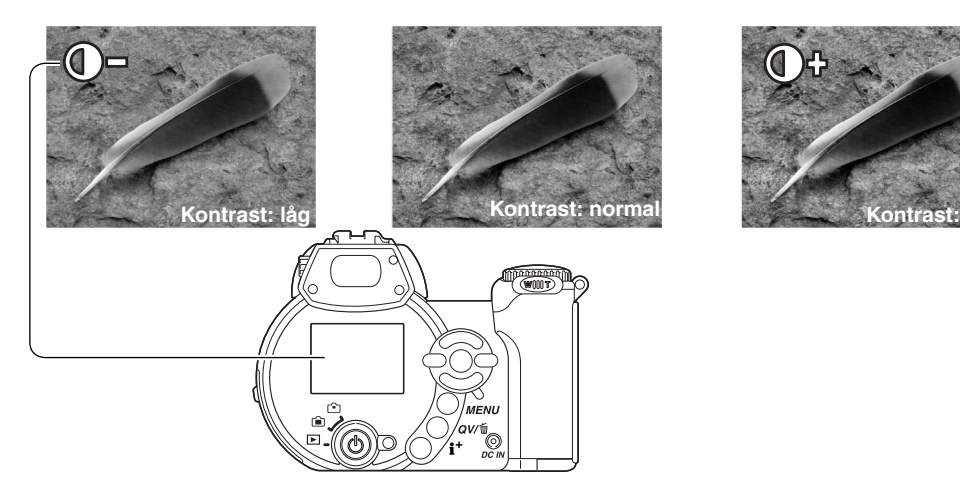

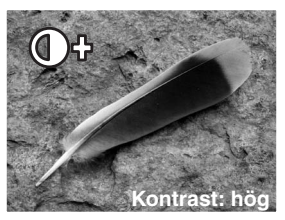

# **Skärpa ("Sharpness")**

Skärpeinställningen framhäver eller mjukar upp detaljerna i bilden i tre nivåer: hård (+), normal och mjuk (-). Inställningen görs på flik 3 i P-, A-, S- och M-exponeringsmenyn (sidan 44).

Ändringen avspeglas i bilden på bildskärmen, men kan vara svår att se. När bilden betraktas på en datorbildskärm är ändringen emellertid tydlig. Om något annat värde än normal väljs visas en varningssymbol på bildskärmen.

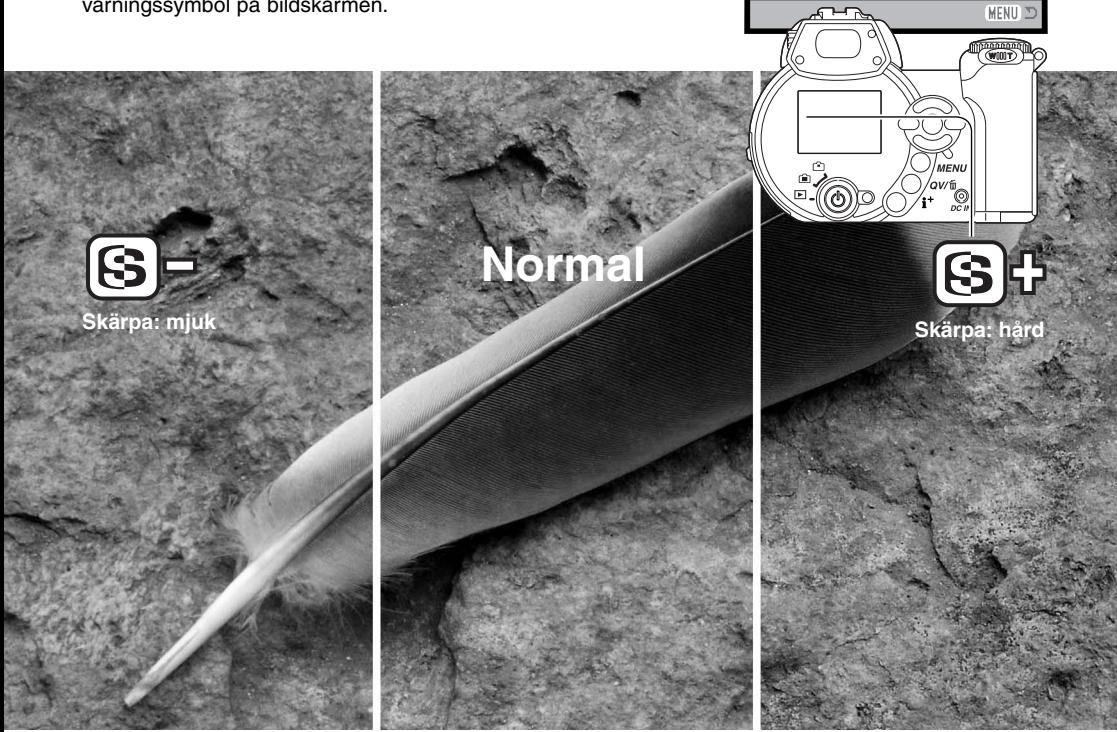

**Sensitivity Digital zoom Color mode**

 $\overline{2}$ 

**Auto Off NaturalColor Normal Normal**

 $F$ SETUP

 $\boxed{03}$ 

**Contrast** 

**Sharpness** 

# **Anpassningsbar knapp ("Key func.")**

Blixtlägesknappen kan tilldelas en av följande funktioner: blixtläge, matningsläge, vitbalans, fokusläge och färgläge. Inställningen görs på flik 1 i P-, A-, S- och M-exponeringsmenyn (sidan 44). Blixtläget kan ändras på flik 2 i P-, A-, S- och M-exponeringsmenyn.

Tryck på blixtlägesknappen för att ändra den tilldelade funktionen. Tryck på fyrvägskontrollens mittknapp eller tryck ned avtryckaren halvvägs för att aktivera inställningen.

När du väljer något av matningslägena kontinuerlig seriebildstagning, progressiv tagning, alternativkompensering eller förinställd vitbalans, visas

en ny skärm med alternativ. Tryck på

fyrvägskontrollens vänster-/högerknapp för att visa önskat läge eller önskat värde för alternativexponering, och tryck på mittknappen för att aktivera inställningen.

Vid val av anpassad vitbalans visas kalibreringsskärmen. Fyll bildytan med ett vitt objekt och tryck på fyrvägskontrollens mittknapp för att kalibrera kameran.

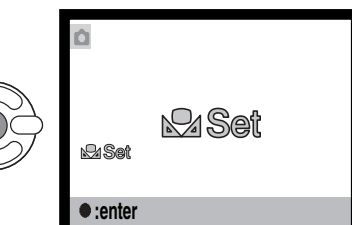

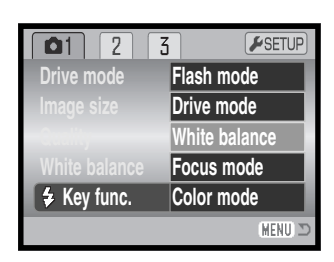

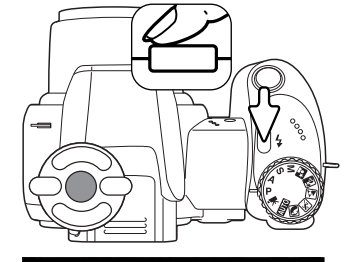

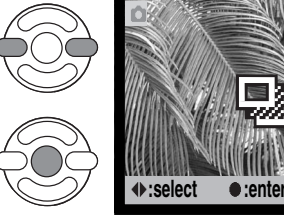

#### **BILDSTORLEK, FILMKLIPP ("IMAGE SIZE")**

Filmklipp kan spelas in med tre olika storlekar (upplösningar): 640x480, 320x240 eller 160x120. Ju större bildstorlek, desto högre bildkvalitet och och större bildfil. Bildstorleken ställs in i filmmenyn (sidan 44).

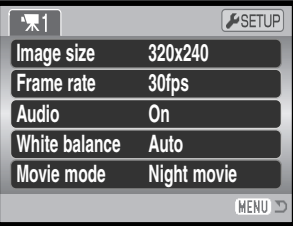

# **BILDFREKVENS ("FRAME RATE")**

Filmklipp kan spelas in med två olika bildfrekvenser: 15 bps och 30 bps. Ju högre bildfrekvens, desto jämnare blir de rörliga bilderna och desto större blir filen. Bildfrekvensen ställs in i filmmenyn (sidan 44).

### **Filstorlek för filmklipp**

Om bildstorleken eller bildkvaliteten ändras visar bildräkneverket det ungefärliga antal sekunder film som kan sparas på minneskortet med denna inställning. Ett minneskort kan lagra filmklipp med varierande bildstorlek och bildfrekvens. Det totala antalet sekunder film som lagras på minneskortet är beroende av kortstorleken och bildfrekvensen. Den faktiska filstorleken kan variera; vissa motiv kan komprimeras mer än andra.

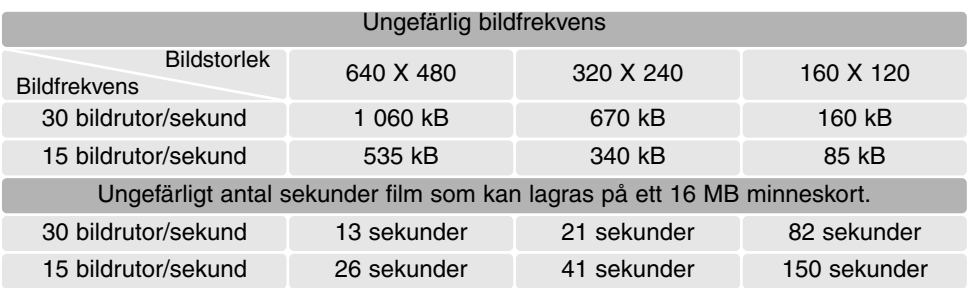

# **Ljud ("Audio")**

Filmklipp kan spelas in med eller utan ljud. Ljudinställningar görs i filmmenyn (sidan 44). När ljudet är avstängt kan den optiska zoomen användas vid filmklippsinspelning.

# **Filmläge ("Movie mode")**

Med alternativet "Movie mode" ställer du in typ av filmklippsinspelning. "Standard" producerar ett normalt filmklipp. "Night movie" (nattfilmning) medför att kameran använder en hög ljuskänslighet under mörka förhållanden; ljuskänsligheten ökar automatiskt i dåligt ljus. I "Night movie"-läget kan bildkvaliteten bli lägre på grund av den högre ljuskänsligheten. Filmläget ställs in i filmmenyn (sidan 44).

### **Anmärkning avseende nattfilmning**

Vid filminspelning kan vissa funktioner ändras i filmmenyn. Exponering, fokus och ljuskänslighet är automatisk. Exponeringskompensering kan användas (sidan 41).

Den optiska zoomen kan användas om ljudet stängs av i menyn. En 4X digital zoom kan användas med eller utan ljud när bildfrekvensen är inställd på 15 bps.

När den röda symbolen för svagt batteri visas (sidan 14) är batteriladdningen otillräcklig för inspelning av filmklipp. Beroende på vilken bildstorlek och bildfrekvens som används kan överföringshastigheten till det minneskort som används medföra att inte hela filmklippet kan sparas. Kontrollera den senaste informationen om kompatibilitet på Minoltas webbplats:

> Nordamerika: http://www.minoltausa.com Europa: http://www.minoltasupport.com

# **AVANCERAD VISNING**

De grundläggande funktionerna i detta läge beskrivs på sidorna 30-33. I detta avsnitt beskrivs visning av filmklipp samt de avancerade funktionerna i visningsmenyn. Filmklipp kan visas i snabbvisningsläget (QV-knappen).

# **Visa filmklipp**

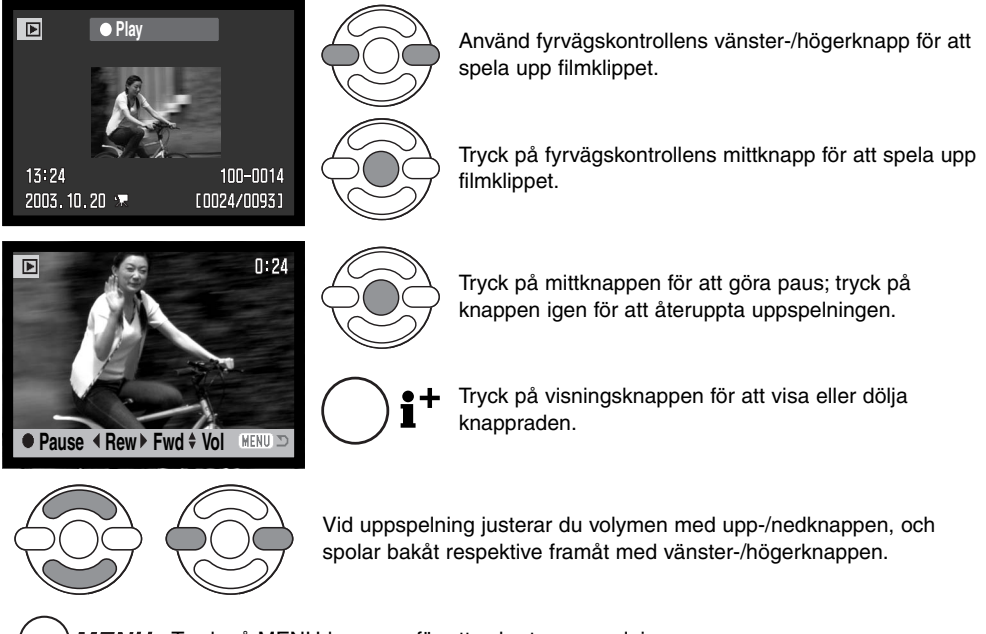

MENU Tryck på MENU-knappen för att avbryta uppspelningen.

#### **Spara en filmruta som stillbild**

Du kan kopiera och spara en enskild bildruta från ett filmklipp som en stillbild. Den kopierade bilden har samma bildstorlek som i det ursprungliga filmklippet.

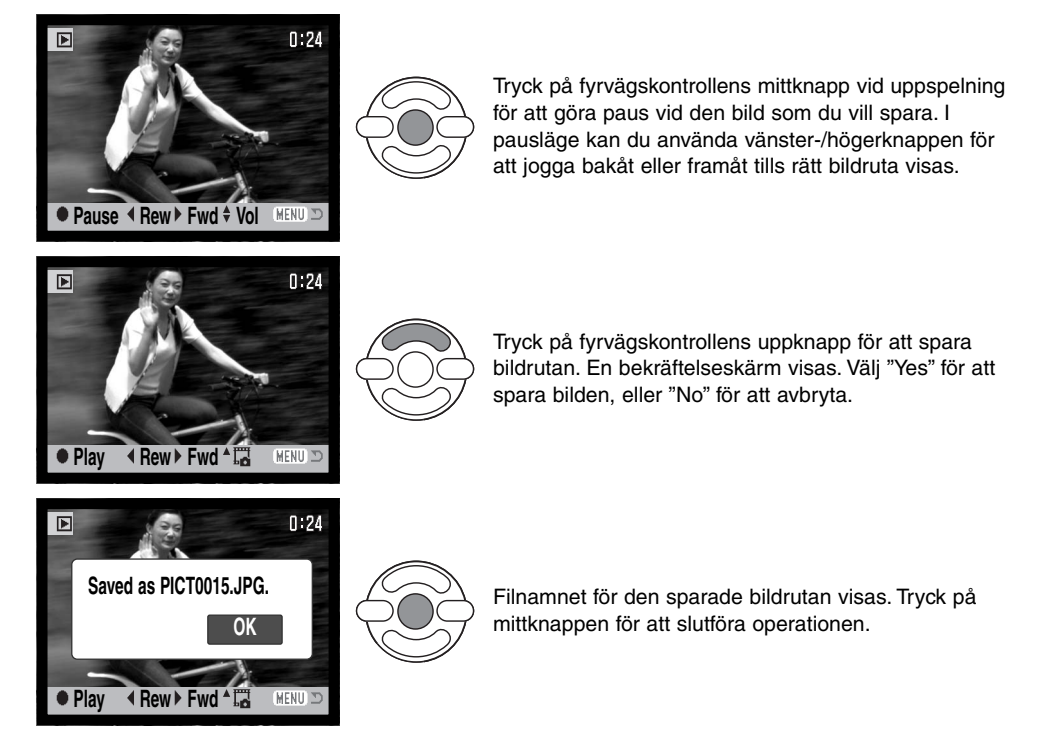

Bilder med storleken 320x240 eller 160x120 kan inte förstoras i något av visningslägena.

# **Navigera i visningsmenyn**

Tryck på MENU-knappen (1) för att öppna respektive stänga menyn. Med fyrvägsknapparna (2) flyttar du markören i menyn. Med fyrvägskontrollens mittknapp aktiverar du en inställning.

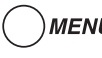

MENU Aktivera menyn med MENU-knappen.

Markera önskad menyflik med kontrollens vänster- /högerknapp; menyn ändras i enlighet med vald flik.

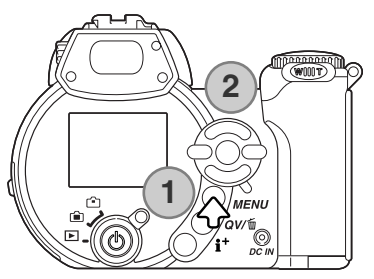

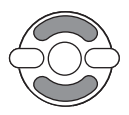

Bläddra i menyalternativen med upp-/nedknappen. Markera det alternativ vars inställning ska ändras.

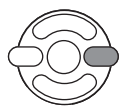

Tryck på högerknappen när önskat alternativ är markerat; inställningarna visas med den aktuella inställningen markerad. Om "Enter" visas, tryck på fyrvägskontrollens mittknapp för att fortsätta.

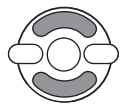

Markera den nya inställningen med upp-/nedknappen.

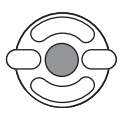

Tryck på mittknappen för att välja den markerade inställningen.

När en inställning har valts återgår markören till det aktuella menyalternativet och den nya inställningen visas. Återgå till visningsläge genom att trycka på MENU-knappen.

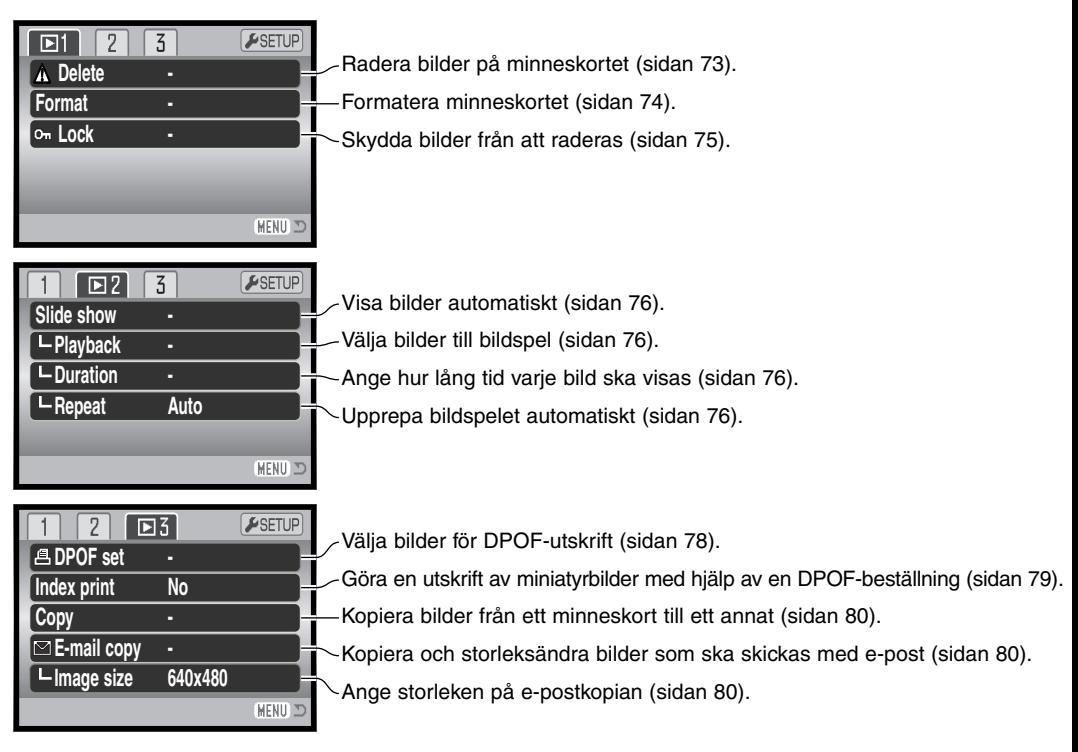

I följande avsnitt beskrivs de olika menyalternativen.

# **Välja bilder**

När rammarkering av bilder väljs visas en ny skärm. I denna skärm kan du välja flera bilder samtidigt.

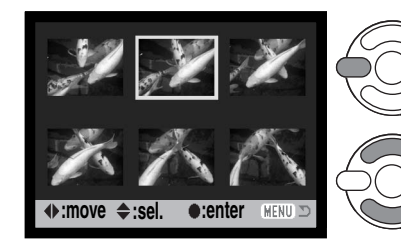

Med fyrvägskontrollens vänster-/högerknapp flyttar du ramen för att välja önskade bilder.

Med fyrvägskontrollens uppknapp markerar du bilden; en symbol visas vid den aktuella bilden. Med nedknappen avmarkerar du bilden; symbolen försvinner.

eller markerad för låsning.

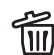

2. Soptunnan betecknar att bilden är markerad III] för radering.

<u>த</u>ு Skrivarsymbolen betecknar att bilden är markerad för DPOF-utskrift. Antalet kopior visas till höger.

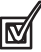

Bocken betecknar att bilden är markerad för bildspel eller kopiering.

Nyckelsymbolen betecknar att bilden är låst

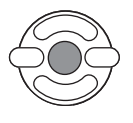

Tryck på fyrvägskontrollens mittknapp för att slutföra operationen.

MENU Med MENU-knappen stänger du skärmen och avbryter operationen.

En symbol som betecknar filmklipp eller e-postkopia kan visas till höger om varje miniatyrbild.

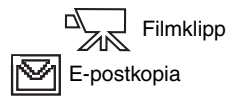
#### **Radera bilder ("Delete")**

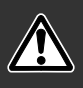

Radering tar bort den aktuella bilden permanent. Raderade filer kan inte återställas. Var därför försiktig när du ska radera bilder.

En, flera eller alla filer på minneskortet kan raderas på flik 1 i visningsmenyn (sidan 70). Menyn innehåller tre raderingsalternativ:

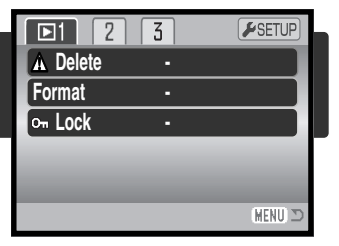

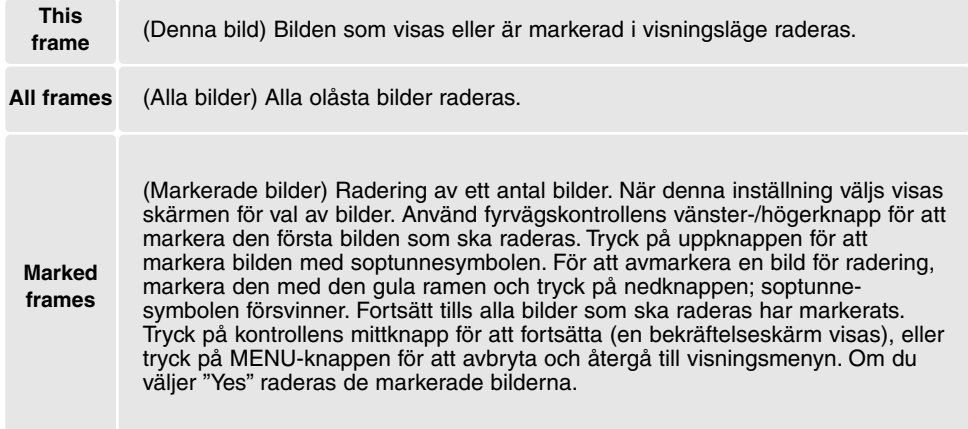

Innan bilden raderas visas en bekräftelseskärm. Välj "Yes" för att utföra operationen, eller "No" för att avbryta.

Raderingsfunktionen raderar endast olåsta bilder. Låsta bilder måste låsas upp innan de kan raderas.

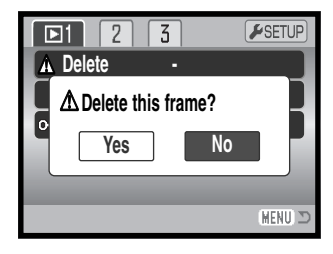

#### **Formatera ("Format")**

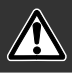

När ett minneskort formateras raderas alla data på kortet.

Formateringsfunktionen används för att radera alla data på minneskortet. Innan ett minneskort formateras ska du se till att först kopiera kortets data till en dator eller annan lagringsenhet. Även om du låser bilderna kommer de att raderas när kortet formateras. Formatera alltid minneskortet med kamerans hjälp; använd aldrig en dator för att formatera ett kort.

När menyalternativet "Format" väljs på flik 1 i visningsmenyn (sidan 70) visas en bekräftelseskärm. Välj "Yes" för att formatera kortet; välj "No" för att avbryta. En skärm visas för att indikera att kortet har formaterats.

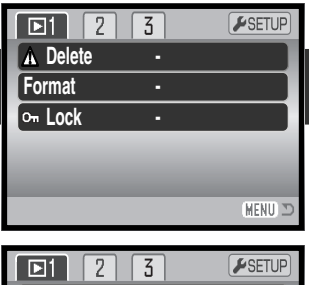

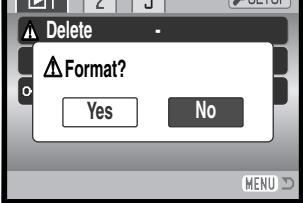

Ett minneskort som har använts i en annan kamera kan behöva formateras innan det används. Om meddelandet "Unable to use the card" visas måste kortet formateras. Om felmeddelandet kvarstår stänger du meddelandeskärmen genom att trycka på mittknappen på fyrvägskontrollen. På Minoltas webbplats finns aktuell information om kortkompatibilitet:

Nordamerika: http://www.minoltausa.com Europa: http://www.minoltasupport.com

## **Låsa bilder ("Lock")**

En enstaka, flera, eller alla bildfilerna kan låsas. En låst bild kan inte raderas varken i visningsmenyn eller med QV-/raderingsknappen. Formateringsfunktionen (sidan 74) raderar emellertid alla bilder på ett minneskort, vare sig de är låsta eller inte. Viktiga bilder bör låsas. Låsalternativen finns på flik 1 i visningsmenyn (sidan 70). Du kan välja mellan fyra olika låsalternativ:

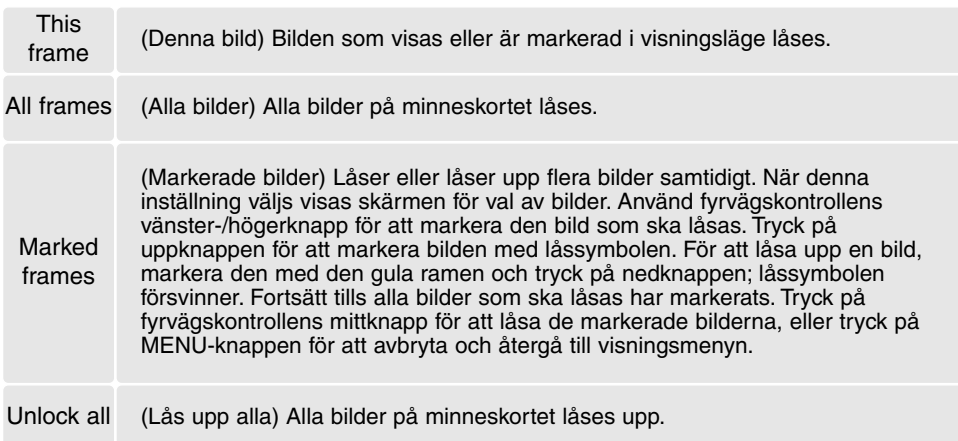

## **Bildspel ("Slide show")**

På flik 2 i visningsmenyn gör du inställningar för bildspel. Denna funktion visar automatiskt alla stillbilder och filmklipp på minneskortet i ordningsföljd. Följande alternativ finns:

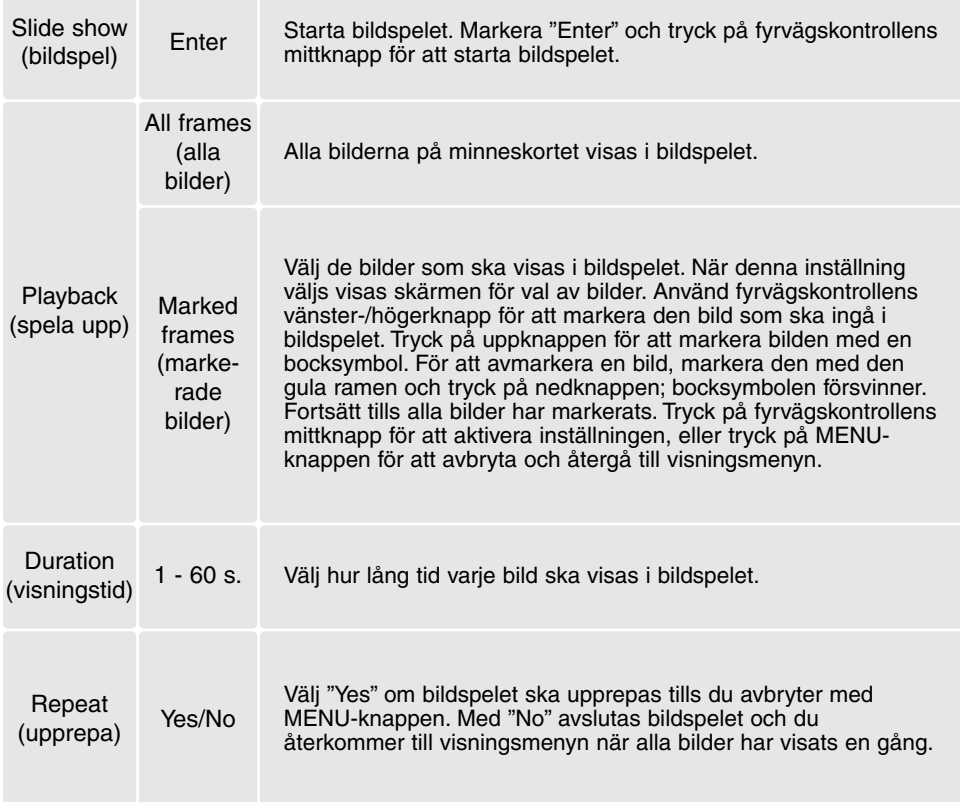

Du kan styra bildvisningen med fyrvägskontrollen medan bilderna spelas upp.

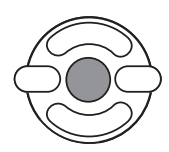

Tryck på mittknappen för att göra paus och återuppta bildvisningen.

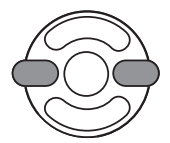

Med vänster-/högerknappen går du till nästa stillbild eller backar till föregående. Vid visning av filmklipp flyttar du framåt respektive bakåt i filmklippet med knapparna.

**MENU** 

Tryck på MENU-knappen för att avbryta bildspelet.

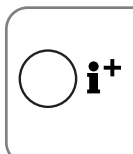

## **Anmärkning**

Bildspelet kan visas utan bildinformation. Du stänger av informationsvisningen genom att trycka på infoknappen (i+ ).

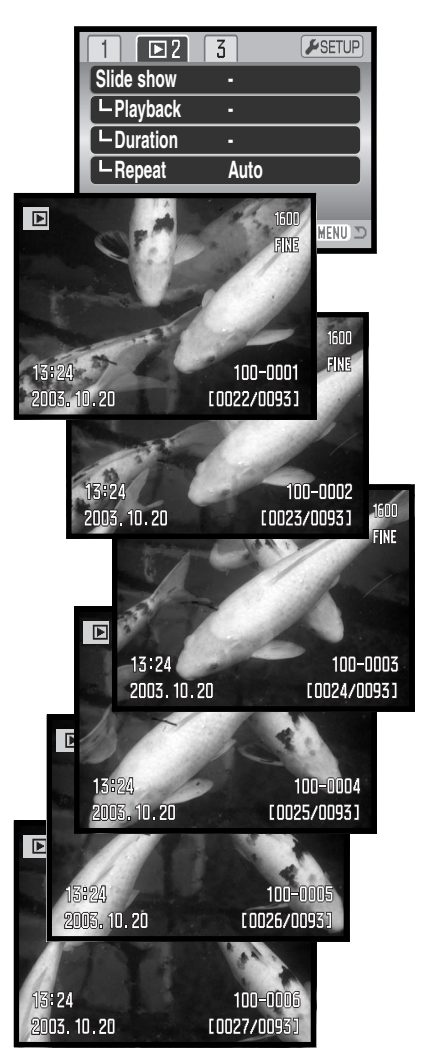

## **DPOF (digital utskriftsbeställning)**

Denna kamera stöds av DPOF(tm) version 1.1. DPOF (Digital Print Order Format) möjliggör direkt utskrift av stillbilder från digitalkameror. När DPOF-filen har skapats kan minneskortet helt enkelt tas med till ett fotolabb eller sättas in på kortplatsen i en DPOF-kompatibel skrivare. När en DPOF-fil skapas, skapas mappen "Misc." automatiskt på minneskortet där filen sparas (sidan 98).

## **DPOF-inställningar ("DPOF set")**

Med menyalternativet "DPOF set" skapar du en beställning på standardkopior av bilder på minneskortet. En enstaka, flera eller alla bilder kan skrivas ut. Du skapar utskriftsbeställningar på flik 3 i visningsmenyn (sidan 70). Du kan välja mellan fyra olika utskriftsalternativ:

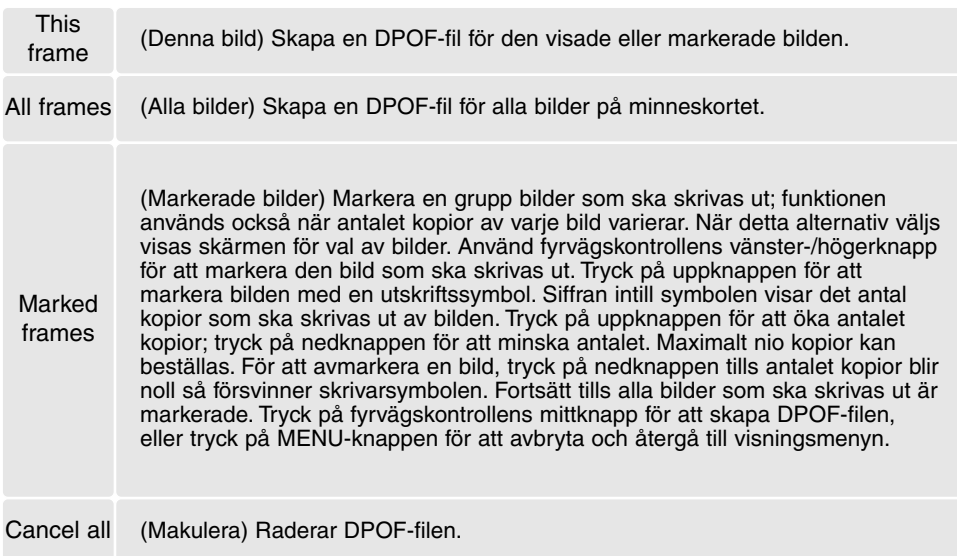

När "This frame" eller "All frames" väljs visas en skärm där du anger antal kopior av varje bild; maximalt nio kopior kan beställas. Använd kontrollens upp-/nedknappar för att ställa in önskat antal kopior. Om "All frames" väljs kommer ingen av de bilder som tas efter denna tidpunkt att läggas till i beställningen.

DPOF-filer som skapats med en annan kamera makuleras. När bilderna har skrivits ut finns DPOFfilen kvar på minneskortet, och måste tas bort manuellt.

### **Skriva ut miniatyrbilder ("Index print ")**

Skapa en miniatyrutskrift av alla bilder på kortet genom att välja "Yes" i miniatyrutskriftsalternativet på flik 3 i visningsmenyn. Avbryt genom att välja "No".

Om en beställning på miniatyrutskrift skapas kommer inga bilder som sparas efter denna tidpunkt att inkluderas i beställningen. Antalet bilder som skrivs ut per ark varierar mellan olika skrivare. Den information som skrivs ut tillsammans med miniatyrbilderna kan variera.

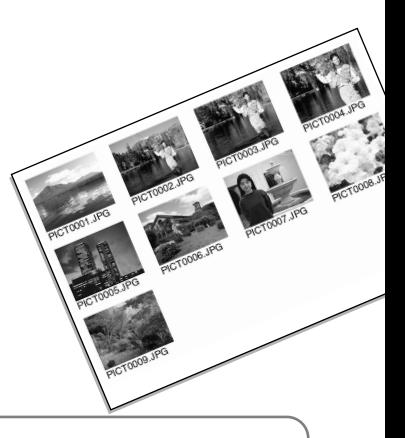

#### **Anmärkning**

DPOF-filer och bilder kan skrivas ut direkt från kameran; se sidan 105.

## **Kopia / e-postkopia ("Copy" / "E-mail copy")**

Med "Copy"-funktionen gör du en exakt kopia av bilder eller filmklipp för lagring på ett annat minneskort. Med "E-mail copy" gör du en kopia i storleken 640 X 480 (VGA) eller 160 X 120 (QVGA) i JPEGformat av en stillbild så att den lätt kan skickas med e-post. Epostkopior kan bara kopieras till det ursprungliga kortet. Kopieringsalternativen väljs på flik 3 i visningsmenyn (sidan 70).

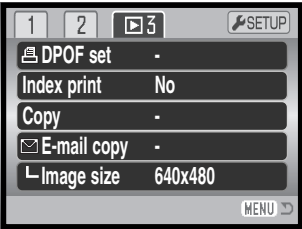

När en kopieringsfunktion används skapas en mapp för filerna (sidan 98); "vanliga" kopiefiler placeras i en mapp vars namn slutar på CP, och e-postkopior placeras i en mapp vars namn slutar på EM. Maximalt 9 999 bilder kan sparas i en mapp. Kopior av låsta bilder blir olåsta. DPOF-information kopieras inte.

Funktionerna "Copy" och "E-mail copy" har två menyalternativ:

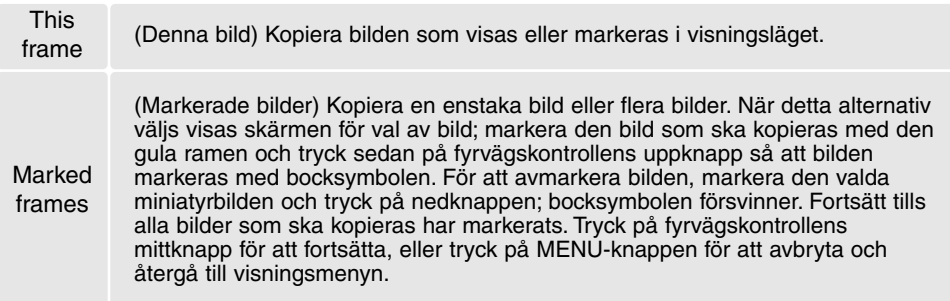

Upp till 16 MB data kan kopieras. Om för många bilder har valts visas ett varningsmeddelande och kopieringsoperationen avbryts. Du kan då dela upp bilderna i två eller flera satser. Den mängd data som kan omvandlas till e-postkopior avgörs av hur mycket ledigt utrymme det finns på minneskortet samt kopians storlek (filstorlek). Bildstorleken för e-postkopian väljs på flik 3 i visningsmenyn (sidan 70).

# *Kopia ("Copy")*

När de bilder som ska kopieras har valts visas en skärm med fyra meddelanden. Respektive meddelande markeras under kopieringsoperationen.

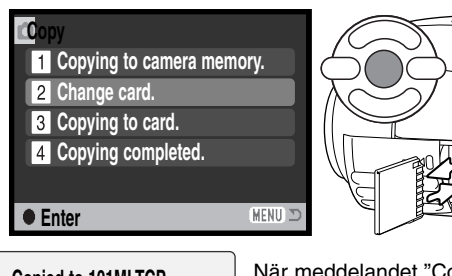

När meddelandet "Change card" (byt kort) markeras, ta ur kamerans minneskort och sätt i det kort som bilderna ska kopieras till. Tryck på fyrvägskontrollens mittknapp för att fortsätta, eller på MENU-knappen för att avbryta.

**Copied to 101MLTCP. OK** När meddelandet "Copying completed" (kopieringen klar) markeras visas en skärm med namnet på mappen som innehåller de kopierade bilderna; tryck på kontrollens mittknapp för att återgå till menyn.

# *E-postkopia ("E-mail copy")*

Innan du väljer alternativet "E-mail copy", välj kopiestorlek på flik 3 i visningsmenyn. Du kan välja mellan följande två storlekar: 640 X 480 (VGA) och 160 X 120 (QVGA). Vid kopiering av sparade stillbilder från filmklipp måste bildstorleken vara lika med eller mindre än bildrutan i filmklippet.

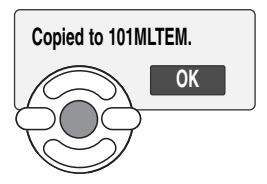

När de bilder som ska omvandlas till e-postkopior har valts startar kopieringsprocessen, och en skärm med namnet på mappen med de kopierade bilderna visas; tryck på kontrollens mittknapp för att återgå till menyn.

#### **Anmärkning**

Meddelandet "Copy unsuccessful" (kopieringen misslyckades) visas om någon av bilderna inte kunde kopieras. Granska minneskortet för att se vilka filer som har kopierats, och upprepa sedan proceduren för de bilder som inte blev kopierade.

## **Visa bilder på TV-skärm**

Du kan visa bilderna på en TV-apparat. Kameran har en videoutgång som ansluts till TV:n med den medföljande AV-kabeln. Kameran är kompatibel med både NTSC- och PAL-systemet. Inställningen för videoutgång kan ställas in på flik 4 i inställningsmenyn (sidan 83).

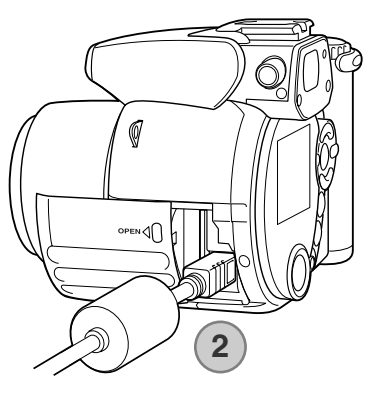

- 1. Stäng av både TV-apparaten och kameran.
- 2. Anslut AV-kabelns lilla kontakt till kamerans audio- /videoutgång (AV). Triangelmärket på kontakten ska vara vänt mot kamerans baksida.
- 3. Anslut AV-kabelns andra ände till TV-apparatens audio- /videoingång. Den gula kontakten avser videosignalen. Den vita kontakten avser audiosignalen (mono).
- 4. Slå på TV:n.
- 5. Ställ in TV-apparatens videokanal.
- 6. Vrid kamerans lägesväljare till visningsläget och slå på kameran. Kamerans bildskärm är inaktiverad när kameran är ansluten till en TV. Bilden i kamerans visningsläge visas på TV-skärmen.
- 7. Visa bilderna så som beskrivs i avsnittet om bildvisning.

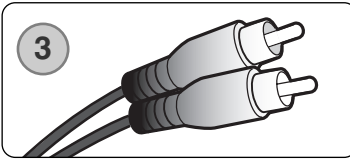

# **INSTÄLLNINGSMENYN ("SETUP")**

I inställningsmenyn ställer du in kamerans funktioner. I avsnittet om navigering i inställningsmenyn beskrivs menyn närmare. Avsnittet följs av en utförlig beskrivning av de olika inställningarna.

# **Öppna inställningsmenyn**

Inställningsmenyn öppnas från de övriga menyerna. Den är tillgänglig från alla tagnings- och visningsmenyer.

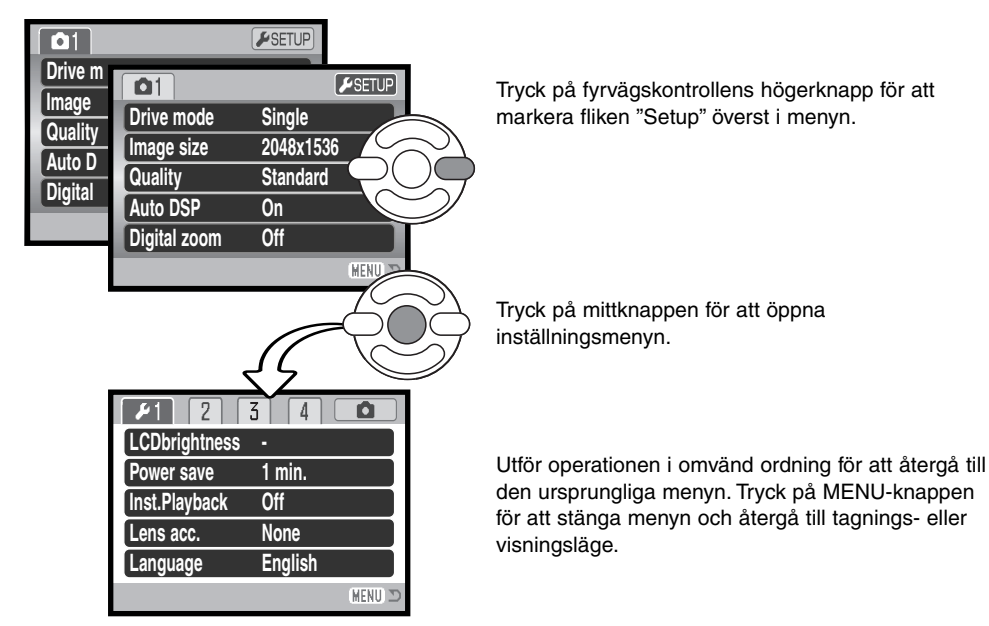

Inställningsmenyn

## **Navigera i inställningsmenyn**

På sidan 83 finns information om hur du öppnar menyn. Med knapparna på fyrvägskontrollen (1) flyttar du markören i menyn. Med mittknappen aktiverar du vald inställning.

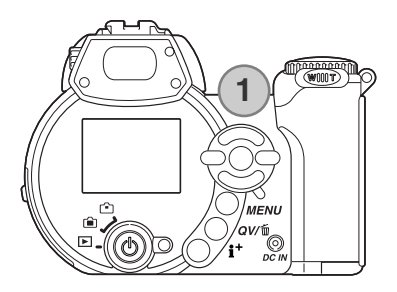

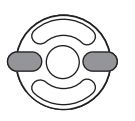

Markera önskad menyflik med kontrollens vänster- /högerknapp; menyn ändras i enlighet med vald flik.

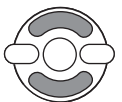

Bläddra i menyalternativen med upp-/nedknappen. Markera det alternativ vars inställning ska ändras.

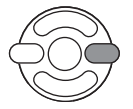

Tryck på den högra kontrollknappen när önskat alternativ är markerat; inställningarna visas med den aktuella inställningen markerad. Om "Enter" visas, tryck på fyrvägskontrollens mittknapp för att fortsätta.

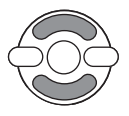

Markera den nya inställningen med upp-/nedknappen.

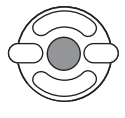

Tryck på mittknappen för att aktivera den markerade inställningen. När en inställning valts återgår markören till det aktuella menyalternativet och den nya inställningen visas.

MENU Stäng menyn med MENU-knappen.

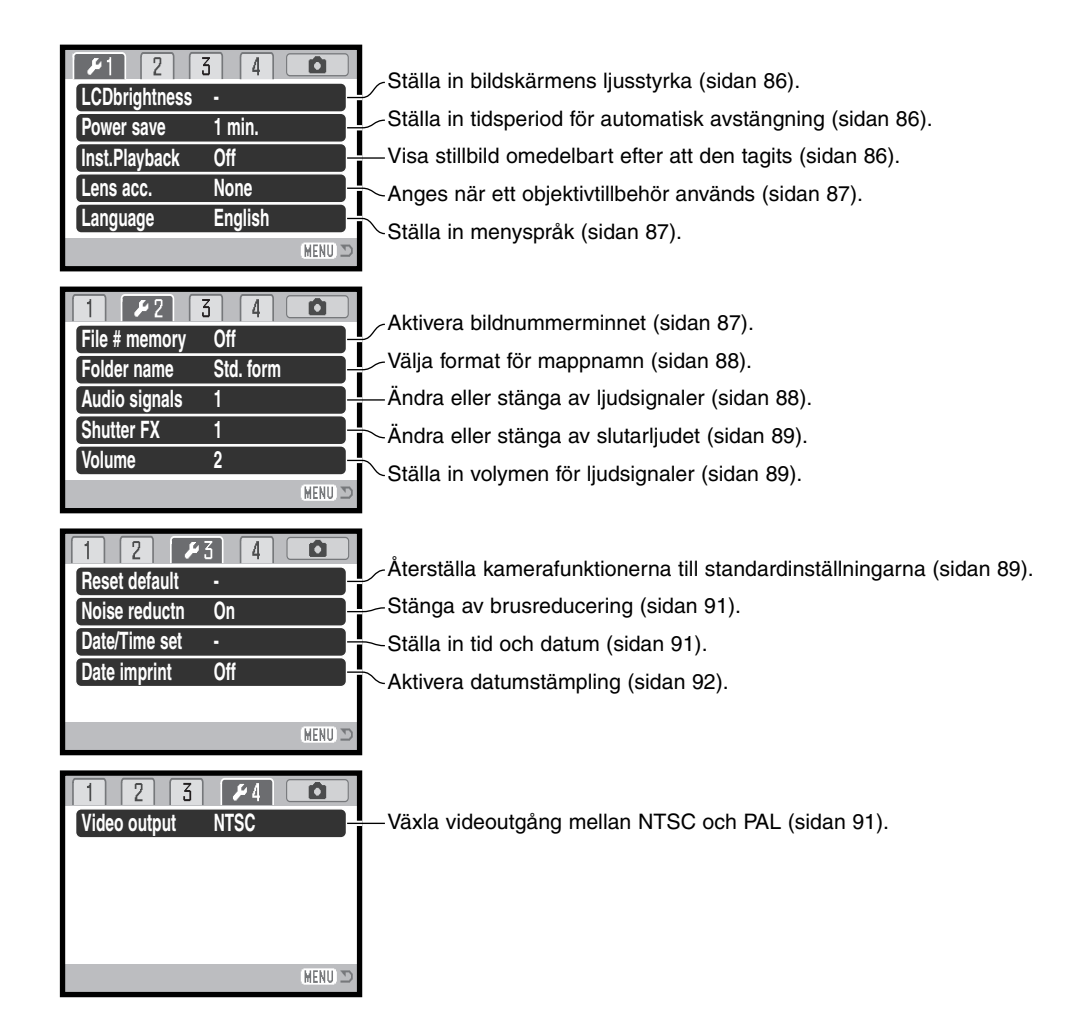

#### **Bildskärmens ljusstyrka ("LCD brightness")**

Bildskärmens ljusstyrka kan ställas in i 11 nivåer. Ljusstyrkan kan ställas in individuellt för sökaren respektive bildskärmen i bildtagningsläge. Ställ lägesväljaren i rätt läge innan du väljer alternativet för ljusstyrka på flik 1 i inställningsmenyn (sidan 84). Se även sidan 28.

Justera ljusstyrkan med fyrvägskontrollens vänster- /högerknapp; ljusstyrkan på bildskärmen ändras interaktivt. Tryck på mittknappen för att aktivera den valda liusstvrkan.

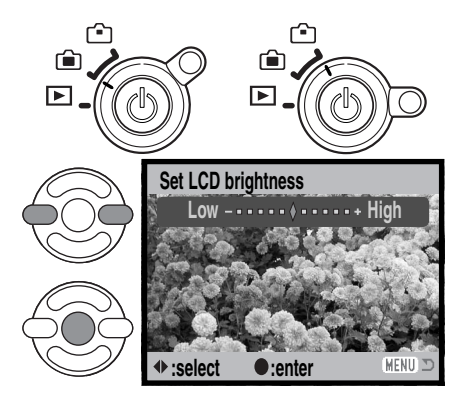

## **Automatisk avstängning ("Power save")**

För att spara batteri stängs kameran av efter en viss period om den inte används. Tidsperioden för automatisk avstängning kan ställas in på 1, 3, 5 eller 10 minuter. När kameran är ansluten till en dator är tidsperioden för automatisk avstängning alltid 10 minuter. Automatisk avstängning ställs in på flik 1 i inställningsmenyn (sidan 84).

## **Omedelbar visning ("Inst. Playback")**

En bild kan visas på bildskärmen omedelbart efter att den tagits. När denna funktion används tillsammans med matningsläget för seriebildtagning (sidan 46), visas miniatyrbilder av de sex senast tagna bilderna i serien. Omedelbar visning aktiveras på flik 1 i inställningsmenyn (sidan 84). Visningsperioden kan ställas in på två eller tio sekunder. Du kan avbryta visningen och spara bilden innan visningsperioden är slut genom att trycka ned avtryckaren halvvägs.

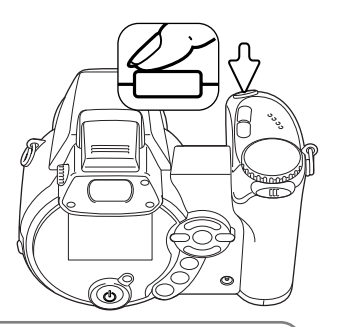

#### **Anmärkning**

Enstaka stillbilder kan förgranskas omedelbart efter att de tagits även när omedelbar visning inte är aktiverat. Håll kvar avtryckaren nedtryckt när bilden tagits så visas den på bildskärmen. Släpp avtryckaren för att avsluta visningen.

# **Objektivtillbehör ("Lens acc.)**

Till denna kamera kan tillbehörssatsen Wide Converter Kit ZCW-100 användas. Satsen innehåller en 0,75 X vidvinkelomvandlare som reducerar brännvidden för zoomobjektivets vidvinkelläge, vilket motsvarar ett 28 mmobjektiv på en 35 mm-kamera.

När omvandlaren är monterad, ska alternativet för objektivtillbehör på flik 1 i inställningsmenyn ställas in på "WideConvertr". Symbolen W visas som en varning i bildskärmens övre vänstra hörn. Den optiska zoomen ställs automatisk in i vidvinkelläge. Den optiska zoomen och supermakrot stängs av.

# **Språk ("Language")**

Språket som används i menyerna kan ställas in på flik 1 i inställningsmenyn.

## **Bildnummerminne ("File # memory")**

Om bildnummerminne är valt när en mapp skapas eller när ett nytt minneskort används, får nästa bild som tas bildnumret för senast sparade bild plus ett. Om det nya kortet innehåller en bild med ett högre bildnummer, tilldelas den nya bilden det högsta bildnumret på kortet plus ett. Om bildnummerminnet är avstängt återställs bildräkneverket till 0001 när en bild sparas i en ny mapp eller på ett nytt kort. Bildnummerminnet aktiveras på flik 2 i inställningsmenyn.

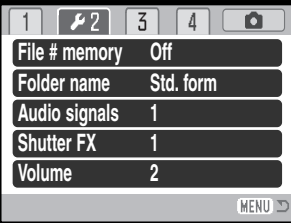

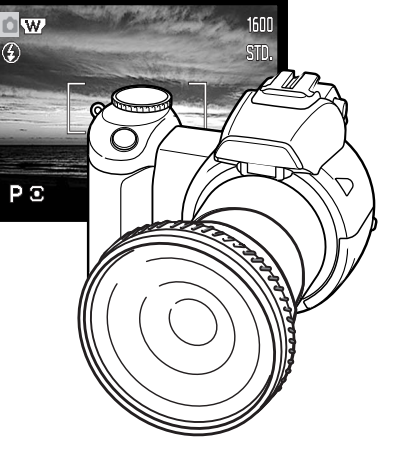

# **Mappnamn ("Folder name")**

Alla tagna bilder sparas i mappar på minneskortet. Det finns två mappnamnsformat att välja på flik 2 i inställningsmenyn; standard och datum.

Standardformatet är ett namn på åtta tecken. Den första mappen får namnet 100MLT20. De första tre siffrorna är mappens serienummer som ökar med ett för varje ny mapp som skapas. De följande tre bokstäverna står för Minolta, och de två sista siffrorna anger kameramodellen; 29 betecknar DiMAGE Z1.

Även datumformatet börjar med det tresiffriga serienumret följt av ett tecken för år, två tecken för månad och två tecken för dag, till exempel 101YMMDD. Mappen 10131219 skapades den 19 december år 2003.

Om datumformat är valt skapas en ny mapp med dagens datum när första bilden tas den aktuella dagen. Alla bilder som tas den dagen sparas i samma mapp. Bilder som tas en annan dag sparas i en ny mapp med den aktuella dagens datum. Om bildnummerminnet är avstängt (sidan 87) när en ny mapp skapas återställs bildräkneverket till 0001. Om bildnummerminnet är aktiverat får första bilden i den nya mappen den senast sparade bildens nummer plus ett. Mer information om mappstruktur och bildnummer finns på sidan 98.

# **Ljudsignaler ("Audio signals")**

Du kan välja att få en ljudsignal som bekräftelse varje gång du trycker på en knapp. Ljudsignalerna kan stängas av på flik 2 i inställningsmenyn (sidan 84). Signalerna kan också ändras; signal 1 är elektrisk och signal 2 är mekanisk.

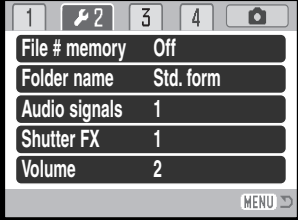

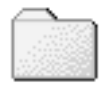

100MLT29 (Standard)

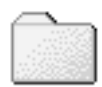

10131219 (Datum)

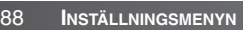

# **Slutarljud ("Shutter FX")**

När avtryckaren släpps upp avges en slutarljudsignal som bekräftar att en stillbild tagits. Slutarljudet kan stängas av på flik 2 i inställningsmenyn (sidan 84). Det finns två slutarljud att välja mellan. Signal 1 är tagen från Dynax/Maxxum 9 SLR och signal 2 från den legendariska Minolta CLE; en kompakt genomsiktskamera som representerar höjdpunkten i utvecklingen av Leitz-Minolta CL.

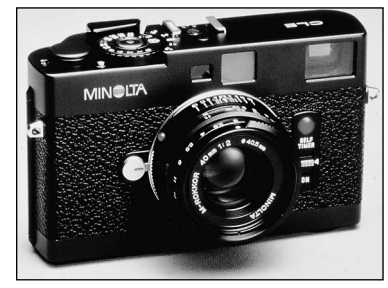

## **Volym ("Volume")**

Ljudsignalernas och slutarljudets volym kan ökas eller minskas på flik 2 i inställningsmenyn (sidan 84). Dessa inställningar påverkar endast kamerans ljudsignaler och ändrar inte uppspelningsvolymen för filmklipp.

## **Fabriksinställningar ("Reset default")**

Denna funktion påverkar alla lägen. När alternativet valts visas en skärm där du kan välja "Yes" om du vill återställa alla funktioner nedan, eller "No" om du ångrat dig och vill avbryta operationen.

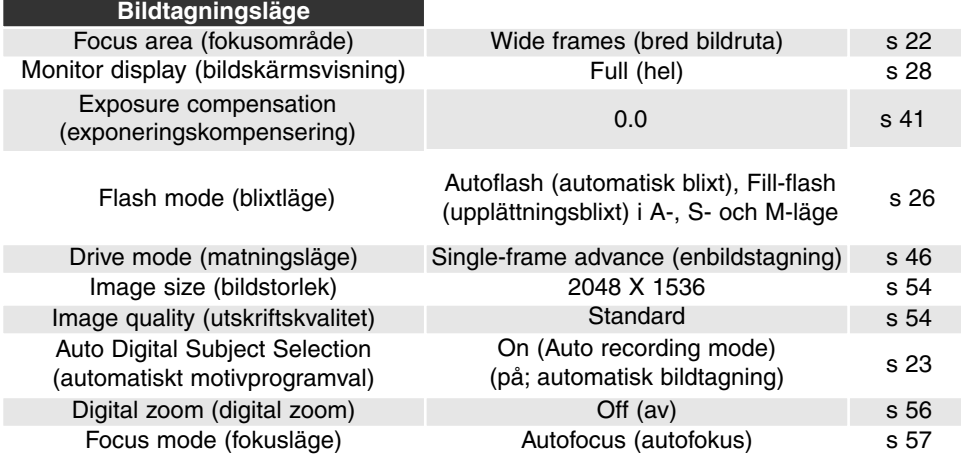

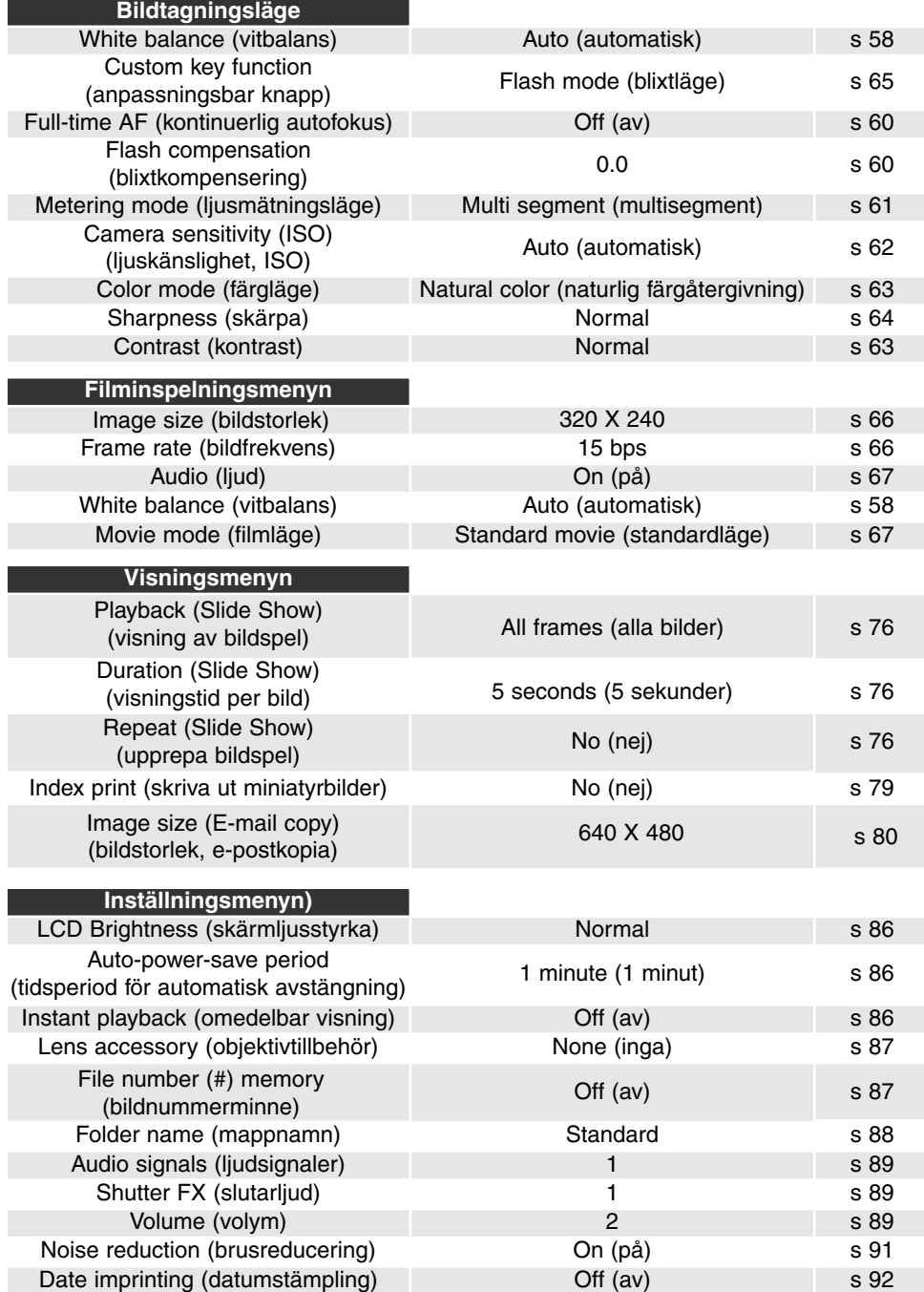

# **Brusreducering ("Noise reductn")**

Denna funktion reducerar effekten av mörkerbrus som uppkommer vid långa exponeringstider. Brusreducering används endast vid exponeringstider på 1 sekund och längre. Subtraktion av mörkerbrus utförs på varje bild efter att den tagits. Bearbetningstiden varierar för varje bild; ett meddelande visas medan bearbetningen pågår. Du kan stänga av brusreduceringen på flik 3 i inställningsmenyn.

## **Ställa in datum och tid ("Date/Time set")**

Det är viktigt att klockan är korrekt inställd. När en stillbild tas eller ett filmklipp spelas in sparas datum och tid tillsammans med bilden. Denna information visas på skärmen vid bildvisning eller uppspelning och kan även läsas med programmet DiMAGE Viewer. Följande datumformat kan väljas: YYYY/MM/DD (år, månad, dag), MM/DD/YYYY (månad, dag, år), DD/MM/YYYY (dag, månad, år). Information om hur du ställer in tid och datum finns på sidan 18.

## **Videoutgång ("Video output")**

Kamerans bilder kan visas på en TV-apparat (sidan 82). Videoutgången kan ändras mellan NTSC och PAL på flik 4 i inställningsmenyn. I Europa används PAL-standarden och i Nordamerika NTSC-standarden. I Sverige används normalt PALstandard.

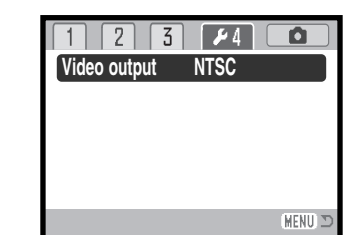

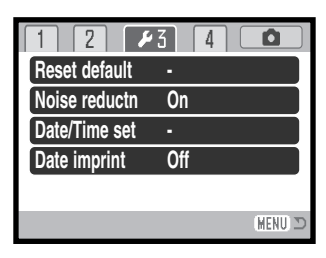

## **Datumstämpling ("Date imprint")**

Datum när bilden tas kan kopieras in i bilden.

Datumstämplingsfunktionen måste vara aktiverad innan bilden tas. När den aktiverats datumstämplas alla bilder som tas därefter tills funktionen stängs av. Ett gult streck bakom bildräknaren indikerar att datumstämpling är aktiv. Datumstämpling aktiveras på flik 3 i inställningsmenyn (sidan 84).

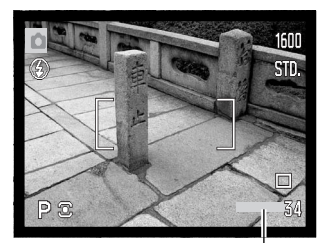

Indikering för datumstämpling

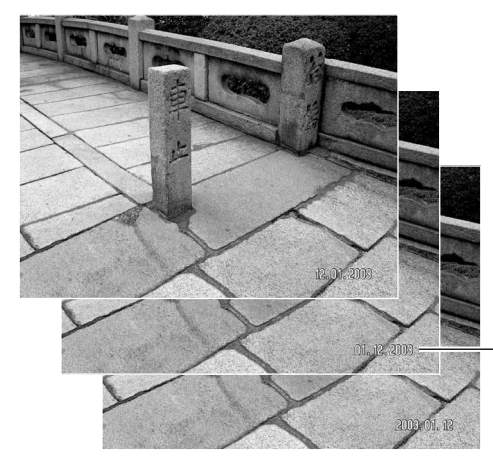

Datumet stämplas i bildens nedre högra hörn, horisontellt sett. Datumet skrivs direkt på bilden och skriver således över bildinformationen. Följande tre format kan väljas för datumstämpeln: år/månad/dag, månad/dag/år och dag/månad/år. Datum och datumformat ställs in på flik 3 i inställningsmenyn (sidan 91).

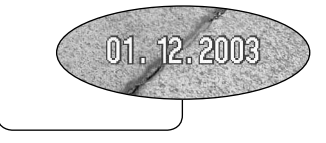

#### **Anmärkning**

Stillbilder sparas med en specifik EXIF-information innehållande datum och tid när bilden togs samt bildtagningsdata. Denna information kan visas på kamerans bildskärm i snabbvisningsläge ("Quick View") eller bildvisningsläge, eller på en dator med programmet DiMAGE Viewer.

# **DATAÖVERFÖRING**

Läs detta avsnitt noggrant innan du ansluter kameran till en dator. Information om hur du installerar och använder DiMAGE Viewer finns i handboken till programmet. DiMAGE-dokumentationen omfattar inte grundläggande information om datorer och operativsystem. Sådan information finns i handboken som medföljer datorn eller operativsystemet.

#### **Systemkrav**

För att kameran ska kunna anslutas direkt till datorn och användas som en minnesenhet måste datorn vara utrustad med en USB-port. Det måste finnas garantier från tillverkaren att både datorn och operativsystemet stöder USB. Följande operativsystem är kompatibla med kameran:

Windows 98, 98SE, Me, 2000 Professional samt XP Home och Professional. Mac OS 9.0 - 9.2.2 och Mac OS X 10.1.3 - 10.1.5, 10.2.1 samt 10.2.6.

Kontrollera den senaste informationen om kompatibilitet på Minoltas webbplats: Nordamerika: http://www.minoltausa.com Europa: http://www.minoltasupport.com

Användare av Windows 98 och Windows 98SE måste installera drivrutinen som finns på CD-skivan DiMAGE Viewer (sidan 95). Inga speciella drivrutiner krävs för övriga Windows-versioner eller för Macintosh.

Om du har en tidigare DiMAGE digitalkamera och har installerat drivrutinen för Windows 98 måste du installera den nya uppdaterade drivrutinen. Den uppdaterade versionen av drivrutinen som finns på CD:n DiMAGE Viewer krävs för att DiMAGE Z1 ska kunna anslutas till en dator. Det nya programmet kan inte utnyttjas av äldre DiMAGE-kameror.

En fjärrdrivrutin för kameran finns på CD:n DiMAGE Viewer för Windows. Den drivrutinen är dock inte kompatibel med denna kamera.

## **Ansluta kameran till en dator**

Kontrollera att batterierna är fulladdade innan du ansluter kameran till datorn. Batteriindikatorn på bildskärmen ska visa fullt batteri. Vi rekommenderar att en nätadapter (säljs separat) används i stället för batterierna. Om du använder Windows 98 eller Windows 98SE (Second Edition), läs avsnittet på sidan 95 om hur du installerar den nödvändiga USB-drivrutinen innan du ansluter kameran till datorn.

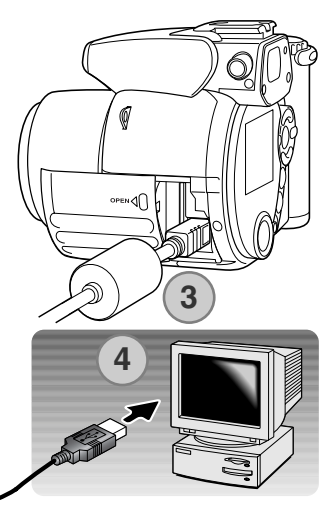

**Initiera USB-anslutning.**

- 1. Starta datorn. Datorn måste vara på innan du ansluter kameran.
- 2. Sätt i minneskortet i kameran. Om du behöver byta minneskort när kameran är ansluten till datorn, se sidan 102.
- 3. Skjut upp kortfacksluckan. Anslut USB-kabelns mindre kontakt till kameran. Triangelmärket på kontakten ska vara vänt mot kamerans baksida. Kontrollera att kontakten är ordentligt isatt.
- 4. Anslut USB-kabelns andra ände till datorns USB-port. Kontrollera att kontakten är ordentligt isatt. Kameran ska anslutas direkt till datorns USB-port. Anslut inte kameran via en USB-hubb; det kan göra att anslutningen inte fungerar korrekt.
- 5. Slå på kameran genom att trycka på strömbrytaren. USBanslutningen upprättas automatiskt och en skärm som indikerar aktiviteten visas. När anslutningen har upprättats släcks kamerans bildskärm. Om USB-anslutningen inte upprättas, koppla från kameran och starta om datorn. Upprepa anslutningsproceduren ovan.

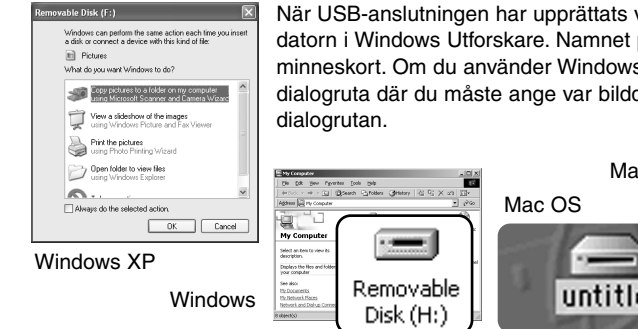

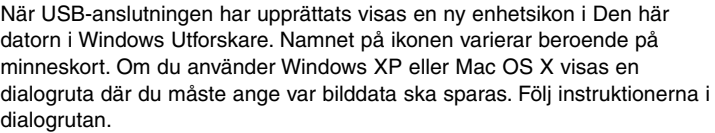

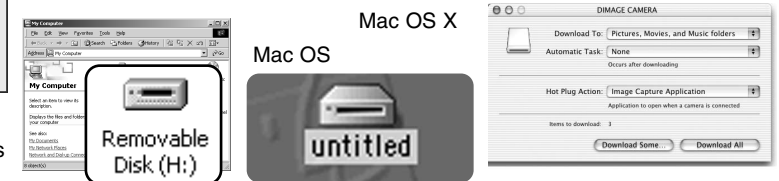

#### **Ansluta till Windows 98 eller 98SE**

Drivrutinen behöver installeras endast en gång. Om drivrutinen inte installeras automatiskt kan du installera den manuellt med hjälp av Lägg till ny maskinvara i Windows. Se instruktioner på nästa sida. Under installationen kan det hända att Windows 98-CD:n efterfrågas. Sätt in skivan i CD-ROMenheten och följ instruktionerna på skärmen. Inga speciella drivrutiner krävs för övriga Windowsversioner eller för Macintosh.

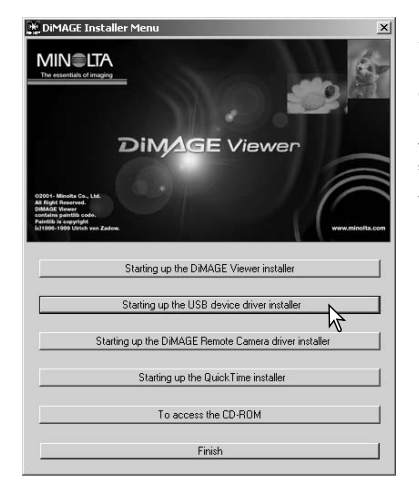

#### *Automatisk installation*

Sätt i CD:n med DiMAGE Viewer i CD-ROM-enheten innan du ansluter kameran till datorn. Installationsmenyn för DiMAGE ska aktiveras automatiskt. Installera USB-drivrutinen för Windows 98 automatiskt genom att klicka på knappen "Starting up the USB device driver installer". En dialogruta visas där du kan bekräfta att drivrutinen ska installeras. Klicka på "Yes" för att fortsätta.

När drivrutinen är installerad öppnas en ny dialogruta. Klicka på OK. Starta om datorn och anslut kameran (sidan 94).

# *Manuell installation*

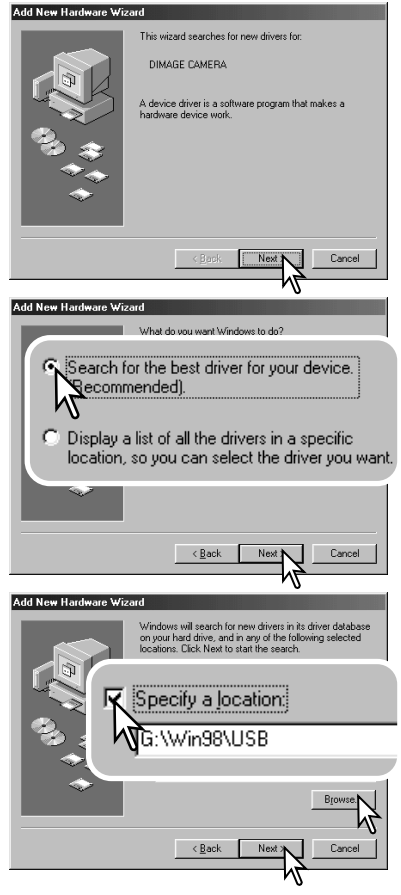

Du kan installera drivrutinen för Windows 98 manuellt. Börja med att följa instruktionerna i avsnittet Ansluta kameran till en dator på sidan 94.

När kamerakabeln är ansluten till datorn kommer operativsystemet att upptäcka den nya enheten och startar automatiskt funktionen Lägg till ny maskinvara. Sätt i CD:n DiMAGE Viewer i CD-ROM-enheten. Klicka på "Nästa".

Välj det rekommenderade alternativet med sökning efter en lämplig drivrutin. Klicka på "Nästa".

Välj att ange sökväg till drivrutinen. Du kan också klicka på knappen "Bläddra" och navigera till drivrutinsfilen i standardfildialogrutan som öppnas. Drivrutinen ska finnas på CD-ROM-skivan i mappen \Win98\USB. När sökvägen visas i dialogrutan klickar du på "Nästa".

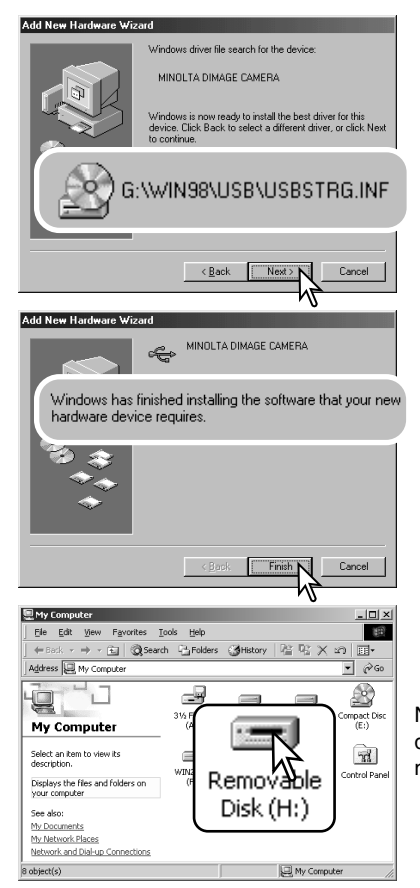

En bekräftelse av sökvägen visas. Vilken enhetsbokstav som betecknar CD-ROM-enheten skiljer sig från dator till dator. Klicka på "Nästa" för att installera drivrutinen i systemet.

Någon av följande tre drivrutiner installeras: MNLVENUM.inf, USBPDR.inf eller USBSTRG.inf.

Den sista dialogrutan bekräftar att drivrutinen har installerats. Klicka på "Slutför" för att avsluta Lägga till ny maskinvara. Starta om datorn.

Nästa gång du öppnar fönstret Den här datorn ska ikonen för den nya flyttbara disken finnas där. Gå till kamerans minneskort genom att dubbelklicka på ikonen. Se sidan 98.

#### **Minneskortets mappstruktur**

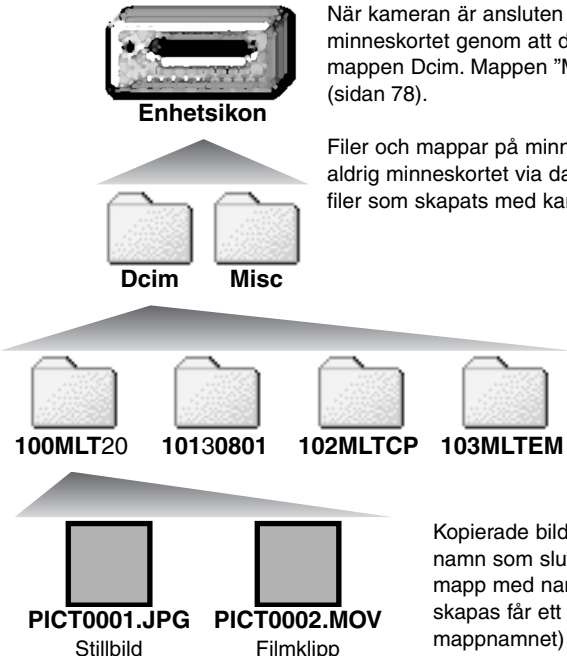

Bildfilsnamn börjar med "PICT" följt av ett fyrsiffrigt nummer och därefter filtillägget .jpg eller .mov. Du kan kopiera bildfiler till valfri plats i datorn genom att dra och släppa med musen.

När kameran är ansluten till datorn kan du öppna bildfilerna på minneskortet genom att dubbelklicka på dem. Bildmapparna finns i mappen Dcim. Mappen "Misc" innehåller DPOF-utskriftsfiler

Filer och mappar på minneskortet kan raderas via datorn. Formatera aldrig minneskortet via datorn utan endast direkt i kameran. Endast filer som skapats med kameran får sparas på minneskortet.

> Från vänster till höger: standardmapp, datummapp, kopiemapp, epostkopiemapp.

Kopierade bilder (sidan 80) placeras i en mapp med namn som slutar på "CP". E-postkopior placeras i en mapp med namn som slutar på "EM". Varje ny mapp som skapas får ett serienummer (de tre första siffrorna i mappnamnet) som är ett (1) högre än det högsta serienumret på kortet. När bildnumren i en bildfil överstiger 9 999 skapas en ny mapp med serienummer som är ett högre än det högsta serienumret på kortet, till exempel från 100MLT20 till 101MLT20.

Numret som ingår i bildfilsnamnet behöver inte överensstämma med den aktuella bildens nummer i bildnummerminnet. När bilder raderas i kameran justeras bildräkneverket så att det visar hur många bilder som finns på kortet; bilderna numreras således om. Numren som ingår i bildfilsnamnen ändras dock inte när bilder raderas. När en ny bild tas får den ett serienummer som är ett högre än det högsta numret i den aktuella mappen. Filserienummer kan hanteras med funktionen för filnummerminne ("File number memory") på flik 2 i inställningsmenyn (sidan 87).

Bildfilerna innehåller EXIF-information. Informationen omfattar tid och datum när bilden togs samt bildtagningsdata. Informationen kan visas i kameran eller med programmet DiMAGE Viewer.

Om en bildfil från kameran öppnas i ett bildbehandlingsprogram som inte stöder EXIF-information och bilden sparas så att ursprungliga data skrivs över raderas EXIF-informationen. Vissa EXIFkompatibla program skriver om EXIF-informationen så att DiMAGE Viewer inte kan läsa den. Gör alltid en säkerhetskopia av bildfilerna för att säkerställa EXIF-informationen innan du öppnar bildfilerna i andra program än DiMAGE Viewer.

För att bilderna ska visas med korrekta färger i datorn måste du kanske öka grafikkortets färgdjup (dvs antal visade färger). Kalibrera skärmen enligt nedan (se dokumentationen till bildskärmen): sRGB, färgtemperatur 6500 K och gamma 2,2. Bildändringar som gjorts med kamerans kontrastinställningar påverkar alla tillgängliga färgmatchningsmodeller.

#### **Automatisk avstängning vid dataöverföring**

Om kameran inte mottar något läs- eller skrivkommando på 10 minuter stängs den av i energisparsyfte. När kameran stängts av kan det hända att en varning om att det är olämpligt att koppla från kameran visas på datorskärmen. Klicka på OK. Varken kameran eller datorn kan dock skadas av detta. Stäng av kameran med kamerans strömbrytare. Återupprätta USB-anslutningen genom att slå på kameran.

#### **Koppla från kameran**

Koppla aldrig från kameran när kamerans aktivitetslampa lyser; minneskortet kan skadas permanent eller data kan förloras.

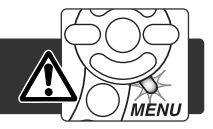

#### *Windows 98 och 98 Second Edition*

Kontrollera att den röda lampan på kameran är släckt. Stäng av kameran och koppla från USBkabeln.

#### *Windows Me, 2000 Professional och XP*

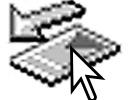

koppla från USB-kabeln.

Koppla från kameran genom att klicka på ikonen för frånkoppling av maskinvara som finns i aktivitetsfältet. En liten dialogruta med den aktuella enheten som ska stängas av visas.

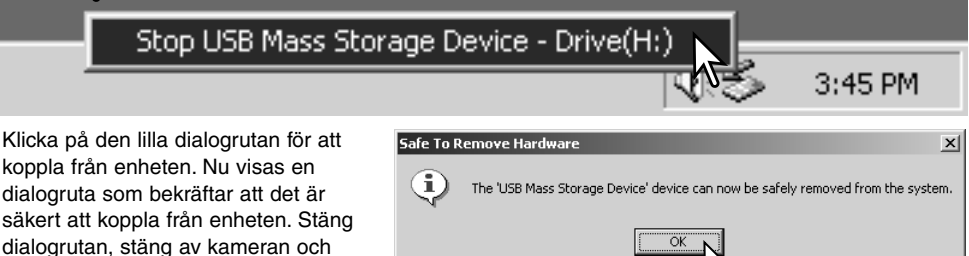

Om mer än en extern enhet är ansluten till datorn följer du proceduren ovan förutom att du högerklickar på ikonen för frånkoppling av maskinvara. Då öppnas en dialogruta där du kan markera vilken enhet som ska kopplas från.

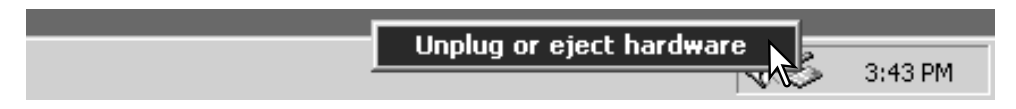

En lista över externa enheter visas. Högerklicka på den enhet som ska frånkopplas och klicka sedan på Stopp i nästa dialogruta som öppnas.

Nu visas dialogrutan som bekräftar att det är säkert att frånkoppla enheten. Klicka på OK.

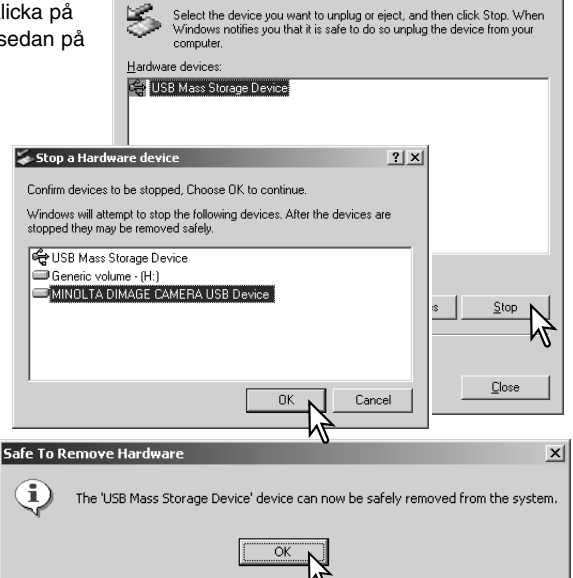

Inplug or Fiert Hardware

En tredje och sista skärm visas som bekräftar att kameran säkert kan frånkopplas från datorn. Stäng dialogrutan, stäng av kameran och koppla från USB-kabeln.

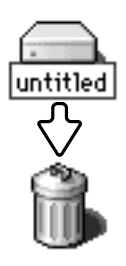

#### *Macintosh*

Kontrollera att aktivitetslampan på kameran är släckt och dra sedan massminnesikonen för enheten till soptunnan och släpp den. Stäng av kameran och koppla från USBkabeln.

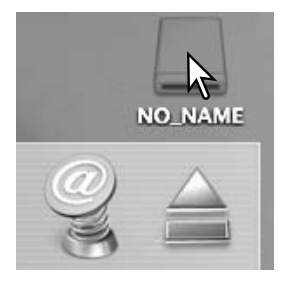

 $2|x|$ 

#### **Sätta i minneskortet**

Koppla aldrig från kameran när aktivitetslampan på kameran lyser; minneskortet kan skadas permanent eller data kan förloras.

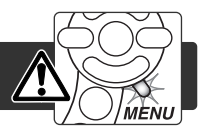

### *Windows 98 och 98 Second Edition*

- 1. Stäng av kameran.
- 2. Byt minneskort.
- 3. Slå på kameran för att återupprätta USB-anslutningen.

#### *Windows Me, 2000 Professional och XP*

- 1. Koppla från USB-anslutningen med hjälp av ikonen för frånkoppling av maskinvara (sidan 100).
- 2. Stäng av kameran.
- 3. Byt minneskort.
- 4. Slå på kameran för att återupprätta USB-anslutningen.

#### *Macintosh*

- 1. Frånkoppla USB-anslutningen genom att dra ikonen till soptunnan (sidan 101).
- 2. Stäng av kameran.
- 3. Byt minneskort.
- 4. Slå på kameran för att återupprätta USB-anslutningen.

## **Använda USB DIRECT-PRINT**

Med funktionen USB DIRECT-PRINT kan du skriva ut bilder direkt på en kompatibel Epson-skrivare. Denna funktion skriver ut en enstaka bild på ett ark. Det går inte att skriva ut miniatyrbilder med USB DIRECT-PRINT. På sidan 105 kan du läsa om hur du skriver ut miniatyrbilder.

Kontrollera alltid skrivarinställningarna innan du skriver ut bilder. Läs om dessa i handboken till skrivaren. Batterierna ska vara fulladdade när kameran är ansluten till skrivaren. Vi rekommenderar att en nätadapter (säljs separat) används i stället för batterier.

Anslut kameran till skrivaren med kamerans USB-kabel. Den större kontakten på kabeln ska anslutas till skrivaren. Öppna kamerans kortfack och anslut USB-kabelns mindre kontakt till kameran. Slå på kameran. Skärmen för utskrift via USB Direct Print visas automatiskt.

Antal utskrifter i utskriftsjobbet.

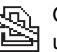

Överstruken symbol indikerar att filtypen inte är utskrivningsbar.

Antal kopior av den visade bilden.

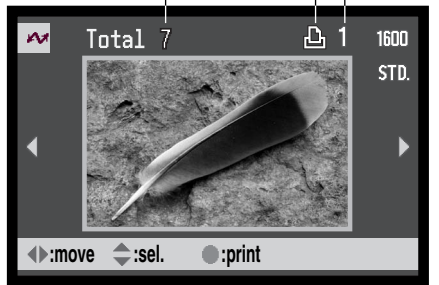

Använd fyrvägskontrollens vänster- /högerknapp för att visa den bild som ska skrivas ut.

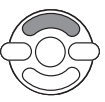

Välj antal kopior som ska skrivas ut med fyrvägskontrollens uppknapp. Om bilden inte ska skrivas ut trycker du på nedknappen tills antal kopior är noll.

Upprepa stegen ovan tills alla bilder som ska skrivas ut är markerade. Starta utskriften genom att tryck på fyrvägskontrollens

Med infoknappen (i<sup>+</sup>) växlar du mellan visning av enstaka bilder och miniatyrbilder.

**Print file? Number of prints: 7 Yes No**

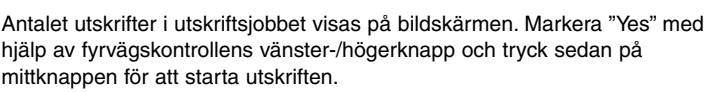

mittknapp.

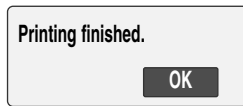

Du kan avbryta en påbörjad utskrift genom att trycka på fyrvägskontrollens mittknapp. Meddelandet "Printing finished" (utskriften klar) visas när utskriften är klar. Avsluta genom att stänga av kameran.

### **Utskriftsproblem**

Om ett mindre problem uppstår under utskrift, till exempel att papperet tar slut, åtgärdar du detta i enlighet med rekommendationerna för skrivaren. Ingen åtgärd krävs för kameran. Om något allvarligt problem uppstår, avsluta utskriften genom att trycka på fyrvägskontrollens mittknapp. Läs i skrivarhandboken om hur problemet bör åtgärdas. Kontrollera skrivarinställningarna innan du startar utskriften igen och ta bort de bilder som redan hade skrivits ut (i menyn "USB Direct Print").

#### **Navigera i USB DIRECT-PRINT-menyn**

När kameran är ansluten till en kompatibel skrivare kan du öppna och stänga menyn med MENU-knappen. Fyrvägskontrollens knappar används för att flytta markören i menyn. Med fyrvägskontrollens mittknapp aktiverar du en inställning.

Med satsutskrift ("Batch print") på flik 1 kan du skriva ut alla stillbilder på minneskortet. När du valt utskrift av alla bilder visas en skärm där du kan ange antal kopior för varje bild. Med alternativet "Reset" (återställ) ångrar du alla ändringar som gjorts i skärmen för utskriftsval.

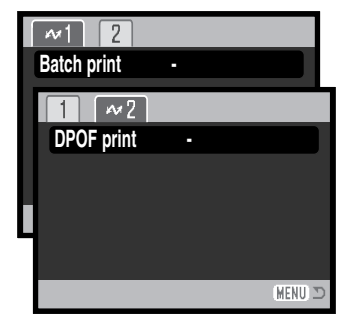

När du valt satsutskrift visas USB DIRECT-PRINT-skärmen med en lista över alla bilder som kommer att skrivas ut och antal kopior för varje bild. Med fyrvägskontrollen kan du ändra utskriftsordningen. Se sidan 102.

Med "DPOF print" (DPOF-utskrift) på flik 2 kan du skriva ut enstaka bilder och miniatyrbilder (som valts med DPOF-utskriftsalternativen på flik 2 i visningsmenyn) på en Epson USB DIRECT-PRINTkompatibel skrivare. Starta utskriften genom att välja startalternativet i menyn; se nästa sida.

## **Skriva ut DPOF-filer**

Med alternativet "DPOF print" i USB DIRECT-PRINT-menyn kan du skriva ut enstaka bilder och miniatyrbilder (som valts med DPOF-utskriftsalternativen på flik 2 i visningsmenyn) på en Epson USB DIRECT-PRINT-kompatibel skrivare. Information om hur du skapar en DPOF-fil finns på sidan 78.

Kontrollera alltid skrivarinställningarna innan du skriver ut bilder. Läs om dessa i handboken till skrivaren. Batterierna ska vara fulladdat när kameran är ansluten till skrivaren. Vi rekommenderar att en nätadapter (säljs separat) används i stället för batterier.

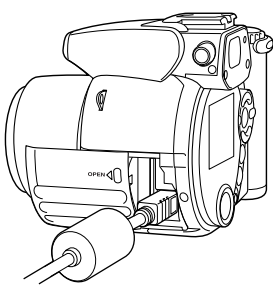

Anslut kameran till skrivaren med kamerans USB-kabel. Den större kontakten på kabeln ska anslutas till skrivaren. Öppna kamerans kortfack och anslut den mindre kontakten på USB-kabeln till kameran.

Slå på kameran. Skärmen för direktutskrift via USB visas automatiskt. Öppna USB DIRECT-PRINT-menyn. Markera "Start" under alternativet "DPOF-print" på flik 2 i menyn. Fortsätt genom att trycka på fyrvägskontrollens mittknapp.

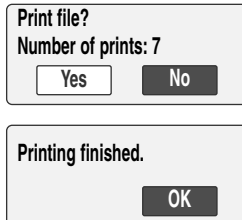

Antalet utskrifter i utskriftsjobbet visas; miniatyrbilder räknas som en utskrift. Markera "Yes" med hjälp av fyrvägskontrollens vänster- /högerknapp och tryck sedan på mittknappen för att starta utskriften.

Du kan avbryta en påbörjad utskrift genom att trycka på fyrvägskontrollens mittknapp. Meddelandet "Printing finished" visas när utskriften är klar. Avsluta genom att stänga av kameran.

# **BILAGA Felsökning**

Detta avsnitt omfattar mindre problem med kamerans grundläggande funktioner. Vid allvarliga problem eller skada, eller vid ofta återkommande problem, kontakta ett av Minoltas servicecenter som anges på handbokens baksida.

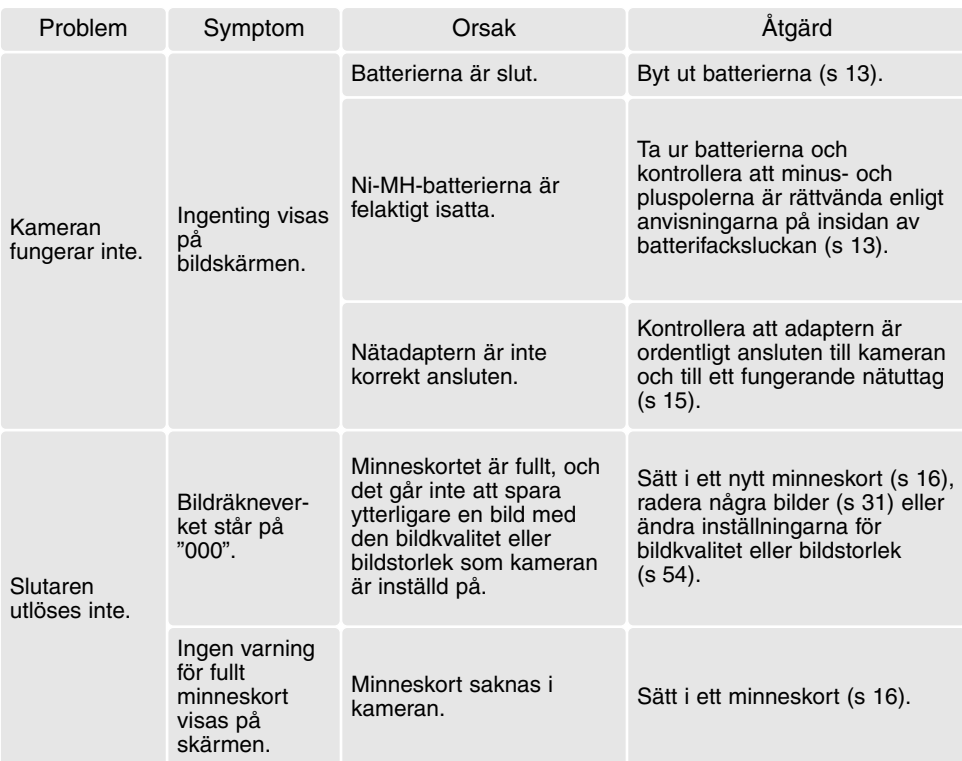

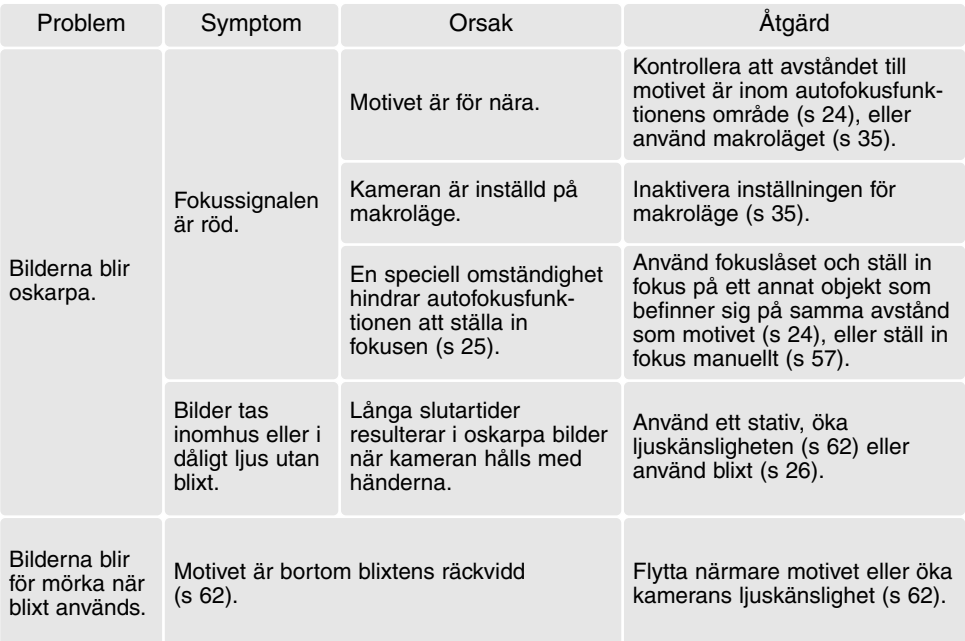

Kamerans temperatur stiger med användningstiden. Iakttag försiktighet så att du inte bränner dig när du hanterar kameran, batterierna eller minneskortet.

Om kameran inte fungerar normalt eller om ett meddelande om systemfel visas, stäng av kameran, ta ur och sätt i batterierna eller frånkoppla och anslut nätadaptern. Om kameran har blivit varm på grund av långvarigt användande, vänta tills den kallnar innan du tar ur batterierna eller frånkopplar nätadaptern. Stäng alltid av kameran med huvudströmbrytaren, annars kan minneskortet skadas och kamerans inställningar gå förlorade.

#### **Avinstallera drivrutinen (Windows)**

- 1. Sätt i ett minneskort i kameran och anslut kameran till datorn med USB-kabeln. Inga andra externa enheter får vara anslutna till datorn under den här proceduren.
- 2. Högerklicka på ikonen Den här datorn i Windows Utforskare. Välj Egenskaper i menyn som öppnas.

Windows XP: Öppna Start-menyn och välj Kontrollpanelen. Klicka på kategorin Prestanda. Klicka på System så öppnas dialogrutan Systemegenskaper.

3. Windows 2000 och XP: Välj fliken Maskinvara i dialogrutan Egenskaper och klicka på knappen Enhetshanteraren.

Windows 98 and Me: Klicka på fliken Enhetshanteraren i dialogrutan Egenskaper.

- 4. Drivrutinen finns under USB-styrenheter eller Övriga enheter i Enhetshanteraren. Klicka på dessa platser för att visa drivrutinen. Drivrutinen bör vara indikerad med kamerans namn. I vissa fall kan det hända att drivrutinen inte innehåller kameranamnet. I så fall är drivrutinen indikerad antingen med ett frågetecken eller ett utropstecken.
- 5. Klicka på drivrutinen.
- 6. Windows 2000 och XP: Klicka på aktivitetsknappen så öppnas en meny. Välj Avinstallera. En dialogruta som bekräftar avinstallationen visas. Ta bort drivrutinen från systemet genom att klicka på Ja.

Windows 98 and Me: Klicka på knappen Ta bort. En dialogruta som bekräftar avinstallationen visas. Ta bort drivrutinen från systemet genom att klicka på Ja.

7. Koppla från USB-kabeln och stäng av kameran. Starta om datorn.
# **QuickTime-systemkrav**

#### **Pentium-baserad dator**

Windows 95, 98, 98SE, NT, Me, 2000 Professional eller XP Minst 32 MB RAM Sound Blaster eller motsvarande ljudkort DirectX 3.0 eller senare rekommenderas Installera QuickTime genom att följa instruktionerna i installationsprogrammet. Macintosh-användare kan kostnadsfritt hämta den senaste versionen av QuickTime på Apple Computers webbplats: http://www.apple.com

#### **VideoImpression-systemkrav**

Installera ArcSoft VideoImpression genom att följa instruktionerna i installationsprogrammet.

Pentium III 450-processor eller motsvarande; Pentium III 700 rekommenderas. Windows 98, Me, 2000 eller XP. 32 MB RAM; 128 MB rekommenderas. 16-bitars färg eller bättre vid 800 x 600. DirectX 8.1 eller senare. Apple QuickTime rekommenderas. 200 MB ledigt hårddiskutrymme; 1 GB rekommenderas.

# **Skötsel och förvaring**

Läs detta avsnitt i sin helhet för att du ska få ut det bästa av din kamera. Med rätt skötsel och underhåll kan din kamera fortsätta att fungera perfekt år efter år.

# *Skötsel*

- Utsätt inte kameran för stötar och slag.
- Stäng av kameran vid transport.
- Denna kamera är varken vattentät eller stänkskyddad. Att sätta i eller ta ur batterier eller minneskort eller använda kameran med våta händer kan skada kameran.
- Var försiktig när du är på stranden eller nära vatten så att du inte utsätter kameran för vatten eller sand. Vatten, sand, damm och salt kan skada kameran.
- Lämna inte kameran i direkt solsken. Rikta inte objektivet direkt mot solen; CCD-sensorn kan skadas.

# *Förvaring*

- Förvara kameran i ett svalt, torrt och välventilerat utrymme, skyddad från damm och kemikalier. Vid långtidsförvaring, förvara kameran i en lufttät behållare tillsammans med fuktuppsugande medel. till exempel kiselgelé.
- Ta ur batterierna och minneskortet när kameran inte ska användas under en längre period.
- Förvara inte kameran i utrymmen där det finns naftalin eller annat malmedel.
- Under lång tids förvaring bör du ta fram kameran och "motionera" den lite då och då. Kontrollera att kameran fungerar normalt innan du börjar använda den efter en tids förvaring.

#### *Rengöring*

- Om kameran eller objektivet är smutsigt utvändigt, rengör försiktigt med en mjuk, ren och torr trasa. Om det kommer sand på kameran eller objektivet, blås försiktigt bort alla lösa partiklar. Torka inte, det kan orsaka repor.
- Rengör objektivets yttersida genom att först blåsa bort eventuellt damm eller sand. Torka sedan försiktigt med en trasa eller linsputsduk. Om så behövs kan linsputsvätska användas.
- Rengör aldrig kameran med organiska lösningsmedel.
- Vidrör aldrig objektivets ytor med fingrarna.

#### *Skötsel av bildskärmen*

- Bildskärmen tillverkas med högteknologisk precision. Trots detta kan det tillfälligtvis inträffa att färgeller ljuspunkter saknas på skärmen.
- Utöva aldrig något tryck mot skärmens yta; det kan orsaka permanenta skador på skärmen.
- I låga temperaturer kan bildskärmen temporärt bli mörk. När kameran värmts upp kommer skärmen att fungera normalt.
- Skärmen kan reagera långsamt i låga temperaturer och släckas i höga temperaturer. När kameran uppnått normal arbetstemperatur kommer skärmen att fungera normalt.
- Eventuella fingeravtryck på skärmen torkas bort försiktigt med en mjuk, ren och torr trasa.

# *Minneskort*

SD-minneskort och MultiMedia-kort tillverkas med elektroniska komponenter av högsta precision. Följande situationer kan orsaka dataförlust eller skada:

- Felaktig användning av kortet.
- Kortet böjs, tappas eller på annat sätt utsätts för hårda slag.
- Kortet utsätts för hög värme, fukt eller direkt solljus.
- Urladdningar av statisk elektricitet eller elektromagnetiska fält i närheten av kortet.
- Kortet tas ur kameran eller strömförsörjningen bryts när kameran eller en dator aktivt kommunicerar med kortet (läser, skriver, formaterar etc).
- Kortets elektriska kontakter berörs med fingrarna eller metallobjekt.
- Kortet används längre än dess specificerade livstid. Det är en bra idé att inköpa ett nytt kort i god tid.

Med MultiMedia-kort är svarstiden längre än med SD-minneskort. Detta är inte något fel, utan beror snarare på kortets specifikationer. När högkapacitetskort används kan vissa aktiviteter, exempelvis radering, ta längre tid.

SD-minneskort har en skrivskyddsomkopplare som förhindrar att data oavsiktligt raderas. Skrivskydda kortet genom att skjuta omkopplaren mot kortets nederkant. Det går inte att ta bilder när kortet är skrivskyddat. Om du försöker att ta en bild eller radera något på kortet när det är skrivskyddat, visas ett meddelande om låst kort på skärmen.

Minneskort bör inte användas för att spara bilddata permanent. Spara alltid kopior av kamerafilerna på ett annat lämpligt minnesmedia. Minolta tar inte på sig något ansvar för förlust eller skador på data.

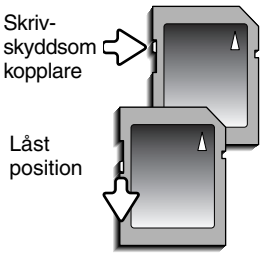

#### *Inför viktiga händelser och resor*

- Kontrollera att kameran fungerar normalt; ta några testbilder. Köp extra batterier.
- Minolta tar inte på sig något ansvar för skador eller förluster som orsakats av felaktig utrustning.

# *Batterier*

- Batteriernas prestanda försämras vid låga temperaturer. I kallt väder rekommenderar vi att reservbatterier förvaras på en varm plats, till exempel nära kroppen innanför jackan. Batterierna kan återhämta sig när de värms upp.
- Om uppladdningsbara batterier har laddats så många gånger att deras livslängd börjar ta slut, ladda dem inte även om de tycks återhämta sig något med tiden. Sådana batterier kan göra att kameran inte fungerar som den ska.
- Ett speciellt inbyggt batteri med lång livslängd försörjer klockan och minnet när kameran är avstängd. Om kameran inte behåller rätt klocktid när den stängs av är detta batteri slut. Batteriet måste bytas ut på ett Minolta-servicecenter.

#### *Miljöförhållanden*

- Kameran har konstruerats för användning i temperaturer mellan 0 °C och 40 °C.
- Låt inte kameran ligga där den utsätts för mycket höga temperaturer, till exempel i en bil som parkerats i solen, eller hög luftfuktighet.
- När kameran transporteras från en kall till en varm omgivning är det bra att lägga den i en tät plastpåse för att förhindra att kondens bildas. Låt kameran vara kvar i plastpåsen tills den antagit rumstemperatur.

### *Copyright*

• TV-program, filmer, videofilmer, fotografier och annat material kan vara copyrightskyddat. Otillåten inspelning eller duplicering av sådant material kan vara olaglig. Även att ta bilder av framträdanden, utställningar etc utan tillstånd är förbjudet och kan strida mot copyrightlagen. Bilder som skyddas av copyright får endast användas på det sätt som föreskrivs enligt lagen om copyright.

#### *Frågor och service*

- Om du har några frågor om din kamera, kontakta närmaste återförsäljare eller Minolta-distributören i ditt land.
- Kontakta alltid Minoltas servicecenter innan du skickar in kameran för reparation.

Detta märke på din kamera betyder att kameran uppfyller EU:s krav rörande bestämmelser om störningsfrihet gentemot andra utrustningars funktioner. CE betyder Conformité Européenne (Europeisk samordning).

Digital Camera: DiMAGE Z1Tested To Comply With FCC Standards FOR HOME OR OFFICE USE

Denna utrustning uppfyller kraven i kapitel 15 i FCC-reglerna. Följande två krav ställs på utrustningen: (1) Utrustningen får inte utsända skadliga störningar och (2) utrustningen måste tåla mottagna störningar, även sådana som kan orsaka funktionsstörningar. Ändringar eller modifikationer som inte godkänts av instans som ansvarar för uppfyllandet kan äventyra

användarens rätt att använda utrustningen. Denna utrustning har testats och befunnits uppfylla kraven inom gränsvärdena för digital utrustning klass B enligt kapitel 15 i FCC-reglerna. Dessa gränsvärden är anpassade för att ge rimligt skydd mot skadliga störningar i bostadsmiljö. Utrustningen genererar, använder och kan utstråla radiofrekvensenergi, och om den inte installeras och används i enlighet med instruktionerna, kan den orsaka skadliga störningar på radiokommunikation. Det kan dock inte garanteras att störningar inte kan inträffa i en enskild installation. Om denna utrustning skulle orsaka skadliga störningar på radio- eller televisionsmottagning (vilket kan avgöras genom att utrustningen stängs av och slås på) uppmanas användaren att försöka eliminera störningarna med en eller flera av följande åtgärder:

- Rikta om eller omplacera mottagningsantennen.
- Öka avståndet mellan utrustningen och mottagaren.
- Anslut utrustningen till ett nätuttag som tillhör en annan säkringsgrupp än den som mottagaren är ansluten till.
- Rådfråga återförsäljaren eller en erfaren radio-/tevetekniker.

Testad av Minolta Corporation 101 Williams Drive, Ramsey, New Jersey 07446, USA. Ta inte bort ferritkärnorna på kablarna.

Denna digitala apparat klass B uppfyller de kanadensiska ICES-003-bestämmelserna.

# **Tekniska specifikationer**

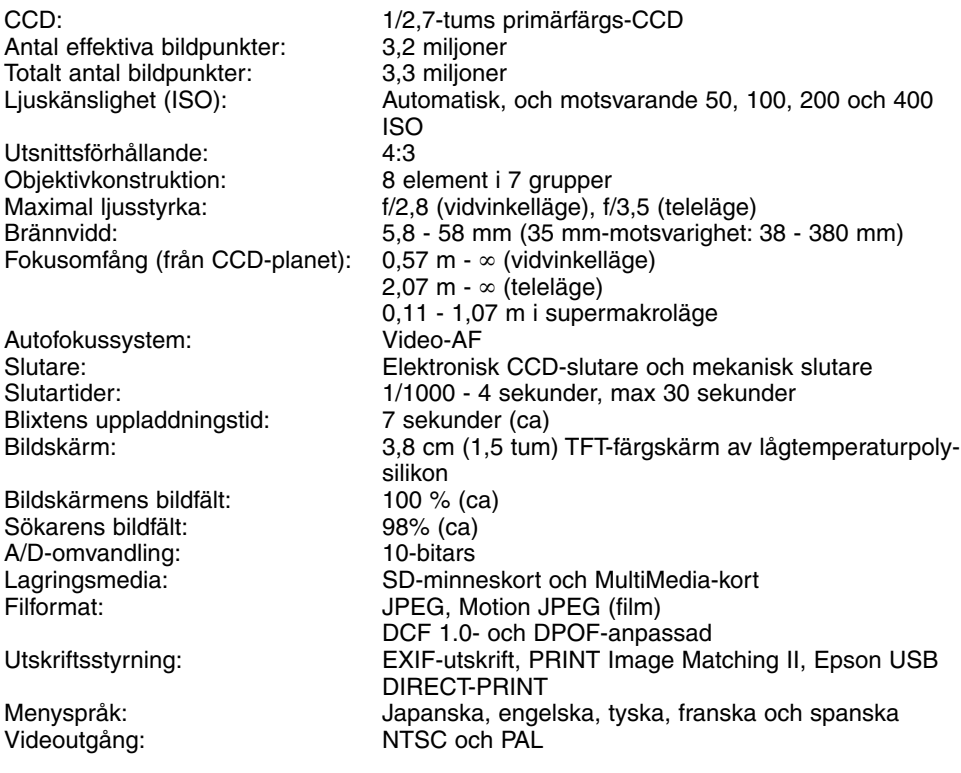

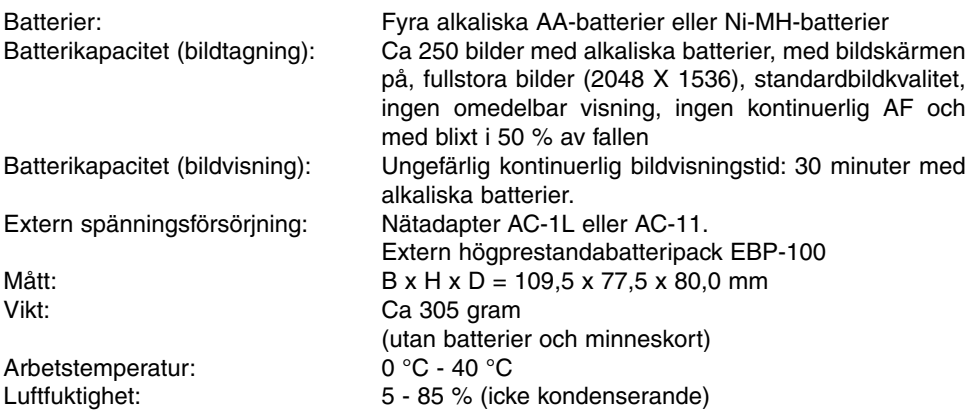

Specifikationerna är baserade på den senast tillgängliga informationen vid tidpunkten för tryckning av handboken, och kan ändras utan förvarning.

# MINOLTA

Vi erbjuder support för våra digitala produkter 24 timmar om dygnet på vår webbplats **www.minoltasupport.com**.

Information om kameror, bildkomposition och digital bildbearbetning; ta del av Minoltas rika information på **www.minoltaphotoworld.com**

> (c) 2003 Minolta Co., Ltd. enligt Bern-konventionen och Universal Copyright Convention.

> > 9222-2724-17 SY-A308 ME-0307 Tryckt i Tyskland 1AG6P3P0349—

0-43325-53234-4